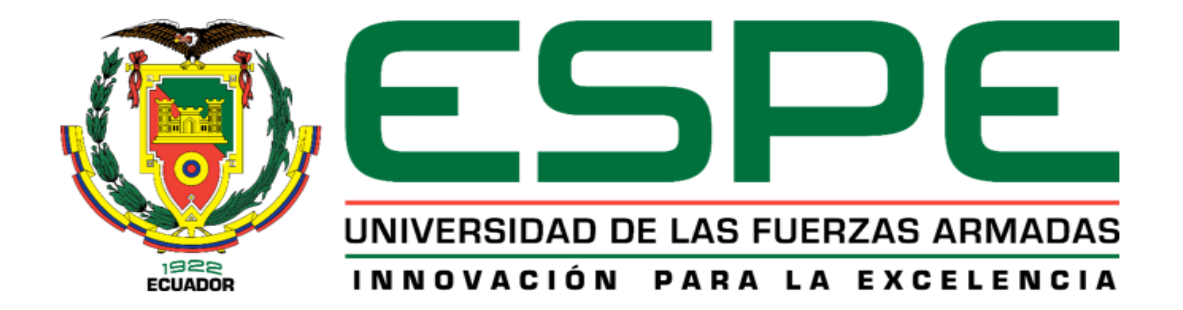

## <span id="page-0-0"></span>**Implementación de un Sistema de Adquisición de Datos para Control y Monitoreo de un Tanque de Almacenamiento de Bunker en Novacero S.A**

Calvachi Guano, Edison Hernán

# A Vicerrectorado de Investigación, Innovación y Transferencia de Tecnología Centro de Posgrados

Maestría en Electrónica y Automatización Mención Redes Industriales

Trabajo de Titulación, previo a la obtención del Título de Magister en Electrónica y Automatización mención Redes Industriales

Ing. Sánchez Ocaña, Wilson Edmundo, M.Sc.

01 de Marzo del 2021

**Reporte de Verificación de Contenido**

<span id="page-1-0"></span>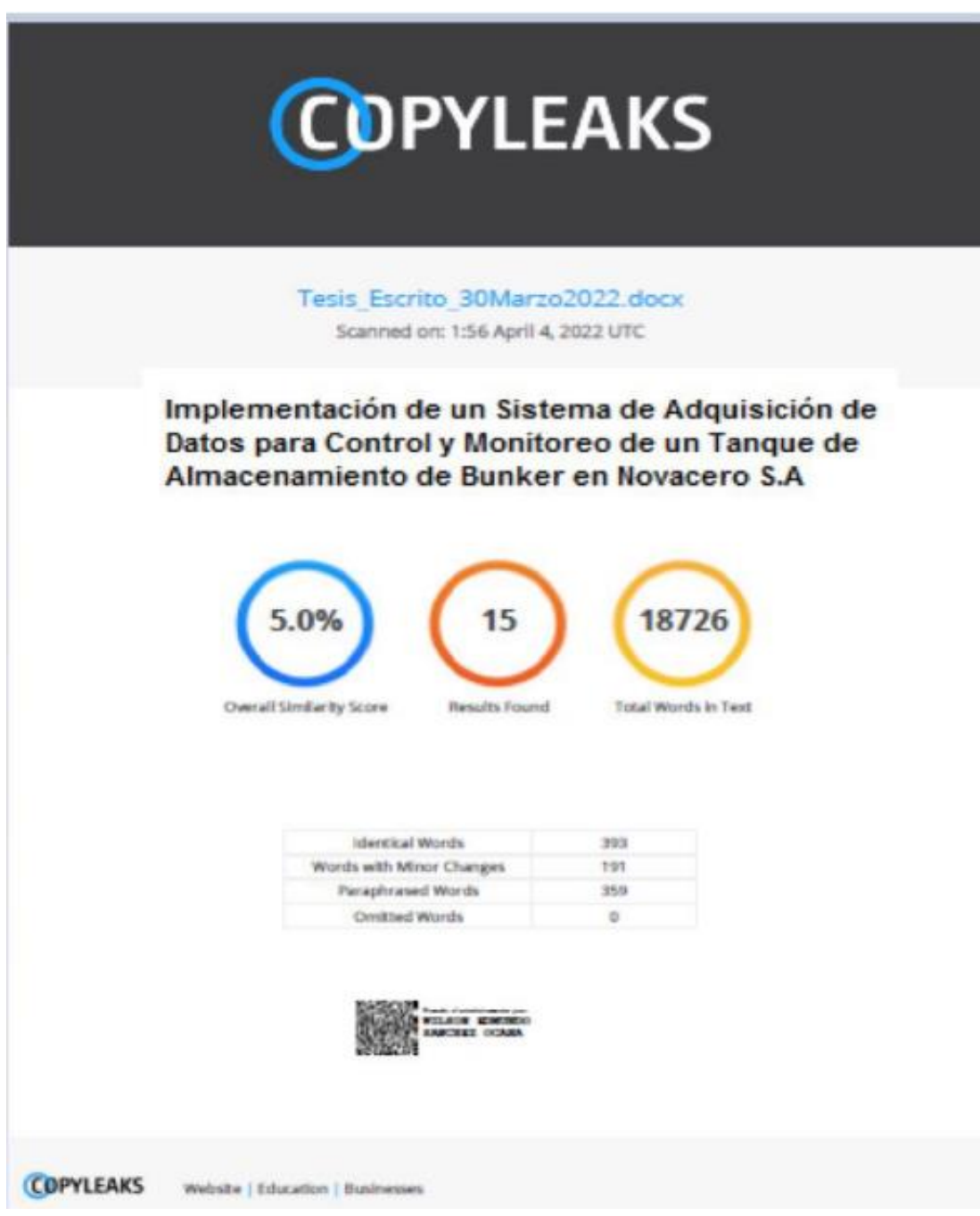

**Ing. Sánchez Ocaña, Wilson Edmundo, MSc**

C.C.: 0501529937

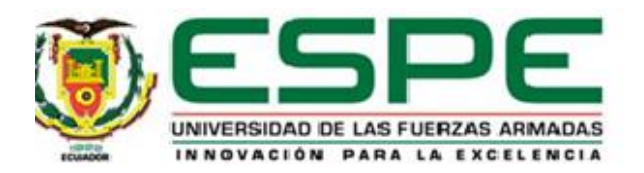

## **Vicerrectorado de Investigación, Innovación y Transferencia de Tecnología**

## **Centro de Posgrados**

## **Certificación**

<span id="page-2-0"></span>Certifico que el trabajo de titulación: "**Implementación de un Sistema de Adquisición de Datos para Control y Monitoreo de un Tanque de Almacenamiento de Bunker en Novacero S.A.**" fue realizado por el señor **Calvachi Guano, Edison Hernán;** el mismo que cumple con los requisitos legales, teóricos, científicos, técnicos y metodológicos establecidos por la Universidad de las Fuerzas Armadas ESPE, además fue revisado y analizado en su totalidad por la herramienta de prevención y/o verificación de similitud de contenidos; razón por la cual me permito acreditar y autorizar para que se lo sustente públicamente.

Latacunga, 01 de Abril de 2022

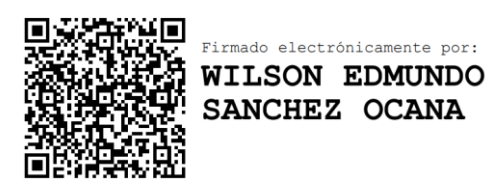

**Ing. Sánchez Ocaña, Wilson Edmundo, MSc** C.C.: 0501529937

……………………………………………………

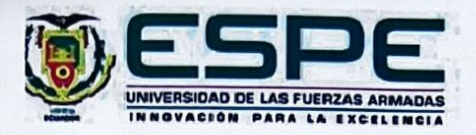

Vicerrectorado de Investigación, Innovación y Transferencia de Tecnología

Centro de Posgrados

#### Responsabilidad de Autoria

Yo Calvachi Guano, Edison Hernán, con cédula de ciudadanía nº 1724064512, declaro que el contenido, ideas y criterios del trabajo de titulación: Implementación de un Sistema de Adquisición de Datos para Control y Monitoreo de un Tanque de Almacenamiento de Bunker en Novacero S.A. es de mí autoría y responsabilidad, cumpliendo con los requisitos legales, teóricos, científicos, técnicos y metodológicos establecidos por la Universidad de las Fuerzas Armadas ESPE, respetando los derechos intelectuales de terceros y referenciando las citas bibliográficas.

Latacunga, 01 de Abril de 2021

<span id="page-3-0"></span>Calvachi Guano, Edison Hernán C.C.: 1724064512

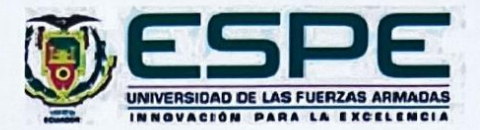

<span id="page-4-0"></span>ł,

Vicerrectorado de Investigación, Innovación y Transferencia de Tecnología

Centro de Posgrados

#### Autorización de Publicación

Yo Calvachi Guano, Edison Hernán, con cédula de ciudadanía n°1724064512, autorizo/autorizamos a la Universidad de las Fuerzas Armadas ESPE publicar el trabajo de titulación: Implementación de un Sistema de Adquisición de Datos para Control y Monitoreo de un Tanque de Almacenamiento de Bunker en Novacero S.A. en el Repositorio Institucional, cuyo contenido, ideas y criterios son de mi responsabilidad.

Latacunga, 01 de abril de 2021

Calvachi Guano, Edison Hernán C.C. 1724064512

## **Dedicatoria**

<span id="page-5-0"></span>*Dedico este trabajo a las personas más importantes, quienes son el mayor orgullo en mi vida,* 

*mis padres ya que con su apoyo permitieron cumplir esta meta en mi vida.*

*A mis hermanas y hermanos, por tener confianza en mí.*

*Edison Hernán, Calvachi Guano*

## **Agradecimiento**

<span id="page-6-0"></span>*Agradezco a mi familia por su apoyo por animarme para seguir adelante dentro de mi formación académica y cumplir esta meta tan ansiada la cual es obtener mi título de magister.* 

*Agradezco a mi coordinador de carrera, a mi profesor guía, a mis amigos quienes hicieron muy amena esta etapa académica.*

*Edison Hernán, Calvachi Guano*

# ÍNDICE DE CONTENIDOS

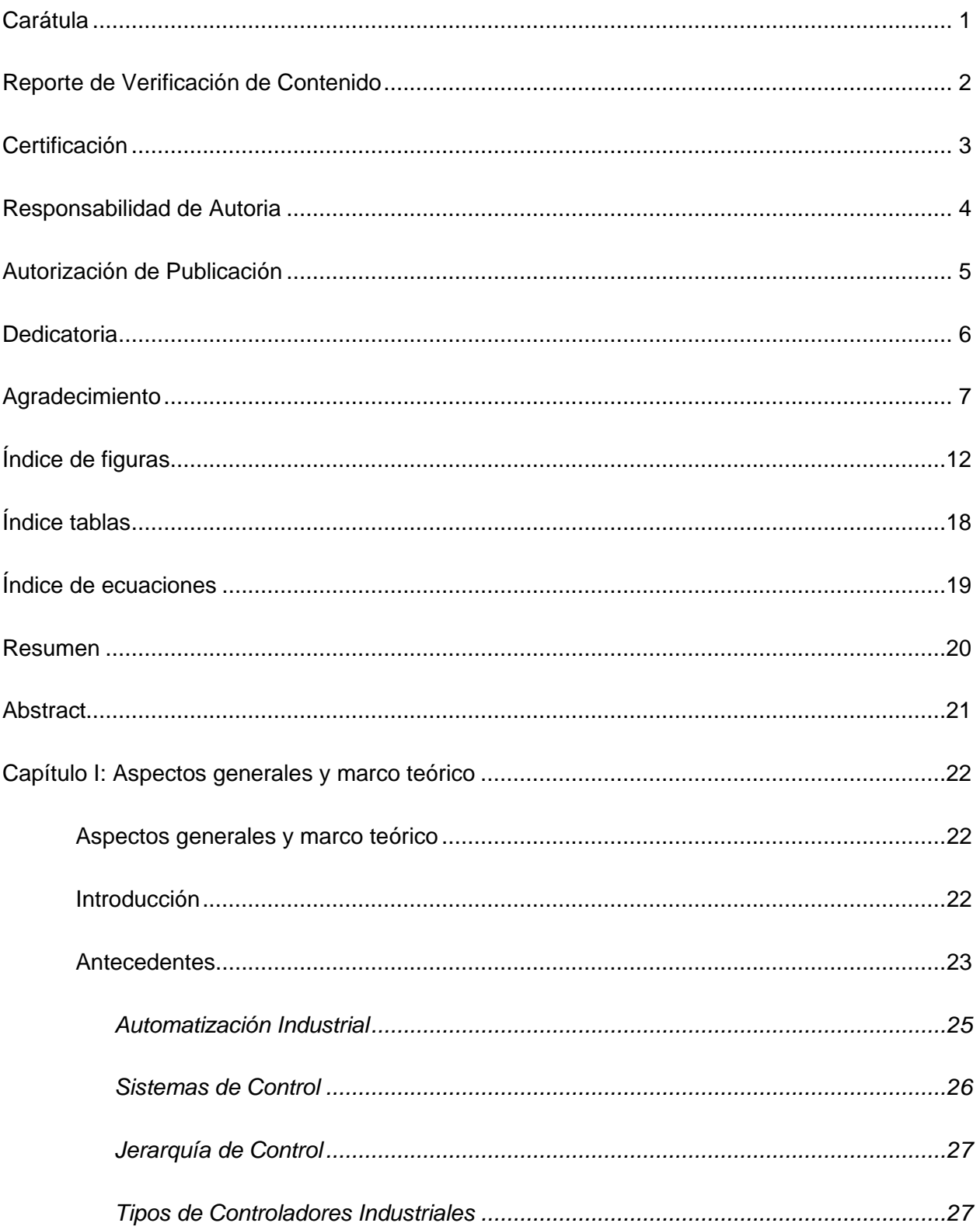

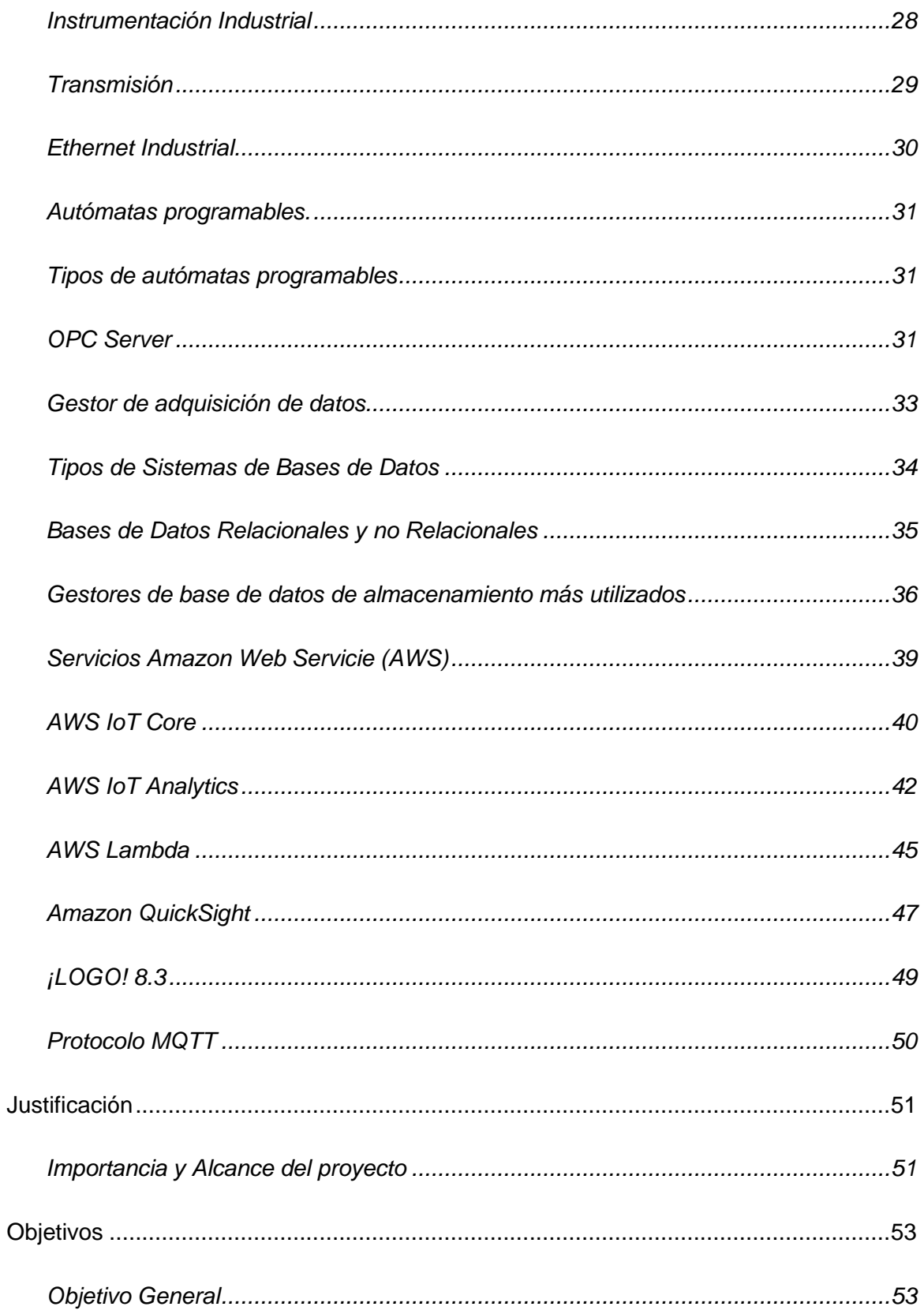

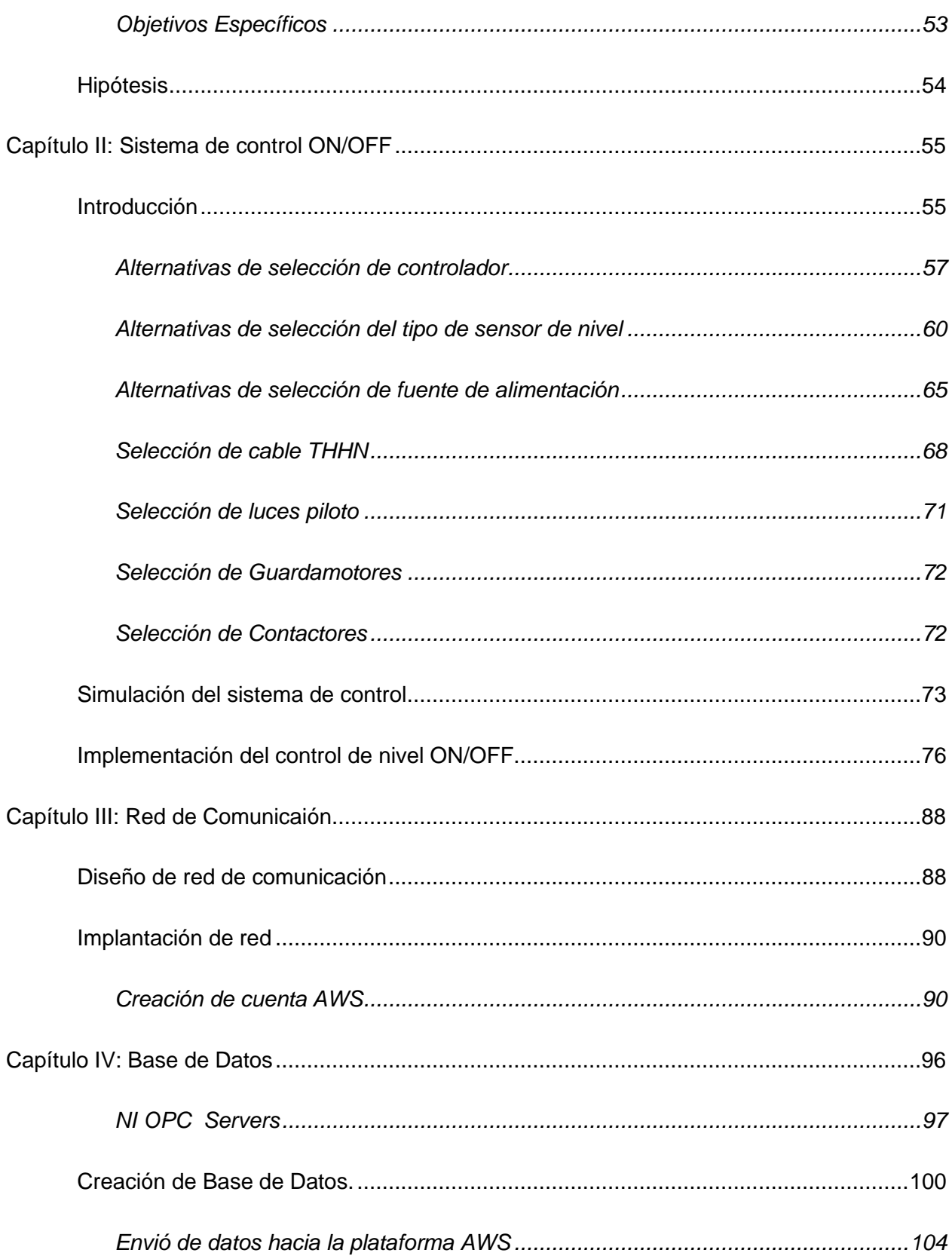

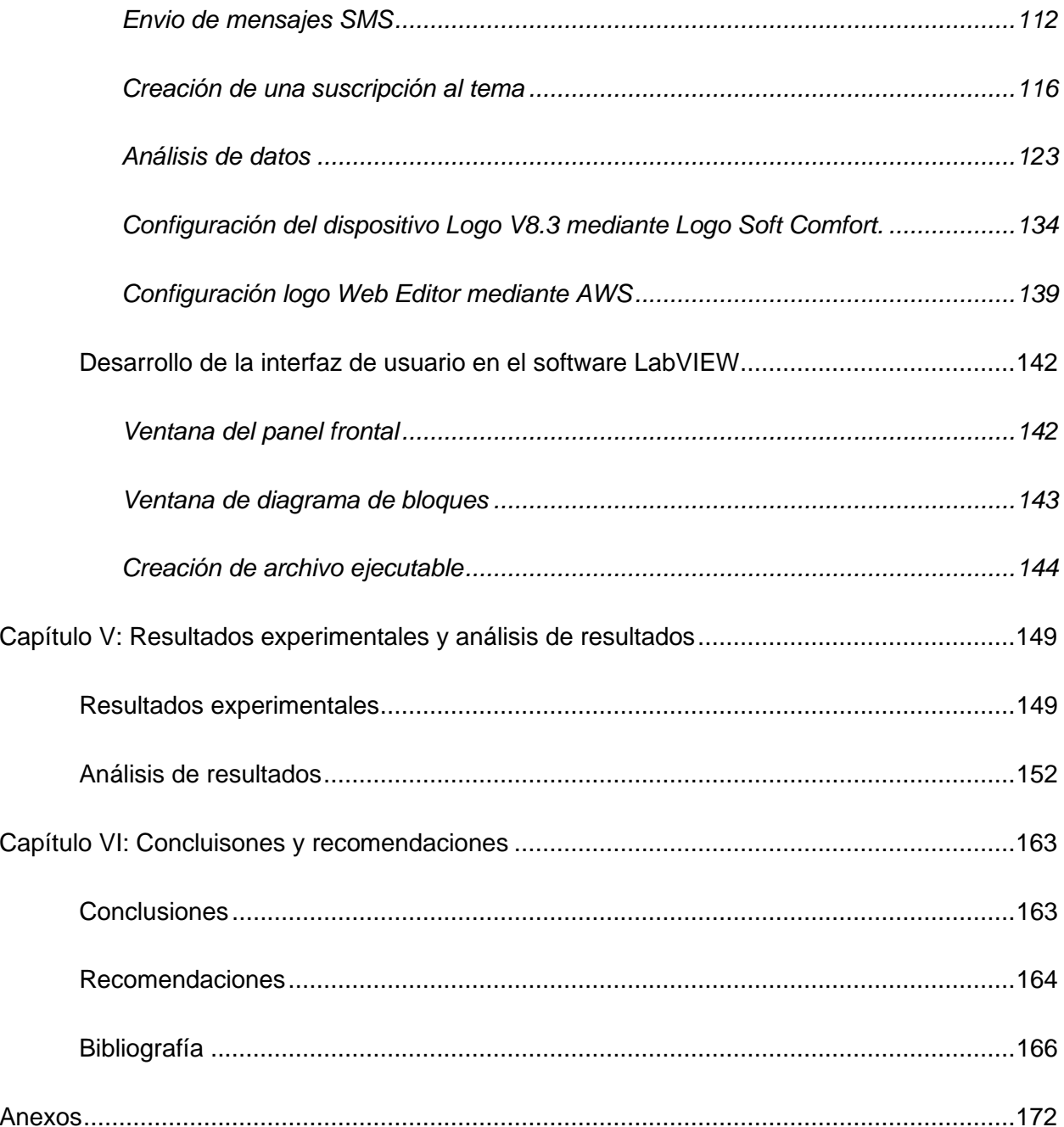

# <span id="page-11-0"></span>ÍNDICE DE FIGURAS

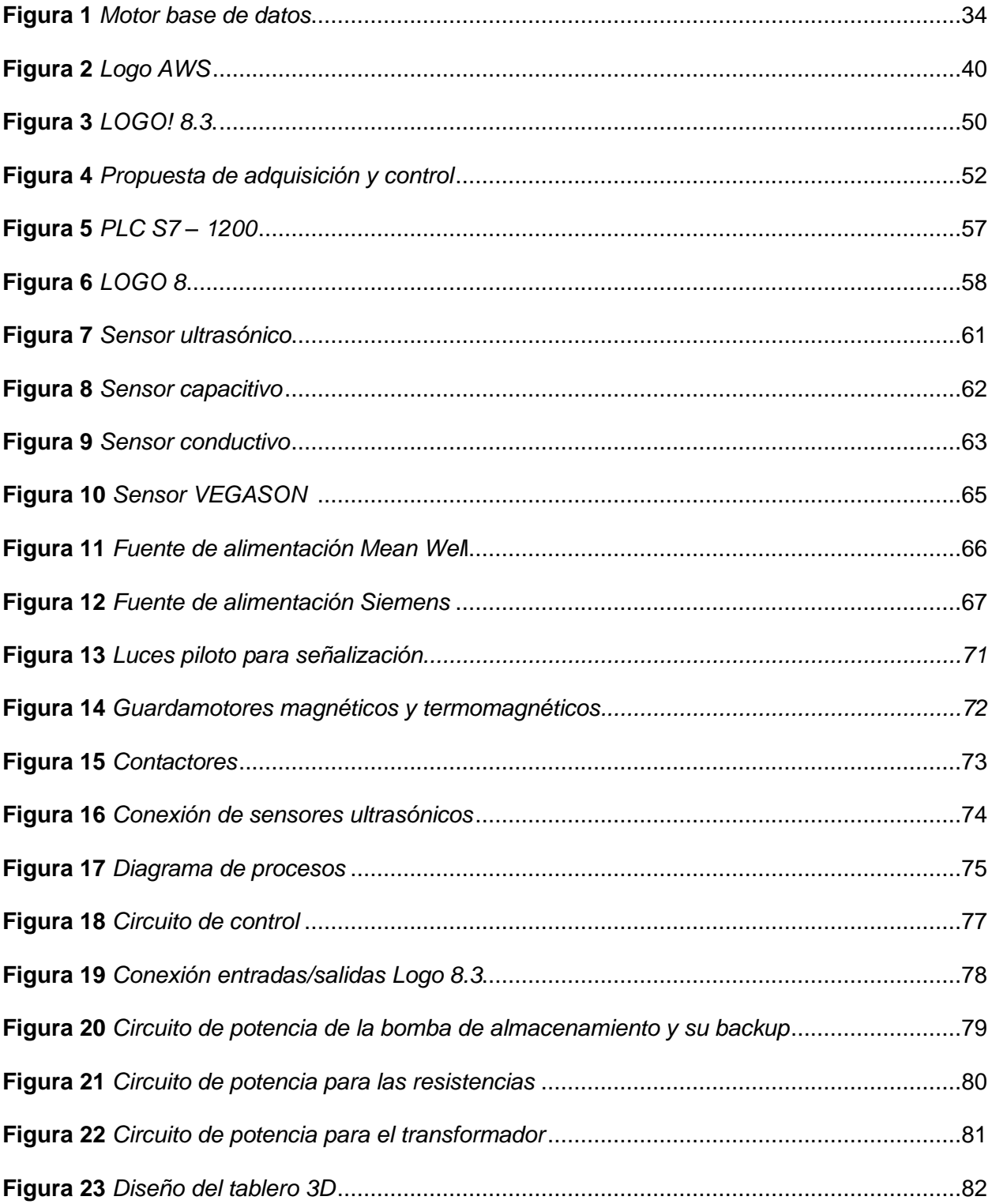

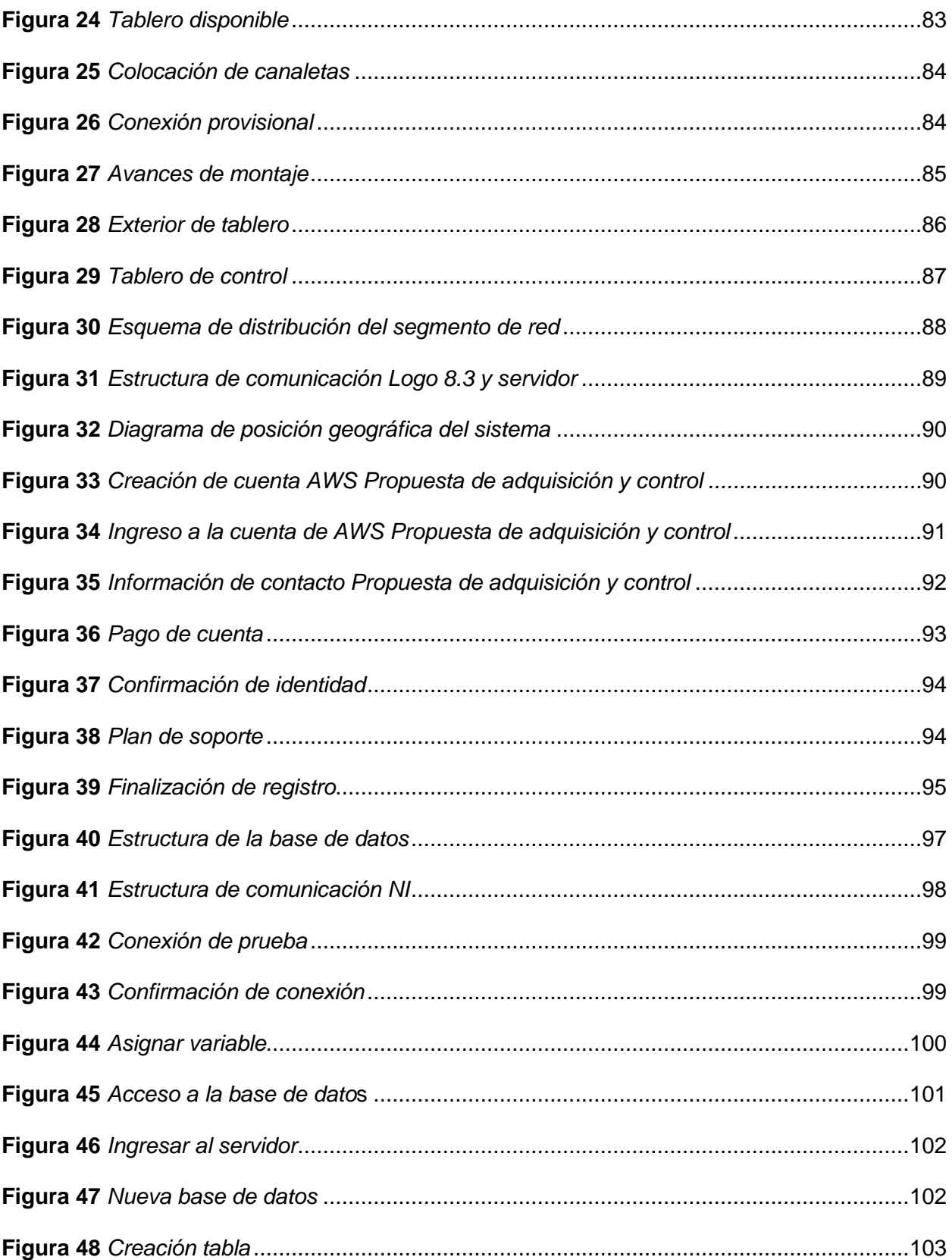

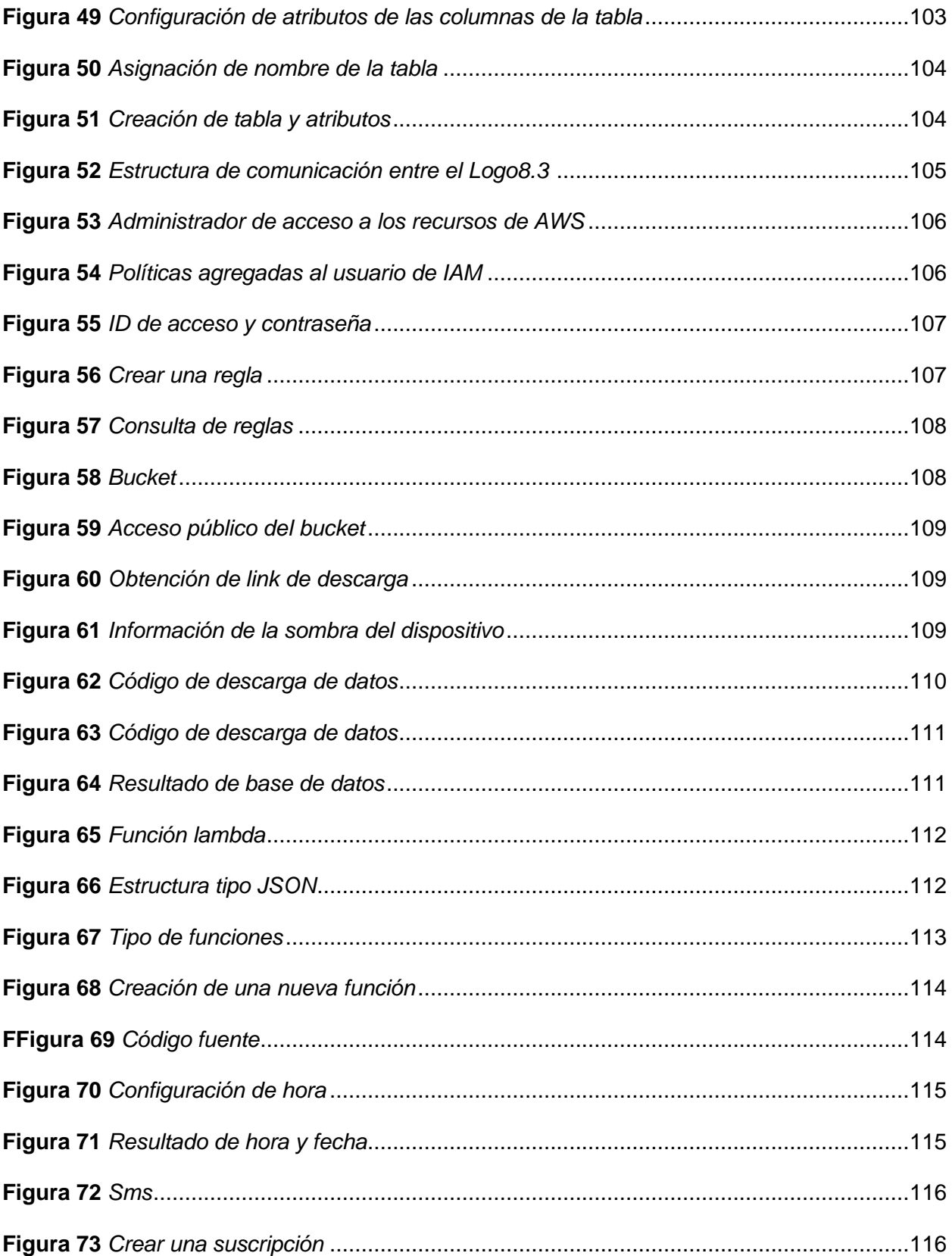

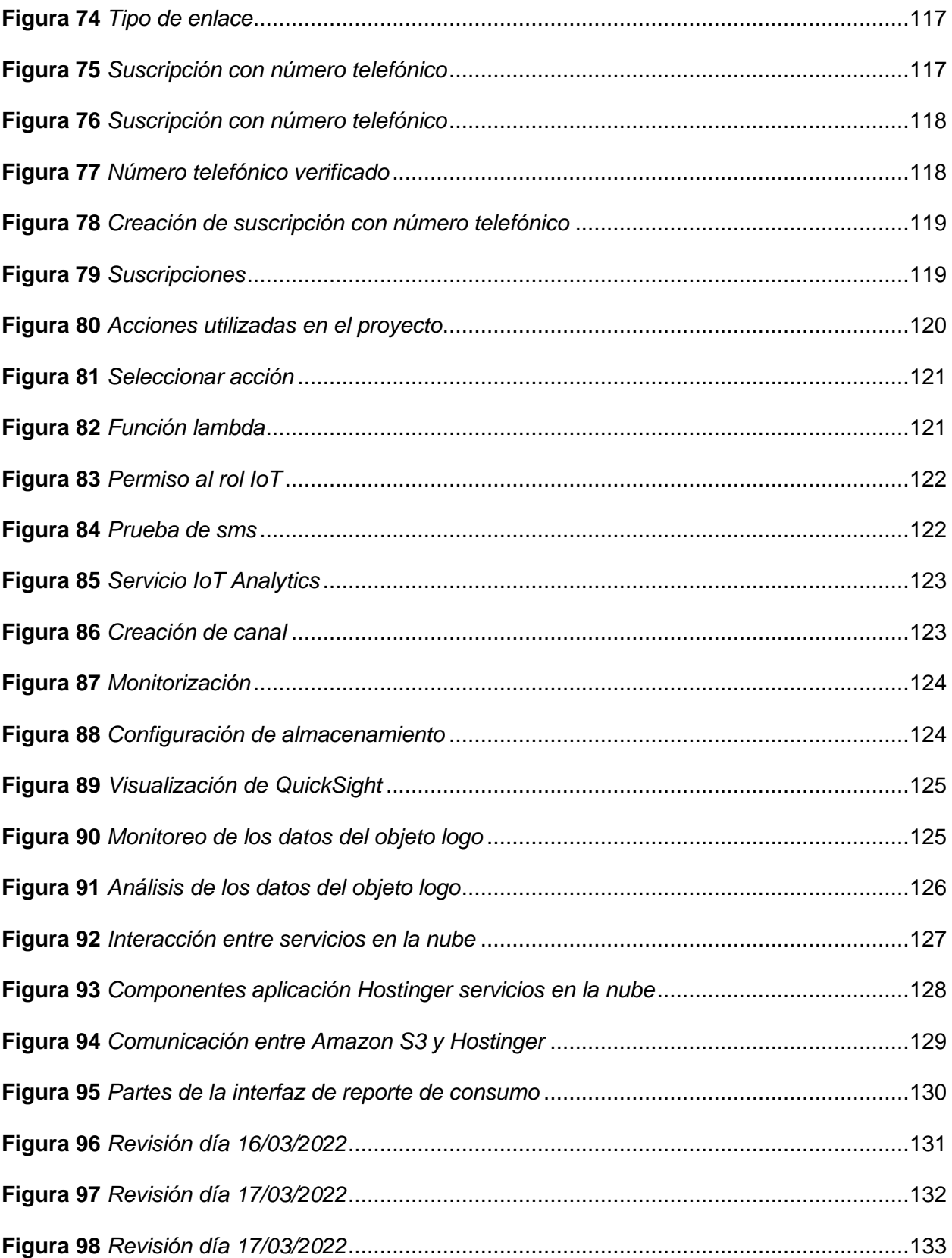

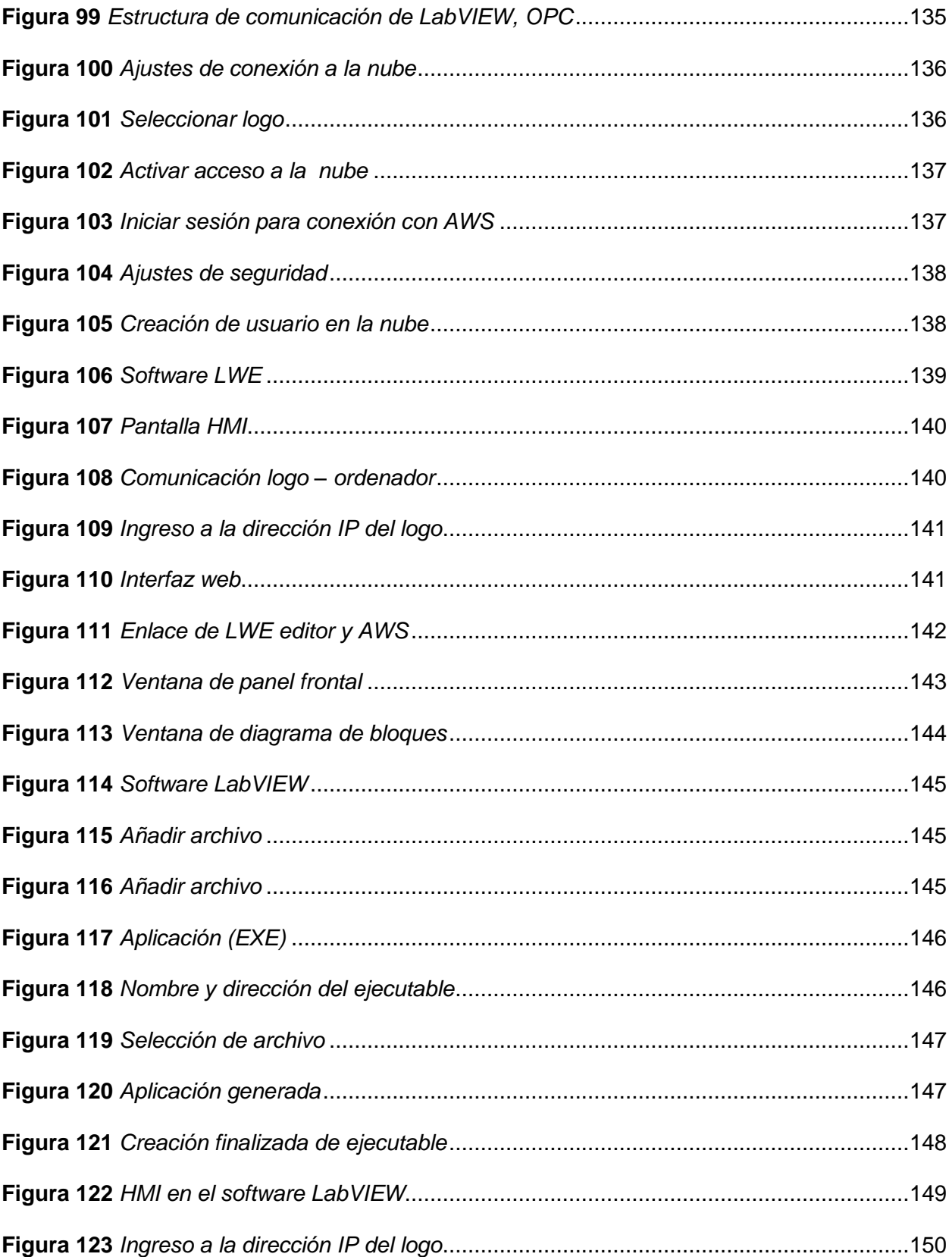

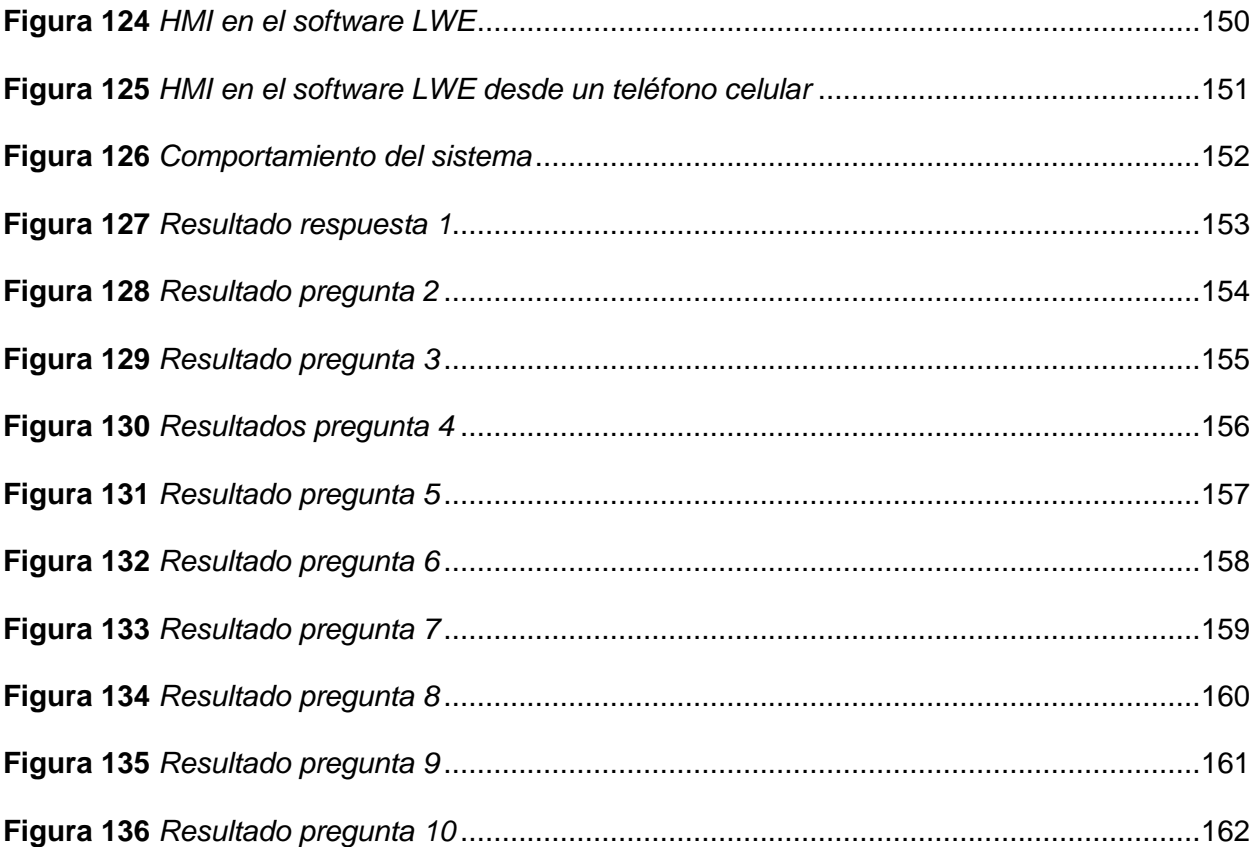

# <span id="page-17-0"></span>ÍNDICE DE TABLAS

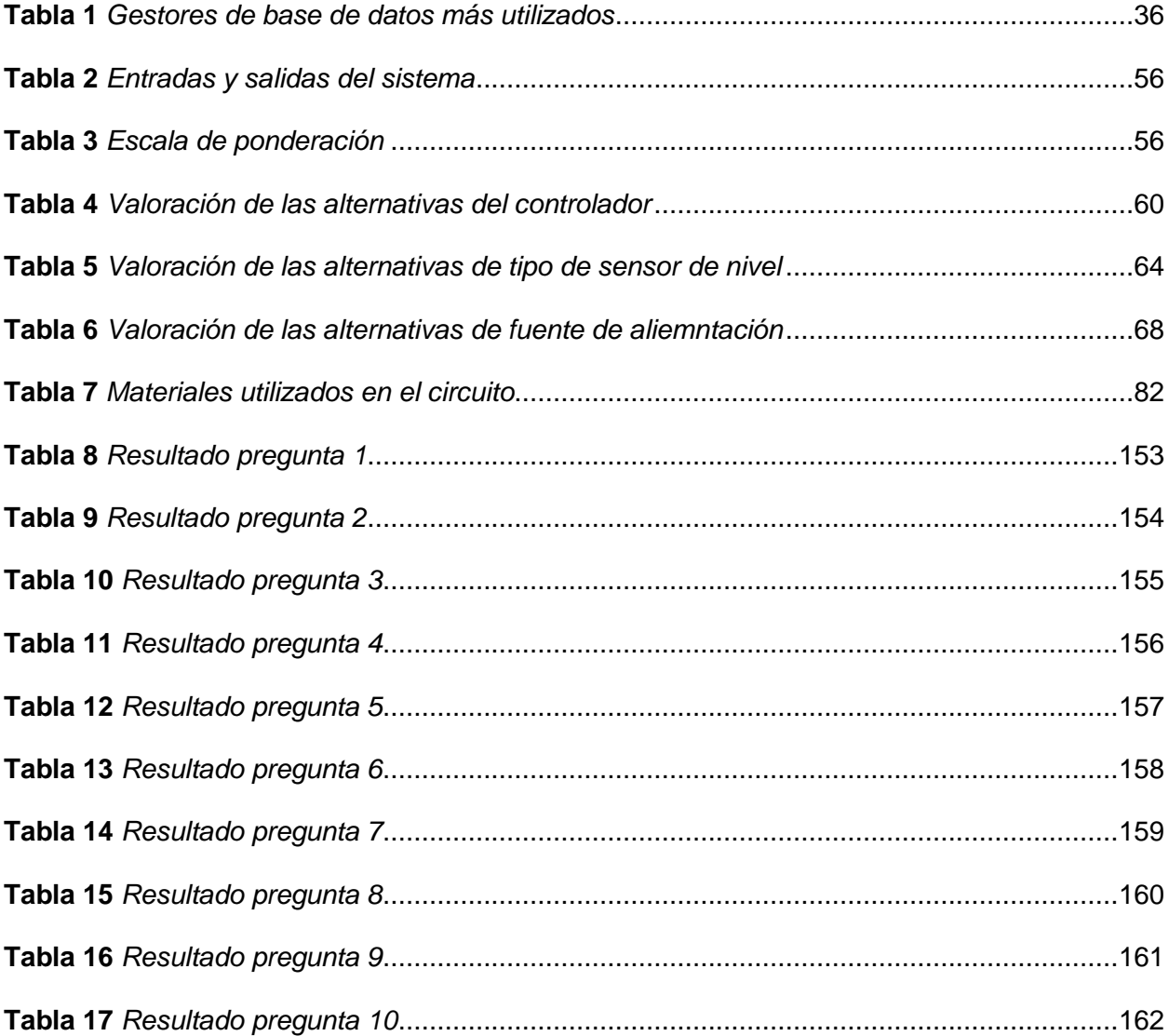

# <span id="page-18-0"></span>**ÍNDICE DE ECUACIONES**

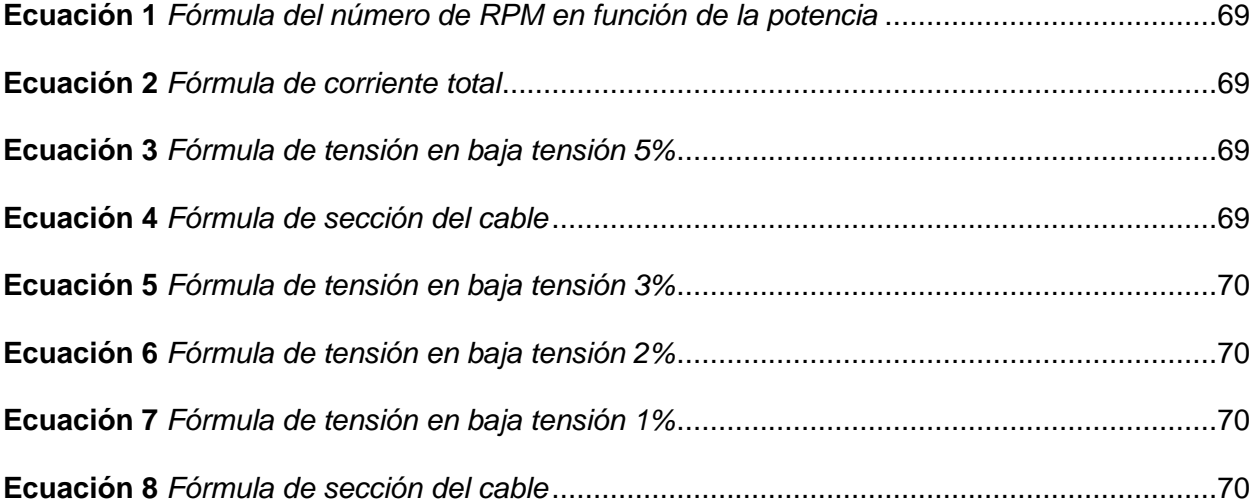

#### **Resumen**

<span id="page-19-0"></span>Este trabajo de titulación está enfocado en la implementación de un sistema de adquisición de datos para control y monitoreo de un tanque de combustible en Novacero S.A., investigaciones realizadas consideran implementar un sistema de control ON/OFF, a fin de mejorar el proceso de almacenamiento del tanque diario, su puesta en marcha evita el derrame de combustible y quema de sedimentos, mediante la implementación de un sistema de control ON/OFF, el cual es monitoreado mediante una interfaz de usuario. Este proyecto se lo desarrolla en cuatro etapas, la primera se implementa un controlador ON/OFF que enciendan las bombas del tanque, mediante el cual se realizara el llenado de bunker; en la segunda se diseña e implementa la red industrial, que interconectara el PLC con el Data center y finalmente el computador destinado para control y monitoreo; en la tercera se desarrolla la interfaz de usuario, a fin de a fin de controlar y monitorear el proceso de almacenamiento; y finalmente se desarrolla la evaluación experimental, para este propósito se coordinó con los horarios y tareas planificadas con el área de producción. Los resultados logrados con la implementación de este proyecto fueron evitar desperdicio de combustible, establecer un monitoreo constante del proceso incluso fuera de la empresa, obtener históricos del proceso a monitorear, a fin de evitar posibles incidentes futuros. La novedad que presenta este proyecto es la gestión de datos mediante la plataforma AWS, enviados por medio del relé programable LOGO8 Directamente a la plataforma AWS

*Palabras Clave:* Controlador ON/OFF, Bunker, HMI, AWS.

#### **Abstract**

<span id="page-20-0"></span>This degree work is focused on the implementation of a data acquisition system for control and monitoring of a fuel tank at Novacero S.A., research conducted considers implementing an ON/OFF control system, in order to improve the daily tank storage process, its implementation prevents fuel spillage and burning of sediments, by implementing an ON/OFF control system, which is monitored through a user interface. This project is developed in four stages, the first one is the implementation of an ON/OFF controller that turns on the tank pumps, through which the bunker filling will be done; in the second one the industrial network is designed and implemented, which will interconnect the PLC with the Data center and finally the computer for control and monitoring; in the third one the user interface is developed, in order to control and monitor the storage process; and finally the experimental evaluation is developed, for this purpose it was coordinated with the schedules and tasks planned with the production area. The results achieved with the implementation of this project were to avoid wasting fuel, establish constant monitoring of the process even outside the company, obtain historical records of the process to be monitored, in order to avoid possible future incidents. The novelty of this project is the management of data through the AWS platform, sent by means of the LOGO8 programmable relay directly to the AWS platform.

*Keywords*: ON/OFF controller, Bunker, HMI, AWS.

#### **Capítulo I**

#### **Aspectos generales y marco teórico**

#### <span id="page-21-2"></span><span id="page-21-1"></span><span id="page-21-0"></span>**Introducción**

La constante necesidad por mejorar los productos y mantenerse vigentes entre industrias enfocadas al mismo giro de negocio ha generado un crecimiento tecnológico global, con lo cual se ha incrementado la necesidad de mejorar y optimizar continuamente los procesos de manufactura.

Por tal razón, grandes industrias ecuatorianas realizan inversiones en sus plantas, a fin de obtener mejor calidad en sus productos mediante la automatización de sus procesos.

Es así que, gracias al desarrollo de dispositivos electrónicos gran parte de procesos cotidianos pueden ser automatizados, a fin de incrementar la producción y optimizar recursos de la empresa, por tal motivo los autómatas programables juegan un papel indispensable al momento de controlar distintas máquinas de una sucesión de procesos industriales.

Esto se debe a que varios de los procesos industriales funcionan sin la necesidad de mantenimiento técnico o informático continuo, con lo cual el recurso humano puede ser utilizado para otras actividades.

Actualmente los autómatas programables se encuentran integrados en todos los niveles de proceso industrial como lo son: estaciones de pintura, tornos, control de hornos, empaquetado, embotellado, control de nivel, etc.

De los cuales es posible obtener información relevante, mejorando la toma de decisiones mediante la correcta gestión y administración de datos, impactando de manera positiva en la gestión de producción, permitiendo que cualquier acción pueda ser cuantificada, a fin de aumentar la eficiencia global de las instalaciones.

Con referencia a lo mencionado anteriormente, dentro de los sistemas de automatización industrial, el sistema de control, supervisión y adquisición de datos comprende también otros sistemas como son HMI (Interfaz humano maquina), las cuales se conectan a unidades remotas.

Estos sistemas tan diversos responden a distintas necesidades, dependiendo el tratamiento de la información recolectada del proceso.

#### <span id="page-22-0"></span>**Antecedentes**

Uno de varios procesos a controlar dentro del ámbito industrial es el control de nivel de algún fluido, como lo menciona (Ayala, 2015), al implementar un controlador difuso, a fin de controlar el nivel de un tanque mediante un módulo de pruebas, con el objeto de realizar pruebas que generen fallas controladas y medir su comportamiento con respecto a un controlador clásico, como resultados se obtuvo la supremacía del controlador de ganancias respecto al controlador PI.

Bajo otro enfoque (Inga, 2019), realiza un control de nivel para tres tanques mediante el uso de redes neuronales, con la finalidad de controlar este proceso entrenando redes neuronales, bajo esta implementación se comprobó una mejor eficiencia del controlador autoajustado por redes neuronales en comparación con un PID tradicional.

Con respecto a la instrumentación existen varios tipos de sensores para la obtención de la variable de nivel, (Thulasi M, 2019), propone utilizar un sensor de rejilla Fiber Bragg (FBG), con objeto de tener una medición más eficaz con alta precisión y alta sensibilidad.

En el campo industrial el protocolo Ethernet/Ip conduce gran cantidad de datos a velocidades de 10 Mbps a 100 Mbps, utilizados con gran frecuencia por diversos dispositivos como PLCs, esta comunicación satisface las exigencias de sincronización típica de alta automatización, para lo cual se basan en el protocolo de comunicación IEEE.802, es así como lo describe, (Estándar IEEE para la Comunicación Industrial, 2017)

En base a lo mencionado en el párrafo anterior (Chaudhari & Chopade, 2018), argumentan que los diversos sistemas integrados con múltiples interfaces juegan un papel vital en aplicaciones de monitoreo y control. Por tal motivo crearon una tarjeta con la finalidad de controlar y supervisar varios dispositivos de entrada y salida. Es así que (Aguirre Espin, 2018), desarrollo una herramienta computacional con la finalidad de reducir la compra de software exclusivos de cada desarrollador, a fin de implementar una herramienta libre otorgando la posibilidad de utilizar a conveniencia en diversos equipos, para tal efecto se utilizó el protocolo comunicación MODBUS, el cual es común en los distintos sistemas de control industrial, el objetivo fue comunicar diferentes controladores PLC, RTU, DCS con una interfaz de usuario HMI.

(Ocaña Sanchez, Moreno Abata, & Salazar Jácome, 2019), mencionan que el control interno y monitoreo es muy importante, en todo proceso industrial es necesario controlar y mantener constantes algunas magnitudes, por tal motivo implementan un sistema de adquisición de datos orientado a un OPC server, por el cual es posible implementar un sistema de monitoreo mediante el protocolo MQTT.

24

(Manqueros Avilés, González Vargas, Cordero Escamilla, Torres Astorga, & Proo Pérez, 2019), implementaron un sistema remoto de monitoreo enviados mediante el protocolo Modbus hacia un sistema Scada por medio de la plataforma DAQFactory, toda esta información es almacenada en una base de datos, esta información puede ser consultada desde cualquier computador conectado a la red LAN y observar el comportamiento de variables.

(Pedrero Sánchez, 2016), propone implementar un HMI mediante LabVIEW, dicha aplicación servirá para monitorear dispositivos conectados a la red, como parte de hardware se integra una plataforma basada en DSP (Digital Signal Processor), dicha comunicación está basada mediante RS-485 con la finalidad de interactuar con actuadores en campo.

Para el desarrollo del presente trabajo de titulación es necesario tener muy claro los siguientes conceptos esenciales de automatización de un proceso industrial.

#### <span id="page-24-0"></span>*Automatización Industrial*

Es un conjunto de varias ramas de ingeniería como: eléctrica, electrónica, química, mecánica y comunicaciones.

Por tal motivo el diseño automático de una cadena consecutiva de procesos industriales implementa teoría de control, a fin de optimizar la línea de producción como lo menciona (Juan Manuel Escaño, 2019).

En conclusión, la automatización explora nuevos sistemas y procedimientos, las cuales están enfocadas a realizar tareas mentales mediante lógica programada a fin de ser confiable, segura y eficaz.

Evitando desperdiciar el recurso humano en tareas repetitivas, las cuales pueden ser realizadas por un dispositivo programable, específicamente un autómata programable PLCs.

A consecuencia de los estándares de calidad internos y externos vigentes en cada país, desembocado en la inversión de tecnología a fin de tener competitividad en el entorno de mercado que este enfocado su giro de negocio. Así lo menciona (Vikas Acharya, 2017)

#### <span id="page-25-0"></span>*Sistemas de Control*

Un sistema de control está basado en un conjunto de dispositivos siendo: eléctrico, neumático, hidráulico, mecánico, etc. Debe seguir una estructura de 3 elementos base una variable, 1 actuador, 1 punto de referencia o set-point. El control automático es el eje directriz en el avance de la ingeniería en cualquier operación industrial, algunos de los términos utilizados en estos sistemas de control son:

- **Variable Controlada.** Es una cantidad o condición medible y controlada, es decir medir el valor de la variable controlada del sistema.
- **Planta.** Parte de un equipo o conjunto de elementos de una máquina que funcionan juntos.
- **Procesos.** Es un desarrollo natural continuo de forma gradual, con la finalidad de conducir a un resultado o propósito determinado.
- **Sistemas.** Combinación de componentes que actúan juntos, este concepto es también descrito a fenómenos abstractos y dinámicos.
- **Perturbaciones.** Incide de forma negativa el valor de salida de un sistema, al ocasionarse dentro del sistema es interna, al ocurrir fuera se trata de una entrada.
- **Control Realimentado.** A causa de perturbaciones reduce la diferencia entre la salida y alguna entrada de referencia.

Es como (Ogata, 2010), describe un sistema de control.

## <span id="page-26-0"></span>*Jerarquía de Control*

Está compuesta de 3 niveles.

- **Control de alto nivel.** Planifica las actividades de la planta industrial completa.
- **Control de nivel medio.** Planifica toma de decisiones y otros algoritmos de autonomía a un nivel local.
- **Control de bajo nivel.** Consiste en toma de decisiones de manera seccionada y de forma autónoma completamente.

## <span id="page-26-1"></span>*Tipos de Controladores Industriales*

## **Sistema ON/OFF**

Consideran únicamente dos estados de operación, la aplicación más común es el nivel de un tanque de agua, el cual se encuentra constituido por flotadores tipo magnético. En la industria es muy común encontrar actuadores y controladores a nivel on/off.

## **Controlador analógico y digital**

Realiza cálculos necesarios para un control de manera discreta, el avance tecnológico ha reducido este control puramente análogo por controladores digitales, convirtiendo señales análogas a digitales y viceversa dependiendo la necesidad.

## **Controladores lógicos programables**

Los más difundidos son los PLCs, estos dispositivos están dirigidos al ámbito industrial con grandes vibraciones, variación de temperatura y cambios bruscos de voltaje. Su gran ventaja es su capacidad de ser reconfigurado y reprogramado.

#### **Sistemas de control distribuido**

Es aquí donde el PLC juega un papel fundamental dentro de una estructura jerárquica, donde varios elementos están intercomunicados mediante una de red industrial de comunicación. Estos sistemas surgen por el incremento a gran escala de aplicaciones.

#### **Sistemas tele operados**

Su principio es similar a los sistemas distribuidos, su gran diferencia radica en la comunicación de área local con relación a los sistemas distribuidos, es aquí donde ingresa el concepto de tele operado inclusive para aplicaciones de control en tiempo real mediante internet.

Lo descrito en los párrafos anteriores es mencionado por (Morales Menéndez & Ramírez Mendoza, 2013)

#### <span id="page-27-0"></span>*Instrumentación Industrial*

Los procesos industriales están divididos en dos grupos procesos continuos y discontinuos, independientemente del proceso el objeto es mantener estables las variables presión, caudal, temperatura, etc. Los instrumentos de medida utilizados dentro del ámbito industrial utilizan terminología como: indicadores, registradores, controladores, trasmisores y válvulas de control. Es así que, en estos instrumentos se considera lo siguiente.

- **Campo de medida.** Es una referencia del rango comprendido entre los limites superior e inferior.
- **Alcance.** (spam) es la diferencia entre el valor superior e inferior.
- **Error.** Desviación con respecto a medidas prácticas de una variable de proceso con relación a medidas teóricas o ideales.
- **Incertidumbre de la medida.** Es la relación de calibración entre el dispositivo a medir y dispositivo patrón, al considerar diversas fuentes de error no es posible establecer un valor único por lo cual surge la incertidumbre.
- **Exactitud.** Obtiene medidas cercanas al valor verdadero de la magnitud medida.
- **Precisión.** Es la capacidad de obtener lecturas próximas unas de otras, es decir es el grado de dispersión de las mismas.
- **Zona muerta.** Se trata del área que no realizan un cambio en la indicación de la señal de salida del instrumento.
- **Sensibilidad.** Es la relación entre la señal de salida y el incremento de la variable que lo ocasiona, después de haber alcanzado el estado de reposo.
- **Repetibilidad.** Es la capacidad de reproducción del posicionamiento de la pluma de la señal de salida del instrumento.
- **Histéresis.** Es la diferencia máxima entre los valores indicados por el índice, cuando la variable recorre toda la escala.

## <span id="page-28-0"></span>*Transmisión*

### **Transmisión de señales por radio**

Un sistema típico industrial está constituido por sensores y un gran número de hilos de comunicación de 4-20ma, es así que para ambientes hostiles la transmisión por radio es una necesidad, para lo cual se utiliza rangos entre 902-928 MHz.

#### **Comunicaciones**

La comunicación entre instrumentos está dada en señales analógicas y digitales dependiendo el tipo de instrumento, la exactitud de señales digitales es 10 veces superior a la señal analógica.

## **Protocolos serie**

La comunicación como configuración entre instrumentos se realizó con el puerto serial, las interfases serie más extendidas son:

- **RS-232.** Se trata de una configuración eléctrica no equilibrada para la transmisión de señales digitales.
- **RS-422.** Transmite a mayor distancia y mayor velocidad, sin embargo, a su velocidad máxima de transmisión 10Mbaudios la distancia es de 60 m.
- **RS-485.** Su comunicación es multipunto máximo 32 estaciones, su distancia de transmisión es 1200m.

Es así como (Creus Solé, 2010), denota la instrumentación industrial.

#### *Ethernet Industrial.*

<span id="page-29-0"></span>Dentro del ámbito industrial es indispensable la fiabilidad y rendimiento en tiempo real de la red de control industrial, al no tratarse de un entorno de oficina factores como: temperatura, humedad, contaminación del aire, polvo, vibraciones, vibraciones, perturbaciones magnéticas, etc.

Por tal motivo en los últimos años los buses de campo presentan avances muy significativos, es así que en el sector de manufactura profibus es muy popular, la comunicación ethernet va más allá de la simple comunicación entre controladores y dispositivos de accionamiento, a fin de garantizar la comunicación entre nodos indistintamente de la actividad que realice cada área. De esta manera lo describe (Stefan Fuchs, 2017)

#### *Autómatas programables.*

<span id="page-30-0"></span>Los primeros autómatas programables apenas alcanzaban la escala de integración MSI, actualmente estos dispositivos permiten que diversos procesos se realicen sin intervención humana, encontrándolos principalmente en la industria, a diferencia de un conmutador convencional, en las que las funciones de conmutación se determinan por las conexiones de hilos, la programación de los autómatas es efectuado directamente en el módulo o en programas mayores a través del software.

Basado en un microprocesador siendo sus partes fundamentales CPU, Memoria y Sistema (E/S), como es descrito por (Mandado Pérez, 2009)

#### <span id="page-30-1"></span>*Tipos de autómatas programables*

- **PLC compactos.** Incorporan CPU, PS, módulos de entrada y salida en un solo cuerpo.
- **PLC modular.** Es muy potente, posee más funciones la CPU, SM, CP y otros módulos generalmente vienen en módulos separados.
- **PLC de tipo Rack.** Posee mismas capacidades que un PLC modular, sin embargo, contiene ranuras para los módulos y un sistema de bus integrado.

Es la descripción realizada por (Siemens, Lista de precios, 2020)

#### <span id="page-30-2"></span>*OPC Server*

La diversidad de protocolos de comunicación utilizados en la automatización industrial necesita ser estandarizados, de tal forma estándar como OLE for Process Control (OPC),

posee una estructura cliente-servidor brindando la comunicación entre diferentes controladores, de tal manera es descrito por (Emre Vardar, 2018)

La comunicación mediante la estructura cliente-servidor, permite la comunicación continua con PLCs de campo. Los softwares con adquisición de datos son denominados OPC server, actualmente estos OPC recolectan información de diversos protocolos, por otra parte, algunos OPC brindan la posibilidad de compartir datos en otros formatos como: SNMP, ODBC, REST o MQTT. Tal y como lo describe (Instruments, 2021)

#### **Comunicación del OPC.**

Funciona como una capa intermediaria entre emisor y receptor de datos, a fin de intercambiar datos sin importar saber nada el uno del otro.

#### **Funcionamiento del OPC.**

Para su correcto funcionamiento es necesario utilizar OPC (cliente) y OPC (servidor), cabe mencionar que el uso de OPC no implica que los protocolos nativos de cada parte hayan sido remplazados al usarlo como intermediario de comunicación.

#### **Ventajas del OPC.**

Sin duda esta herramienta brinda una experiencia de simplicidad al momento de interconectar protocolos de comunicación muy diferentes entre sí.

• Cualquier cliente OPC posee la capacidad de intercambiar datos con cualquier OPC servidor, siempre y cuando sea visible en la red, de tal forma no es necesario utilizar drivers adicionales.

- El cliente OPC puede interconectarse con tantos servidores OPC sean necesarios, es decir no existe una limitante de conexiones que se pueda establecer.
- Al mantener actualizado el servidor OPC, tanto hardware como software pueden ser remplazados sin provocar la necesidad de actualizar drivers utilizados por cada aplicación.
- La selección de componentes del proceso a automatizar es elegida de forma libre, según las necesidades del proceso a automatizar.

## **Datos manejados por OPC**

Al momento de intercambiar datos entre dispositivos, controladores y aplicaciones es posible agruparlos de la siguiente manera.

- Datos en tiempo real
- Datos históricos
- Alarmas y eventos

## <span id="page-32-0"></span>*Gestor de adquisición de datos.*

Se trata de un entorno transparente para el usuario final, el cual consta de manipulación, almacenamiento y consulta de datos, a fin de analizar los datos y generan informes, existen varios gestores de base de datos, tal y como lo describe (Marriaga Barroso, 2016)

## <span id="page-33-1"></span>**Figura 1**

*Motor base de datos*

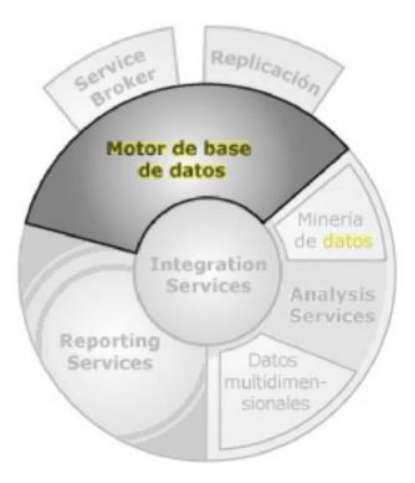

*Nota.* Tomado de (Marqués, 2011).

## <span id="page-33-0"></span>*Tipos de Sistemas de Bases de Datos*

Los cuales están diferenciados entre si según el modelo de datos lógicos que utilizan,

es así que tenemos:

- **SGBD Relacionales.** La información esta almacenada en forma de tablas interrelacionadas entre sí.
- **SGBD Jerárquicos.** Almacena la información mediante una estructura arboriforme, cuyos nodos contienen registros de información, es así que jerárquicamente se entrelazan generando relaciones entre los diversos nodos.
- **SGBD en red.** Poseen similitud con el entorno jerárquico, no hace uso de la estructura tipo árbol para relacionar los datos.
- **SGBD Orientados a Objeto.** Los datos recolectados son almacenados en forma de objetos pertenecientes a distintas clases, las cuales se organizan de forma jerárquica, encapsulan datos como procedimientos de acceso a los mismos.

Es como (Jiménez, 2018), describe los sistemas de bases de dato.

#### <span id="page-34-0"></span>*Bases de Datos Relacionales y no Relacionales*

## **Relacional**

A partir de la necesidad de organizar la información generada diariamente, surge el archivador mismo que fue un almacenamiento de datos relacionados, de tal manera en la actualidad surgen múltiples transacciones, mismas que escogen la mejor opción, Access es un excelente ejemplo de base relacional.

Dichas bases son utilizadas cuando las transacciones no son usadas

#### **Características**

- Emplea esquemas
- Debe ser normalizada
- Sus tablas poseen registros
- Indispensable utilizar una clave primaria
- Muy buena para realizar transacciones
- Desperdicia espacio debido a campos vacíos
- Complejidad al realizar modificaciones
- Crecimiento vertical
- Prioridad consistencia

### **No Relacional**

Este término se introdujo en 1998, sin embargo, hasta el 2000 Johan Oskarsson introdujo la tendencia no relacional, un ejemplo de este tipo de bases es MongoDB. Dentro de su objeto está contenida toda la información.

### **Características**

- No existe la necesidad de esquemas
- No requiere normalización
- Posee colección de objetos y arreglos denominados documentos
- El sistema identifica una clave primaria
- No maneja transacciones
- Desperdicio de memoria por sobre escritura de información
- Muy fácil de realizar cambios
- Crecimiento horizontal
- Prioridad disponibilidad

Lo mencionado en los párrafos anteriores es descrito por (Harol Andrey Herrera, 2016).

## <span id="page-35-0"></span>*Gestores de base de datos de almacenamiento más utilizados*

En la tabla 1, se presenta los gestores de base de datos más utilizados y las

características.

## <span id="page-35-1"></span>**Tabla 1**

*Gestores de base de datos más utilizados*

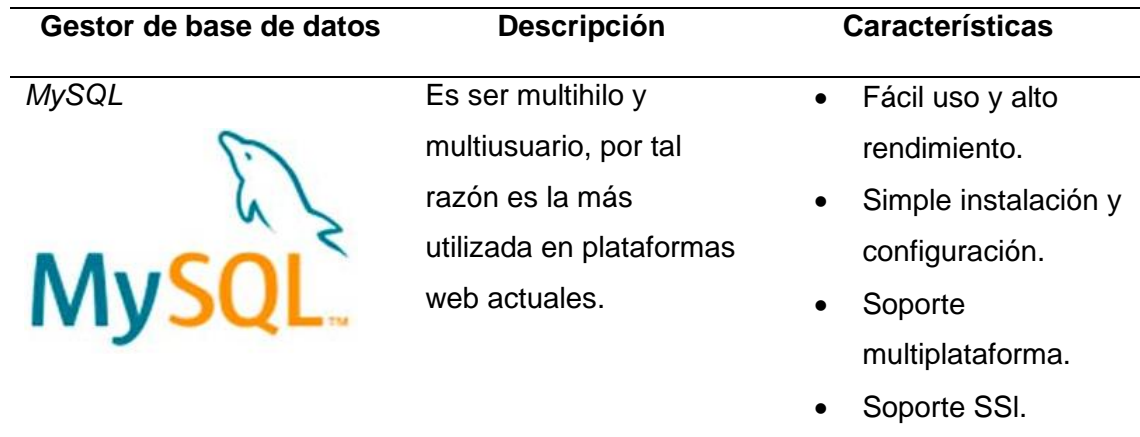
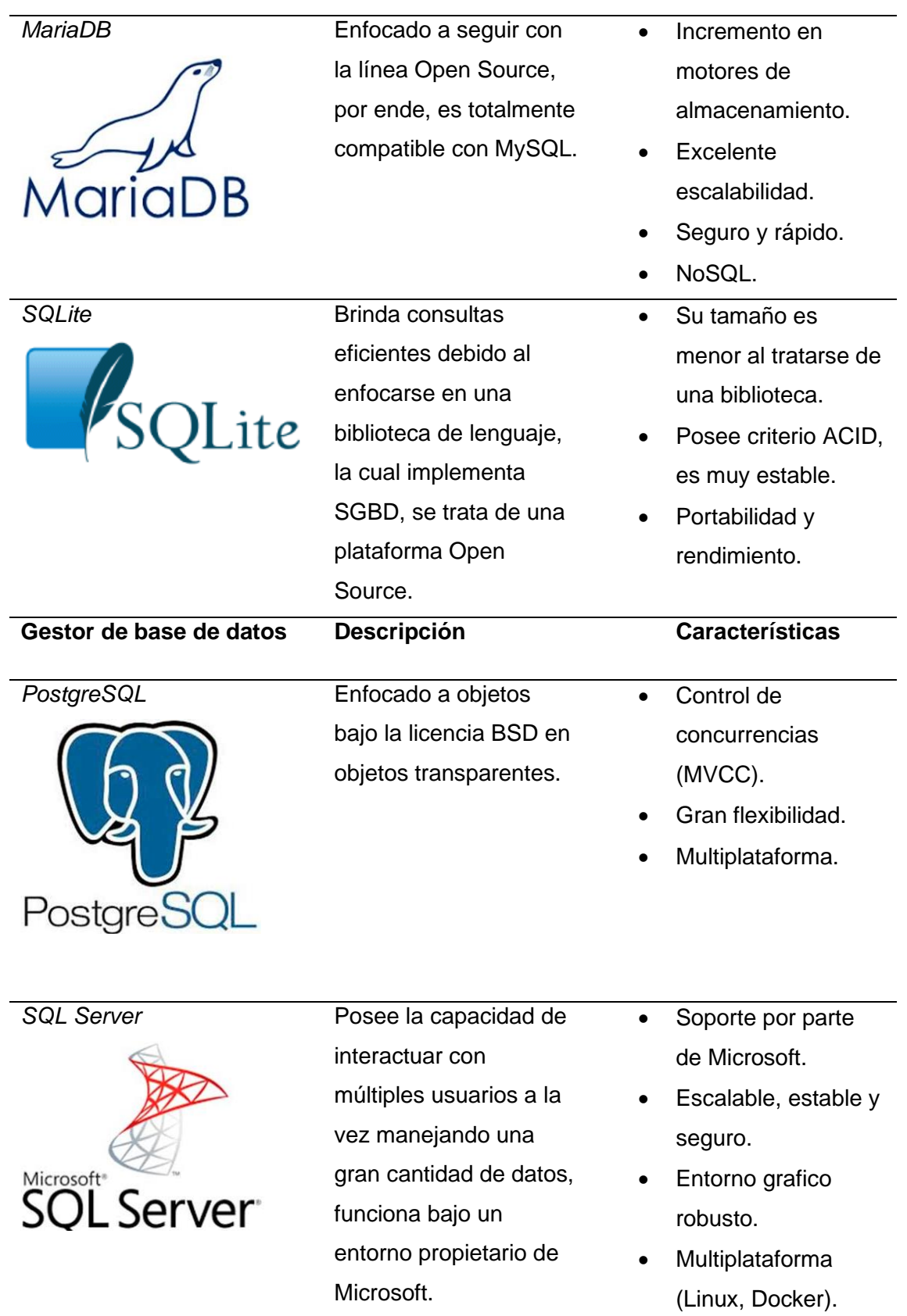

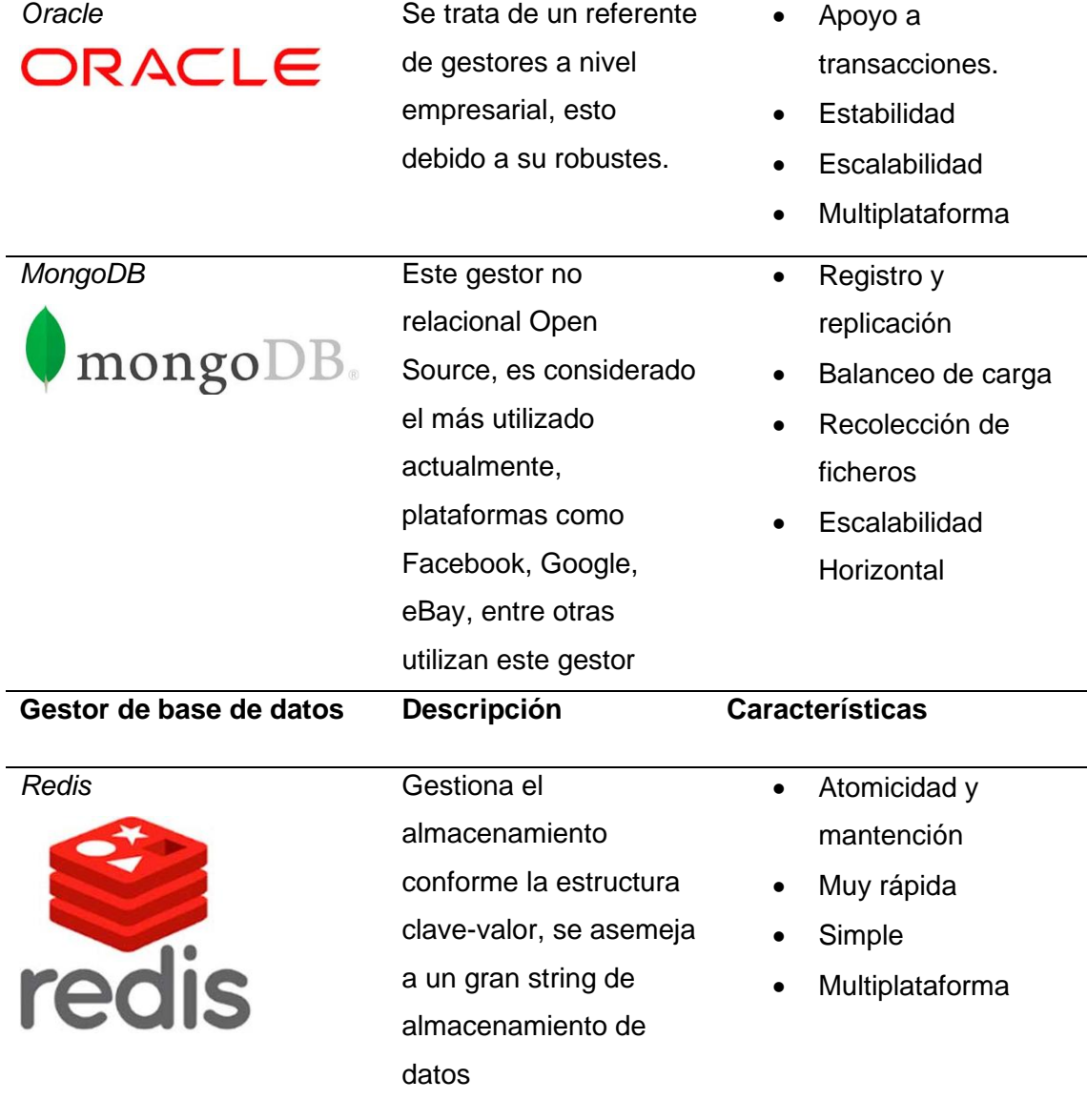

38

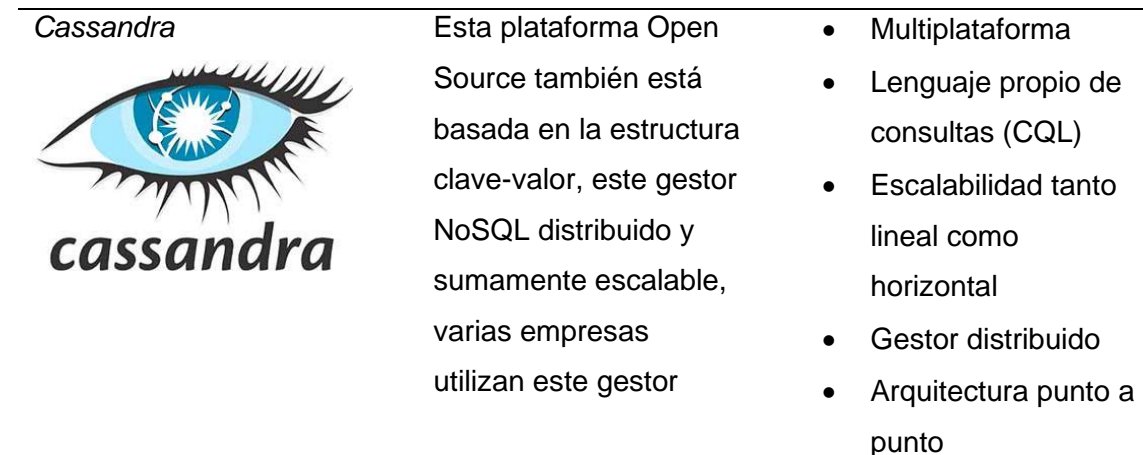

*Nota.* Tomado de (Cassandra, 2020)

## *Servicios Amazon Web Servicie (AWS)*

En la actualidad varias de las actividades realizadas de manera cotidiana están relacionadas con redes de comunicación, generando un impacto también al ámbito industrial, por ello la gestión informática pasa a ser la principal prioridad para cualquier empresa.

Cambiando la operación de procesos, mediante la fusión de técnicas cotidianas y tecnologías inteligentes, a fin de otorgarle otra funcionalidad a un objeto o dispositivo.

En base a lo mencionado la plataforma Amazon Web Servicie oferta varios servicios relacionados con la informática en la nube, utilizada en la mayoría de casos al respaldo de información, servicio de correo, aplicaciones web, etc. Con el objetivo de ahorrar costos tanto en infraestructura como en gastos en soporte TI, como lo menciona en su plataforma (AWS, 2022)

Dentro de los servicios que presta Amazon existe una línea centrada en prestar soluciones mediante acceso por seguridad, identidad y conformidad de AWS, proporcionando un control detallado especificando quien accede a servicios, recursos y las condiciones en las que se accede. Mediante la creación de usuarios, a fin de brindar acceso a recursos y API, mediante las políticas de IAM, como es mencionado en su pagina (AWS, 2022)

Es así como Siemens Advanta y Amazon Web Servicies se han aliado para proporcionar soluciones IoT, ofrece soluciones sostenibles aprovechando los servicios de frontera empresarial, a fin de conectar dispositivos a la nube de manera fácil y segura. Para tal efecto Siemens presento su nueva gama de relé programable Logo 8.3, el cual ofrece la posibilidad de almacenar información en la nube de AWS, como lo describe (Siemens, 2022)

#### **Figura 2**

*Logo AWS*

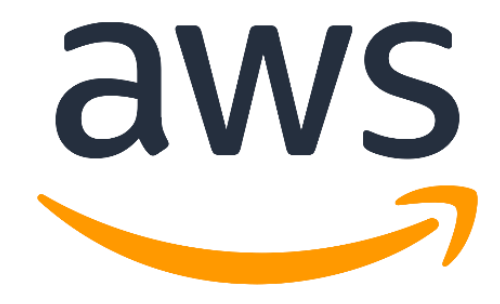

*Nota.* Tomado de (Services, 2022).

### *AWS IoT Core*

El servicio IoT Core brinda la posibilidad de interconectar dispositivos hacia la plataforma AWS, con lo cual las posibilidades de interacción con datos de campo facilitan un análisis de los mismos.

Entre sus principales características se puede mencionar:

- **SDK para dispositivos con AWS IoT:** Agilita la comunicación entre el dispositivo hardware hacia la plataforma AWS IoT Core, donde se conectan realizan su autenticación y el intercambio de mensajes mediante los protocolos MQTT, HTTP o WebSockets.
- **Device Advisor:** realiza pruebas administradas, a fin de validar que la conectividad sea segura.
- **Gateway para dispositivos:** es el punto de acceso para dispositivos compatibles con IoT a AWS, actualmente este Gateway admite protocolos MQTT, WebSockets, y HTTP 1.1.
- **Agente de mensajes:** son de tipo publicación y suscripción, transmitiendo mensajes entre aplicaciones y dispositivos compatibles con IoT con baja latencia.
- **Autenticación y autorización:** sin una autenticación mutua no será posible intercambiar información entre dispositivos y AWS IoT Core, la cual está basada en el certificado X.509 Para dispositivos vasados en MQTT.
- **Registro:** otorga una identidad única a los dispositivos, admite metadatos que describen las capacidades de un dispositivo
- **Sombra de dispositivos:** Una sombra conserva el ultimo estado registrado o establecer un estado que se desea mediante una App o un motor de reglas.
- **Motor de reglas:** crea aplicaciones IoT, las cuales unen, procesan, analizan y actúan sobre los datos recolectados de los dispositivos conectados, a su vez enruta mensajes hacia puntos de enlace AWS como: IoT analytics, Iot events, lambda, S3, DynamoDB, Amazon notificación service, etc.
- **Integración de Alexa Voice Service (AVS):** su integración ayuda a escalar a millones de dispositivos, su integración está reservado en AWS IoT Core para los temas reservados.
- **AWS IoT Core para LoRaWAN:** está enfocado en conectar dispositivos inalámbricos que utilizan tecnología de red de baja potencia y largo alcance.
- **Amazon Sidewalk:** red comparativa que permite una mejor interacción entre dispositivos conectados. (AWS, 2022)

## *AWS IoT Analytics*

Automatiza pasos para realizar un análisis de datos, mediante un almacén de datos de serie temporal, facilita la recolección de información de dispositivos seleccionados, de este modo se puede aplicar transformaciones matemáticas.

Para realizar un análisis de los datos almacenados basta con realizar una consulta mediante el motor de consultas SQL integrado, permitiendo visualizarlos mediante Amazon QuickSight.

Los datos de IoT sin procesar generalmente provienen de dispositivos que graban datos menos estructurados tales como (temperatura, nivel, movimiento o sonido).

Entre sus principales características se encuentra:

#### **Recopilación**

Se integra completamente con IoT Core, a fin de recibir mensajes de dispositivos conectados.

- Recolecta datos de cualquier fuente atreves de HTTP, es decir cualquier dispositivo conectado a internet puede enviar datos.
- Recopila datos únicamente de dispositivos que desea almacenera, mediante filtros de temas MQTT en varios formatos y frecuencias.

## **Proceso**

- Al limpiar y filtrar IoT Analytics ingresa en funcionamiento AWS Lambda funciones, a fin de estimar y cubrir deficiencias.
- Transform AWS IoT Analytics, transforma mensajes utilizando lógica matemática o algún condicional que se defina.
- Eriquecer AWS IoT Analytics, son enriquecidos con datos de origen externo.

# **Almacenar**

- Almacén de datos de servicios temporales AWS IoT Analytics, optimiza para realizar un análisis y una recuperación más rápida.
- Almacena datos procesados y sin procesar: AWS IoT Analytics almacena automáticamente los datos adquiridos sin procesar y hacerlo a posterior.

# **Análisis**

- Ejecuta consultas SQL ad hoc obteniendo resultados rápidamente, permitiendo responder preguntas como distancia, promedio, estas consultas se las puede reutilizar incluso si son cambiados los dispositivos conectados.
- Los análisis de series temporales permiten analizar el rendimiento de los dispositivos a lo largo del tiempo y saber cómo se están utilizando.
- Posee soporte par blocs de notas alojados en Jupyter, para análisis estadístico y aprendizaje automático.
- Realiza clasificación estadística a través del método regresión logística.

# **Creación y Visualización**

- Integra Amazon QuickSight, mediante el cual se visualiza el conjunto de datos en un panel.
- Integración de consola para visualizar resultados o análisis ad-hoc en un bloc de notas.

# **Componentes y Conceptos**

- **Canal:** recopila datos desde un tema MQTT y los archiva antes de publicarlos en una canalización.
- **Canalización:** consume los mensajes de un canal y los procesa antes de guardarlos.
- **Almacén de datos:** son los mensajes almacenados por las canalizaciones es un repositorio de mensajes que se puede escalar y consultar.
- **Conjunto de datos:** mediante este conjunto se explora y obtiene información sobre los datos a través de la integración utilizando QuickSight, brinda un análisis avanzado a través de blocs de notas Jupyter.
- **Conjunto de datos SQL:** se asemeja a una consulta SQL, se puede crear un conjunto de datos SQL aplicando una acción SQL.
- **Conjunto de datos de contenedores:** ejecuta de manera automática herramientas de análisis y genera resultados, el desencadenador puede ejecutar el análisis cuando un conjunto de datos SQL termina de crear un contenido.
- **Desencadenador:** crea un conjunto de datos en un intervalo definido o al terminar otro conjunto de datos.
- **Contenedor de Docker:** brinda la opción de crear un contenedor, a fin de empaquetar las herramientas de análisis, el contenedor puede ser almacenado en un registro de Amazon ECR.
- **Ventanas diferenciales:** son series de intervalos no solapados y contiguos, crean un conjunto de datos a partir de los nuevos datos que llegan a partir del último análisis. **Casos de uso**
- **Mantenimiento predictivo:** AWS IoT Analytics proporciona modelos de mantenimiento predictivo y aplicarlos a sus dispositivos.
- **Reabastecimiento proactivo de suministros:** crea aplicaciones IoT que supervisan inventarios en tiempo real.
- **Puntuación de la eficiencia del proceso:** facilita la creación de aplicaciones que monitoricen constantemente la eficiencia de varios procesos y tomen medidas para mejorar el proceso.
- **Agricultura inteligente:** enriquece los datos de IoT con metadatos contextuales mediante AWS de registro u orígenes de datos públicos. (AWS IoT Analytics, 2022)

#### *AWS Lambda*

Se trata de un servicio informático sin dependencia de servidores, que ejecutan código en respuesta a eventos, administrando así de forma automática recursos informáticos subyacentes.

Sujeto a cambios de estado o actualizaciones, puede ser utilizado para ampliar otros servicios de AWS, a fin de crear sus propios contenedores personalizados, AWS ejecuta de forma automática el código en respuesta a varios eventos como solicitudes HTTP por medio de Amazon API Gateway.

Entre sus principales características se menciona:

• **Creación de servicios backend personalizados:** crea servicios de aplicaciones backend, lambda procesa eventos personalizados en lugar de hacerlo del lado del cliente, evitando variaciones de la plataforma.

- **Utilice su propio código:** no es necesario aprender lenguajes, mediante bibliotecas de terceros, empaquetando cualquier código con una capa lambda a través de múltiples funciones.
- **Administración completamente automatizada:** ejecuta el código en una infraestructura de alta disponibilidad y tolerante a errores, centrándose únicamente en la creación de servicios backend marcando la diferencia.
- **Tolerancia a errores integrada:** mantiene la capacidad informática a través de varias zonas de disponibilidad, tanto AWS lambda como las funciones que se ejecutan ofrecen un rendimiento operativo predecible y confiable.
- **Empaquetar e implementar funciones como imágenes de contenedor:** facilita la creación de aplicaciones basadas en lambda con herramientas, flujos de trabajo y dependencias de imágenes de contenedor conocidas.
- **Escalado automático:** invocación del código de forma automática únicamente en caso de ser necesario, lambda empieza a ejecutar el código en un lapso de ms.
- **Conéctese a las bases de datos relacionales:** RDS proxy proporciona conexiones simultaneas a base de datos relacionales, facilitando creación de aplicaciones para el servidor, RDS Proxy ofrece compatibilidad con MySQL y Aurora a través de la consola Amazon RDS.
- **Control detallado de rendimiento:** con la simultaneidad se mantienen las funciones activadas, son ideales para cualquier aplicación de AWS.
- **Conéctese a sistemas de archivos compartidos:** realiza lecturas y escrituras rápidas en grandes volúmenes de datos, no es necesario escribir código, ideal para una serie de casos que necesiten alguna copia de seguridad de gran cantidad de datos.
- **Ejecute código en respuesta a solicitudes de Amazon CloudFront:** Lambda@Edge, puede ejecutar el código en ubicaciones AWS, a fin de brindar una distribución de contenido más completo y personalizado con menor latencia a usuarios finales.
- **Orqueste diferentes funciones:** coordina varias funciones de AWS lambda para tareas complejas o de larga duración, permite definir flujos de trabajo capaces de desencadenar diferentes funciones de lambda.
- **Modelo de seguridad integrado:** el software SDK incorporado a AWS IAM garantiza el acceso seguro del código a otros servicios de AWS, lambda ejecuta el código dentro de Amazon Virtual Private Cloud (VPC).
- **Controles de confianza e integridad:** verifica que se implemente código inalterado publicado por desarrolladores.
- **Pague solo por lo que utilice:** se paga únicamente por la ejecución y no por la unidad del servidor, al usar lambda solo se paga por las solicitudes atendidas.
- **Modelo de recurso flexible:** asigna funciones a AWS lambda asigna una potencia CPU, ancho de banda y (E/S).
- **Integración de lambda con sus herramientas operativas favoritas:** permite una fácil integración con sus herramientas de monitoreo, observabilidad, seguridad y gobernanza. (AWS, 2022)

*Amazon QuickSight*

Brinda un servicio de análisis empresarial rápido, a fin de realizar un análisis ad-hoc, facilita la obtención rápida de información, otorga acceso a bases de datos locales como SQL Server.

Las herramientas de inteligencia artificial tradicionales requieren de muchísima inversión de hardware y software, invirtiendo más en hardware y software.

#### **SPICE**

Es un motor de cálculo en memoria, paralelo y muy rápido, el cual fue creado desde cero para la nube, posee una mezcla de tecnologías en memoria de almacenamiento en columnas habilitadas, admite cálculos enriquecidos para obtener información importante de los análisis, los datos de SPICE permanecen hasta que se borren de manera explícita.

#### **Autor QuickSight**

Se trata de un usuario QuickSight otorga la facilidad de conexión dentro y fuera de AWS, cada autor crea paneles interactivos mediante el uso de capacidades de este software.

#### **Lector**

Es el usuario que utiliza los paneles interactivos, permitiendo conceder a los usuarios finales individuales acceso a QuickSight como lectores.

Entre las ventajas que posee se puede mencionar:

- El motor SPICE responde a gran velocidad
- Bajo costo de propiedad
- análisis colaborativos sin necesidad de instalar aplicaciones
- Combina variedad de datos
- No necesita administrar permisos
- Ahorra tiempo y dinero con información de datos automatizada
- Permiso detallado para el acceso de datos AWS
- Seguridad en el nivel básico
- Cifrado de datos altamente seguro en reposo
- Acceso de datos de AWS y datos locales em Amazon Virtual Private Cloud
- Permite convertir QuickSight en parte de sus propios sitios web y aplicaciones
- Simplifica la gestión de acceso y la organización con carpetas compartidas y personales. (AWS, 2022)

## *¡LOGO! 8.3*

Este controlador a pesar de ser un dispositivo compacto ofrece soluciones rápidas y eficaces en procesos industriales, varios dispositivos de la familia siemens permiten enviar información a la nube mediante la adición de un módulo extra dedicado al envió de información, sin embargo, ¡la nueva versión LOGO! 8.3 brinda conexión a la nube sin la necesidad de anexar algún modulo dedicado para este objeto de manera sencilla.

Entre las principales características de este dispositivo podemos encontrar las siguientes:

- Envía una gran cantidad de datos mediante su conexión a la nube.
- A parte de la tarjeta SD, se obtiene una mayor cantidad de almacenamiento mediante la nube.
- Posee seguridad mediante encriptación TLS de la nube AWS
- El módulo tiene la posibilidad de servir como puerta de enlace para otros módulos, como lo realizan los módulos TCP/IP, como lo describe su página web (Siemens, 2022)

• Conexión a la nube mediante protocolo MQTT

#### **Figura 3**

*¡LOGO! 8.3.*

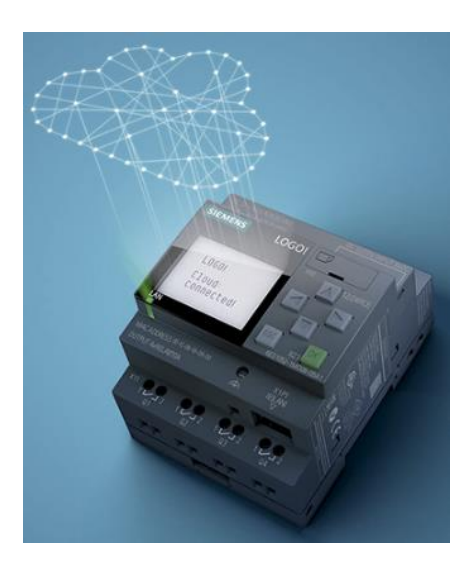

*Nota.* Tomado de (Services, 2022).

## *Protocolo MQTT*

En la actualidad existen muchos protocolos que permiten la comunicación de dispositivos a internet, entre los que se encuentran: Advanced Message Queuing Protocol (AMQP), Constrained Aplication Protocol, Message Queue Telemetry Transport (MQTT), etc.

Dentro del mismo contexto se resalta la versatilidad del protocolo MQTT, esto debido al ligero proceso de comunicación en dispositivos que no necesiten de un gran ancho de banda para ello. Caracterizándose por comunicarse mediante el método publish/subscribe, por tal razón los dispositivos no se conectan directamente en configuración cliente-servidor, más bien lo realizan máquina a máquina por medio de publicación y suscripción mediante un Bróker, el cual filtra los mensajes y los envía hacia los que se encuentran suscritos al tópico.

#### **Justificación**

El proceso de almacenamiento de bunker en el tanque de consumo diario es operado recurrentemente de forma manual, debido al mal funcionamiento de su sistema de control. Actualmente el proceso es realizado mediante contactores que activan y desactivan las bombas de llenado, a partir de la señal enviada por dos sensores tipo flotador magnético, dicho sistema frecuentemente no entra en funcionamiento debido a la viscosidad del bunker, delegando esta tarea a un operador, ocasionando desbordamiento de bunker debido a la rapidez con la que las bombas llenan el taque, la reacción del operario no es lo suficientemente rápida para evitar esta situación, generando derrames por sobre nivel del tanque y quema de sedimentos por su bajo nivel.

## *Importancia y Alcance del proyecto*

En consecuencia, a lo mencionado es de suma importancia implementar un sistema de adquisición de datos y control, que permita mediante la elaboración de ventanas, visualizar un entorno semejante al proceso real, con la finalidad que el operador comprenda el funcionamiento del proceso a monitorear y controlar, así mismo serán implementados históricos de consumo a fin de controlar el consumo de combustible del horno, por último, se implementará alarmas oportunas en el control de nivel del tanque. La implementación a realizar se muestra en la figura 4.

### **Figura 4**

#### *Propuesta de adquisición y control*

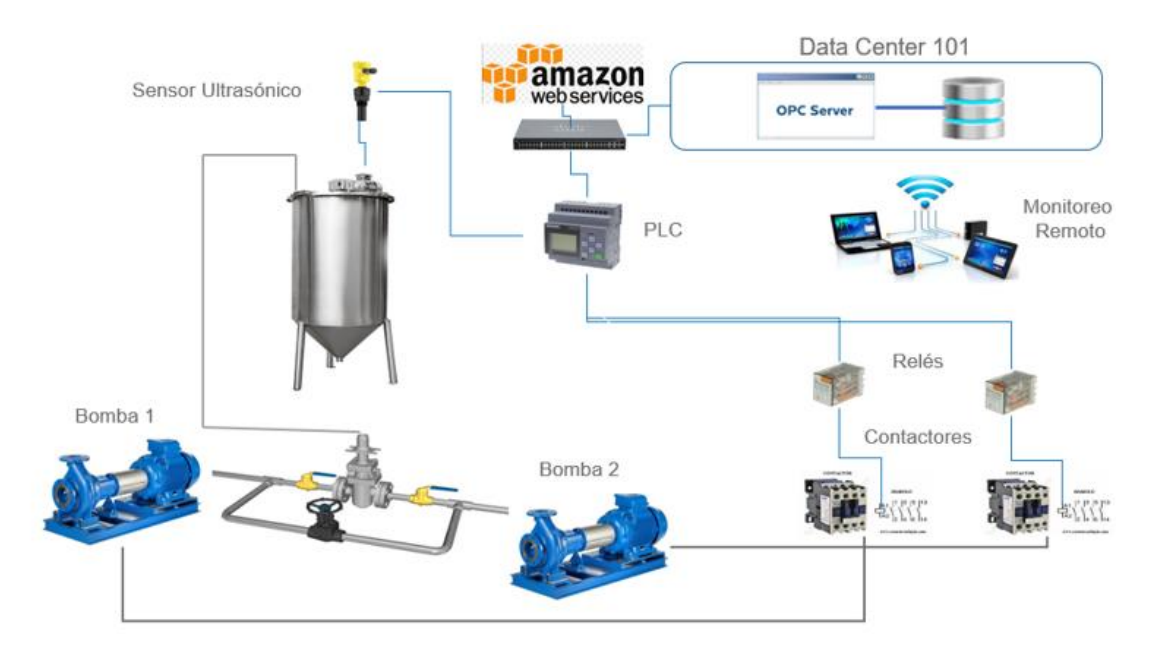

Para el desarrollo del presente proyecto de titulación propuesto se considera:

# **Implementación del control de almacenamiento**

Realizar el diseño de control de nivel ON/OFF, a fin de implementarlo, para lo cual serán empleados un sensor ultrasónico, 2 relés con una bobina de 24 vdc y contactos de 110v, un PLC Logo v8, el cual tomara los datos del sensor ultrasónico y los enviara mediante una red de comunicación ethernet.

### **Implementación de la red de comunicación Ethernet**

El canal de comunicación para la adquisición de datos será implementado desde el PLC en campo hacia el Data Center 101, a fin de comunicarse con un OPC servidor, el cual enlazará el PLC con el computador en la cámara eléctrica del tren de laminación.

#### **Desarrollo de la interfaz**

La interfaz a desarrollar constara de varias ventanas las cuales permitan visualizar y controlar el almacenamiento del tanque, el cual contara con un modo manual y automático, para tal efecto se tomarán los datos almacenados dentro del servidor de la empresa, mediante un gestor de adquisición de datos se realizara históricos de consumo y tendencias, con la finalidad de observar graficas de consumo durante el proceso de laminado, para tal efecto se realizara la selección del software más adecuado a las necesidades de monitoreo.

#### **Desarrollo de pruebas experimentales**

Dentro de esta etapa consta la validación del control de nivel, verificación del sistema de Comunicación entre el proceso en campo y la interfaz y por último comprobar la funcionalidad y veracidad del monitoreo, mediante la comparación entre los datos obtenidos y el registro de consumo diario.

#### **Objetivos**

#### *Objetivo General*

Implementar un sistema de adquisición de datos que permita visualizar y controlar el almacenamiento de bunker mediante un controlador discreto (ON/OFF), a fin de evitar derrames y quema de sedimentos.

### *Objetivos Específicos*

• Investigar en diversas bases de datos científicos trabajos previos referentes a la adquisición y control de variables relacionadas a tanques de almacenamiento, con la finalidad de automatizar el llenado del tanque de bunker perteneciente a la línea de laminación.

- Implementar un control discreto (ON/OFF) para un tanque de bunker del proceso de laminación del tren 1 perteneciente a Novacero planta Lasso.
- Implementar una red industrial por medio del protocolo Ethernet/IP, entre el proceso de nivel y la estación de control ubicada en la cámara eléctrica del tren 1.
- Desarrollar la interfaz de usuario que permita el monitoreo y control del proceso de nivel del tanque de consumo diario. La interfaz de usuario considerara el desarrollo de ventanas que permita generar históricos de consumo, alarmas de bajo nivel y sobre nivel, mediante un servidor de la empresa.
- Evaluar experimentalmente la automatización del tanque de bunker, con la finalidad de comprobar su correcto funcionamiento. Las pruebas experimentales estarán basadas al inicio del ciclo de laminación del tren 1, considerando la planificación de producción.

### **Hipótesis**

La automatización del control de nivel para el llenado de bunker permite que no exista derrames durante el proceso almacenamiento del tanque de consumo diario que alimenta el horno refractario del proceso de laminación.

#### **Capítulo II**

#### **Sistema de control ON/OFF**

### **Introducción**

El incesante desarrollo tecnológico ha generado un impacto positivo en el ámbito industrial, actividades repetitivas ahora pueden ser realizadas de manera autónoma mediante dispositivos electro-electrónicos, este tipo de procesos son replicados a gran escala dentro de procesos complejos de producción, es así que la mayoría de industrias implementan nueva tecnología a fin de seguir vigentes en el mercado.

Novacero S.A. no es indiferente a este fenómeno, siempre busca innovar su línea de producción mediante la implementación de nuevos sistemas de automatización, de igual forma replica esta metodología en procesos cotidianos, con la finalidad de reducir gastos en: desperdicio de materia prima, combustible, recursos hídricos, recurso humano, etc. A fin de competir entorno a su giro de negocio.

En base a lo descrito en los párrafos anteriores el presente capítulo estará centrado en la implementación de un sistema de control ON/OFF, a fin de solventar una solución óptima al proceso de almacenamiento de combustible, correspondiente a la línea de laminación del tren 1, su desarrollo constará de tres partes, como primera selección de componentes, seguido se realizará una simulación del sistema de control, para finalmente implementar este sistema de control en campo.

Para el desarrollo del sistema de control ON/OFF del tanque de almacenamiento diario se asignó las siguientes entradas y salidas que se presentan en la tabla 2.

# **Tabla 2**

*Entradas y salidas del sistema*

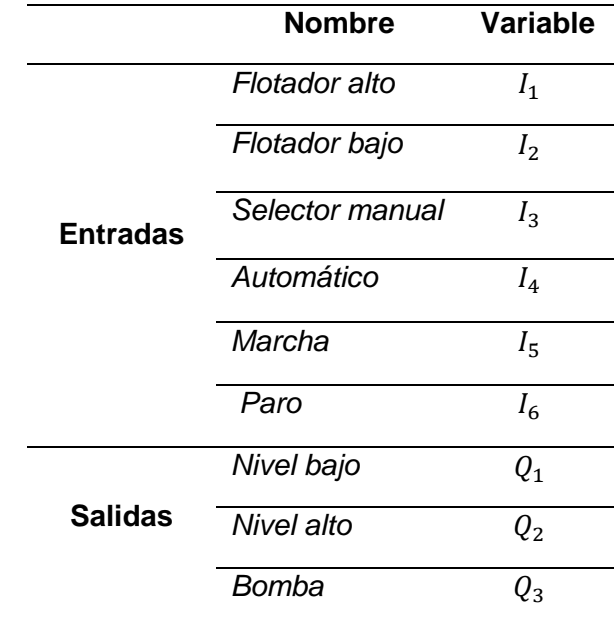

Para la selección de componentes se utiliza la escala de ponderación planteada por (Izurieta V, Cifuentes A, & Henrique de Faria, 2000), presentada en la tabla 3 :

# **Tabla 3**

*Escala de ponderación*

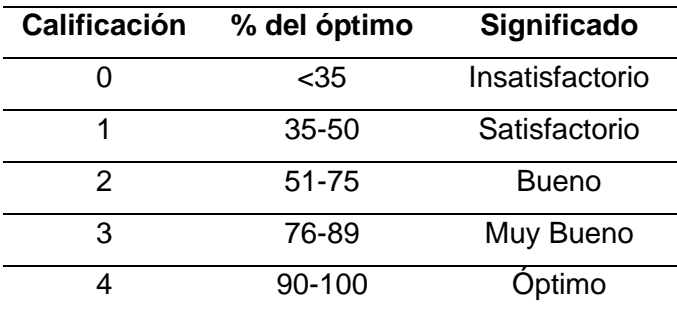

*Nota.* Tomado de (Izurieta V, Cifuentes A, & Henrique de Faria, 2000)

## *Alternativas de selección de controlador*

Las características más importantes de un controlador lógico programable son: número de entradas, número de salidas, tipo de señales de entrada y salida, voltaje de alimentación, software y lenguaje de programación, sin afectar al rendimiento y velocidad de adquisición de datos del sistema.

### **Alternativa 1. SIMATIC S7 - 1200**

### **Figura 5**

*PLC S7 - 1200*

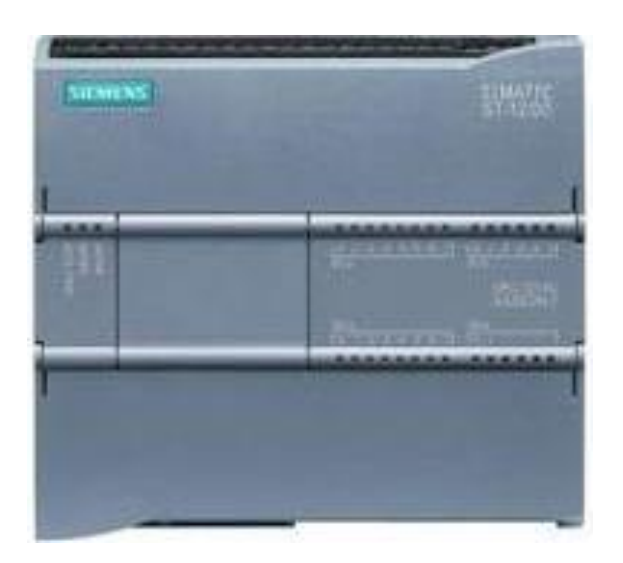

*Nota*. Tomado de (SIEMENS, 2022).

Características:

- Tensión de alimentación: 24VDC
- Consumo (valor nominal): 500mA, solo CPU
- Con memoria integrada: 100 Kbyte
- Número de entradas digitales: 14
- Número de salidas digitales: 10
- Número de entradas analógicas: 2
- Interfaz PROFINET (estándar abierto de Ethernet)
- Soporta servidores web
- Dimensiones: 110x100x75mm

# **Alternativa 2. LOGO 8**

# **Figura 6**

*LOGO 8*

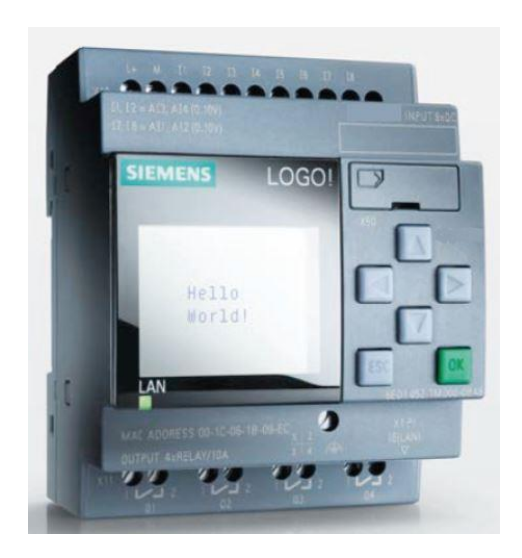

*Nota*. Tomado de (DMLTech, 2022).

Características:

- Número de Entradas: 8
- Entrada/Voltaje de suministro: 115 … 230V AC/DC.
- Número de Salidas: 4
- Corriente continua: 10 Amps. con carga Resistiva; 3 Amps. con carga Inductiva.
- Protección contra cortocircuitos: Breaker de protección externa.
- Ciclo de Tiempo: <0,1 ms / función.
- Pantalla (Display) : Si.
- Cables Borneras de conexión: 2 x 1.5 mm2; 1 x 2.5 mm2.
- Temperatura Ambiente: 0 a 55 C
- Temperatura de Almacenamiento: -40 C a +70 C.
- Grado de Protección: IP20
- Montaje: Sobre riel DIN (35mm), o sobre pared.
- Dimensiones (An x Al x Pf):  $71.5$  (4MW)  $\times$  90 x 60 (mm)
- Cable de Programación: Ethernet.
- Programa Máximo memoria: 400 Bloques.
- Modulo externo de Memoria: Tarjeta Estándar Micro SD

## **Criterios de selección de fuente de controlador**

De acuerdo con la escala de ponderación de la tabla 3, se selecciona la alternativa más viable en base a los parámetros:

- Número de entradas
- Número de salidas
- **Memoria**
- Cable de Programación
- Protección contra cortocircuitos
- Lenguaje de programación

### **Selección de la mejor alternativa para el controlador**

### **Tabla 4**

| <b>Parámetros</b>  | Alternativa 1  | <b>Alternativa 2</b> |
|--------------------|----------------|----------------------|
| Número de entradas | 2              | 4                    |
| Número de salidas  | $\overline{2}$ | 4                    |
| Memoria            | 4              | 3                    |
| Cable de           | 4              | 4                    |
| programación       |                |                      |
| Protección contra  | 3              | 4                    |
| circuitos          |                |                      |
| Lenguaje de        | $\overline{2}$ | 4                    |
| programación       |                |                      |
| <b>Total</b>       | 17             | 23                   |
| ¿Desarrollar?      | <b>NO</b>      | SI                   |

*Valoración de las alternativas del controlador*

De acuerdo con la tabla 4, la alternativa 2 se adapta de mejor manera al desarrollo del sistema que la alternativa 1; por lo cual se utiliza un controlador LOGO 8 que cuenta con las entradas y salidas necesarias para una ejecución sencilla acorde al proceso de control y monitoreo.

## *Alternativas de selección del tipo de sensor de nivel*

Para el desarrollo del sistema uno de los componentes más importantes es el sensor de nivel, para obtener un óptimo control y evitar derrames se debe seleccionar el tipo de sensor adecuado para el proceso, entre las principales características que se deben tomar en cuenta son: precisión, distancia, error y temperatura.

# **Alternativa 1. Ultrasónico**

## **Figura 7**

*Sensor ultrasónico*

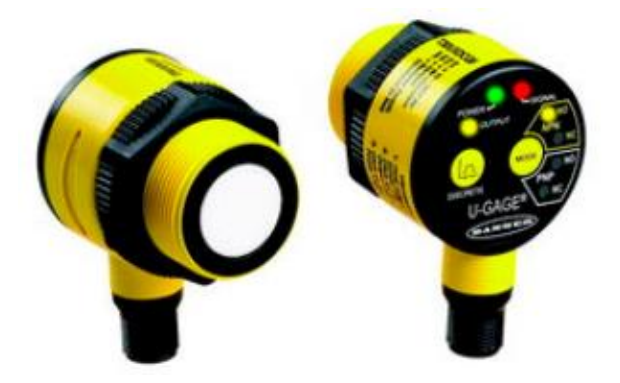

*Nota*. Tomado de (ELOCTABIT, 2022).

## Características:

- Utilizados en líquidos y sólidos, ya sea, medios conductivos o no conductivos.
- Grandes distancias de detección.
- Velocidad lenta de respuesta.
- Inmune al polvo/agua.
- Gran rango de medición.
- Medición puntual y continua.
- Requiere poco mantenimiento.
- Muy sensibles al movimiento.
- Amplia variedad de sensores no intrusivos, lo que evita corrosión y contaminación del medio.

# **Alternativa 2. Capacitivo**

**Figura 8** 

*Sensor capacitivo*

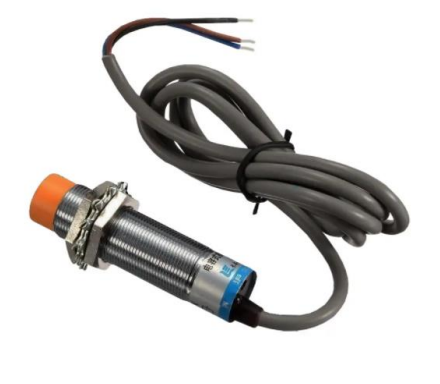

*Nota*. Tomado de (MElectrónica, 2022)

Características:

- Utilizados en líquidos, polvos, sólidos, ya sea, medios conductivos o no conductivos.
- Requiere poco mantenimiento.
- Mediciones continuas o puntuales.
- Set point o valor objetivo ajustable.
- Errores en la señal de lectura debido a la constante dieléctrica.
- Los materiales altamente conductores, pueden afectar la exactitud en las lecturas.

# **Alternativa 3. Conductivo**

### **Figura 9**

*Sensor conductivo*

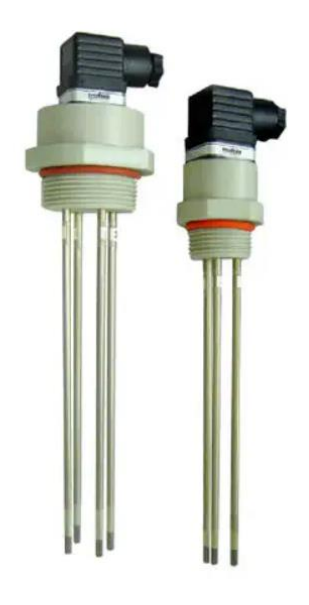

*Nota*. Tomado de (Industry, 2022)

Características:

- Utilizados en líquidos altamente conductores.
- Utilizados para dar señales de alarma por bajo y alto nivel.
- La diferencia de potencial creado por el cambio de resistencia se amplifica y se puede utilizar para activar o desactivar un relevador.
- Pequeñas distancias de detección.
- Velocidad lenta de respuesta.

# **Criterios de selección del tipo de sensor de nivel**

De acuerdo con la escala de ponderación de la tabla 3, se selecciona la alternativa más viable en base a los parámetros:

- Distancia
- Sensibilidad
- Velocidad de respuesta
- Mantenimiento
- Variedad de sensores

#### **Selección de la mejor alternativa para el tipo de sensor de nivel**

#### **Tabla 5 Valoración de las alternativas de tipo de sensor de nivel**

*Valoración de las alternativas de tipo del sensor de nivel*

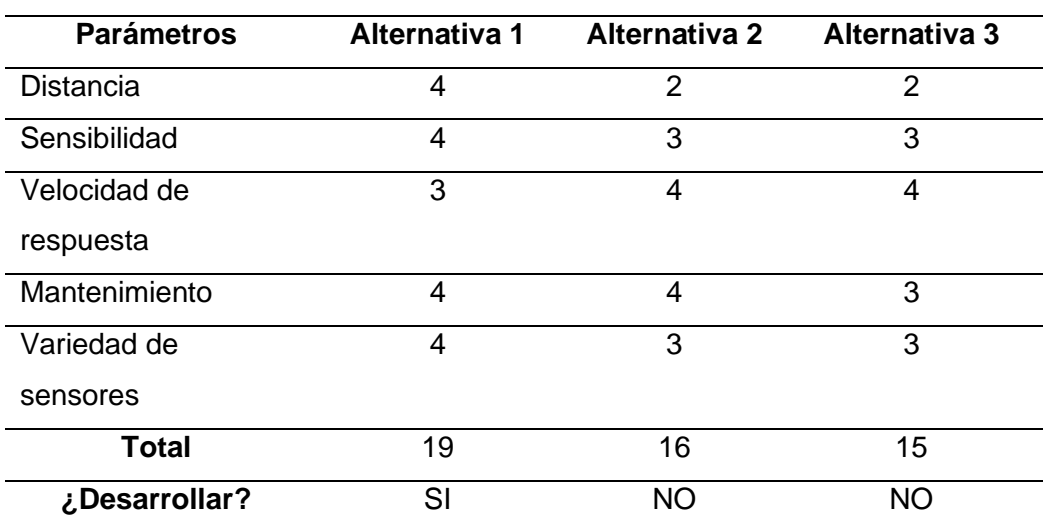

De acuerdo con la tabla 5, la alternativa 1 se adapta de mejor manera al desarrollo del sistema que la alternativa 2 y 3; por lo cual se utiliza un sensor ultrasónico para el control ON/OFF.

En la figura 10, se muestra el sensor ultrasónico VEGASON 61 para la medición continua de nivel del tanque de almacenamiento diario, a continuación, se detallan las características favorables para la implementación y adquisición de datos.

## Características:

- Rango de medición: 5m
- Temperatura de proceso: -40… 80°C
- Presión de proceso: -0.2 ... 2 bar
- Precisión:  $\pm 4$  mm
- Material de sellado: EPDM, FKM
- Material de la carcasa: Plástico, aluminio y acero inoxidable
- Tipo de protección: IP66/IP68

# **Figura 10**

*Sensor VEGASON 61*

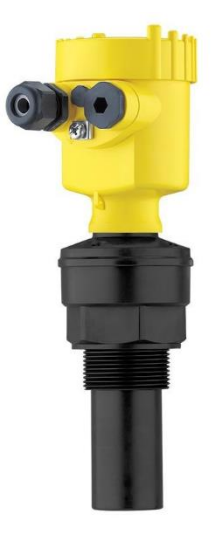

# *Alternativas de selección de fuente de alimentación*

Para la implementación del control, es necesario seleccionar una fuente de alimentación

que permita el funcionamiento de los componentes electrónicos.

# **Alternativa 1. Mean Well**

# **Figura 11**

*Fuente de alimentación Mean Well*

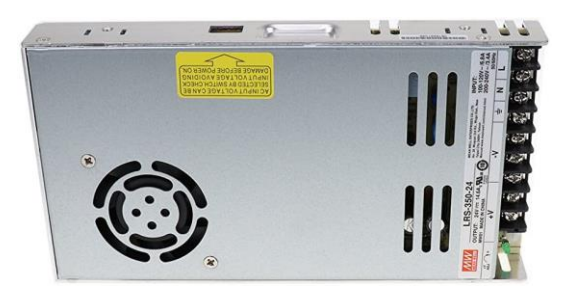

*Nota*. Tomado de (Will, 2022).

Características:

- Potencia: 350 W, 24 V/2.5 A
- Entrada:  $100 120$  V, 60 Hz, AC, AC  $200 240$  V, 50 Hz.
- Salida: DC 24 V, 14,6 a DC
- Potencia de salida: 350 W
- Material de la carcasa: Metal; Color principal: tono de plata

# **Alternativa 2. Siemens**

# **Figura 12**

*Fuente de alimentación Siemens*

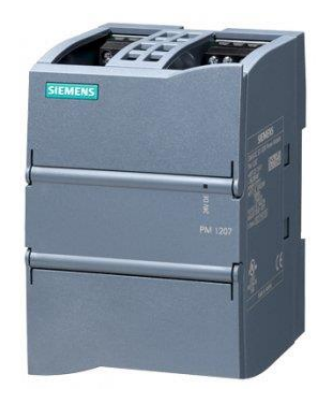

*Nota*. Tomado de (Calimport, 2022)

Características:

- Fuente de alimentación regulada
- Entrada: 100...240 V AC
- Monofásica
- Salida: 24 V DC/2,5A
- Potencia: 69 W
- Protección: IP 20
- Montaje carril DIN

# **Criterios de selección de fuente de alimentación**

De acuerdo con la escala de ponderación de la tabla 3, se selecciona la alternativa más viable en base a los parámetros:

Potencia

- **Corriente**
- **Montaje**
- Voltaje de entrada
- Precio

#### **Selección de la mejor alternativa para la fuente de alimentación**

# **Tabla 6**

*Valoración de las alternativas de la fuente de alimentación*

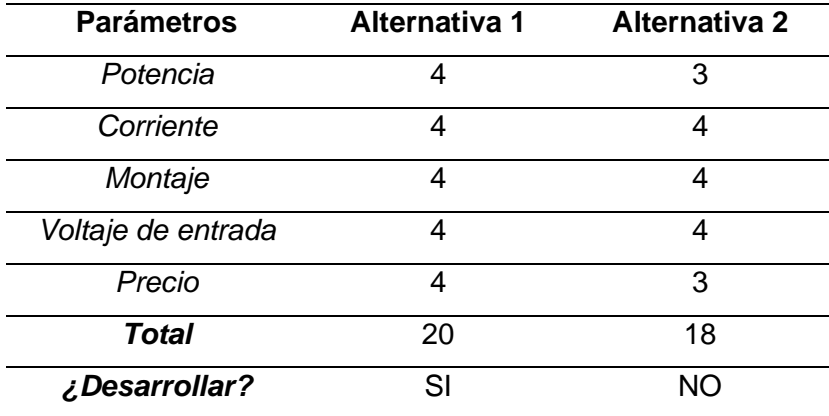

De acuerdo con la tabla 6, la alternativa 1 se adapta de mejor manera al desarrollo del sistema que la alternativa 2; por lo cual se una fuente de voltaje de marca Mean Will.

#### *Selección de cable THHN*

Para realizar el circuito de control se debe seleccionar el cable THHN adecuado según la potencia, voltaje y corriente, según la tabla de NTE INEN 2345, el cable THHN #10 awg, 5.25 $mm^2$ , soporta 40A max, para 30A nominales, capacidad de corriente permisible a temperaturas de 60 a 90 grados centígrados. (INEN, 2015)

En el sistema de control de nivel y monitoreo del tanque de almacenamiento diario que se va a implementar, se obtiene la siguiente información: potencia de salida es  $15Hp/11190w$ , voltaje 460VAC, corriente 18A, factor de potencia 84%,  $cos \theta = 92.4\%$  y 1765 rpm.

# **Ecuación 1**

*Fórmula del número de RPM en función de la potencia*

$$
\eta = \frac{Pout}{Pin}
$$

Despejar Pin de la ecuación 1:

$$
Pin = \frac{Pout}{\eta}
$$

$$
Pin = \frac{11190W}{0.924}
$$

 $Pin = 12110.389W$ 

## **Ecuación 2**

*Fórmula de corriente total*

 $It = In + 25\% (Fact or desobrecorriente)$ 

$$
It = 18A + (4,5A)
$$

$$
It = 22.5A
$$

# **Ecuación 3**

*Fórmula de tensión en baja tensión 5%*

$$
\Delta E = V * 5\%
$$

$$
\Delta E = \frac{5(460VAC)}{100}
$$

$$
\Delta E = 23V
$$

# **Ecuación 4**

*Fórmula de sección del cable*

$$
In = \frac{Pin}{\sqrt{3} * v * \cos \varphi}
$$

Despejar It de la ecuación 2:

$$
It = In + 25\%
$$

$$
It = 18,095A + 25\%
$$

$$
It = 22,618A
$$

#### **Ecuación 5**

*Fórmula de tensión en baja tensión 3%*

$$
\Delta E = V * 3\%
$$
  

$$
\Delta E = (460) * \frac{3}{100}
$$
  

$$
\Delta E = 13.8V
$$

# **Ecuación 6**

*Fórmula de tensión en baja tensión 2%*

$$
\Delta E = V * 2\%
$$
  
\n
$$
\Delta E = (460) * \frac{2}{100}
$$
  
\n
$$
\Delta E = 9.2V
$$

## **Ecuación 7**

*Fórmula de tensión en baja tensión 1%*

$$
\Delta E = V * 1\%
$$
  
\n
$$
\Delta E = (460) * \frac{1}{100}
$$
  
\n
$$
\Delta E = 4.6V
$$

# **Ecuación 8**

*Fórmula de sección del cable*

$$
S = \frac{\sqrt{3} * P * L * I}{\Delta V}
$$

$$
S = \frac{\sqrt{3} * (0.021) * (12m) * (22.618A)}{13.8v}
$$

$$
S = 0.715 mm2
$$

Sección del cable con  $\Delta V = 9.2V$ 

$$
S=1.07mm^2
$$

Sección del cable con  $\Delta V = 4.2V$ 

 $S = 2.146$   $mm^2$ 

Al ser las secciones del cable muy inferiores a la capacidad de corriente permisible, por lo cual a cortas distancias existen menos caídas de tensión.

#### *Selección de luces piloto*

En el catálogo de unidades de mando y señalización de la marca Schneider, se presenta una amplia gama de luces piloto como se muestra en la figura 13, se seleccionó luz piloto de color rojo para indicar el paro de la bomba y luz piloto de color verde para indicar que está en marcha la bomba, estas son alimentadas con 110V AC.

### **Figura 13**

*Luces piloto para señalización*

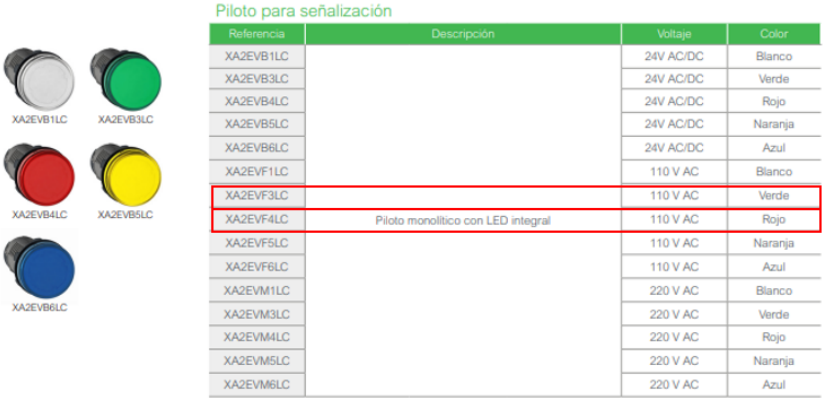

*Nota*. Tomado de (Schneider Electric, 2022)

## *Selección de Guardamotores*

En el catálogo de unidades de mando y señalización de la marca Schneider, se presenta una amplia gama de guardamotores como se muestra en la figura 14, se seleccionó un guardamotor de 5.5kW, rango de ajuste de disparo 17.0 – 23.0A, capacidad interruptora lcu 220V mayor que 100kA.

### **Figura 14**

*Guardamotores magnéticos y termomagnéticos*

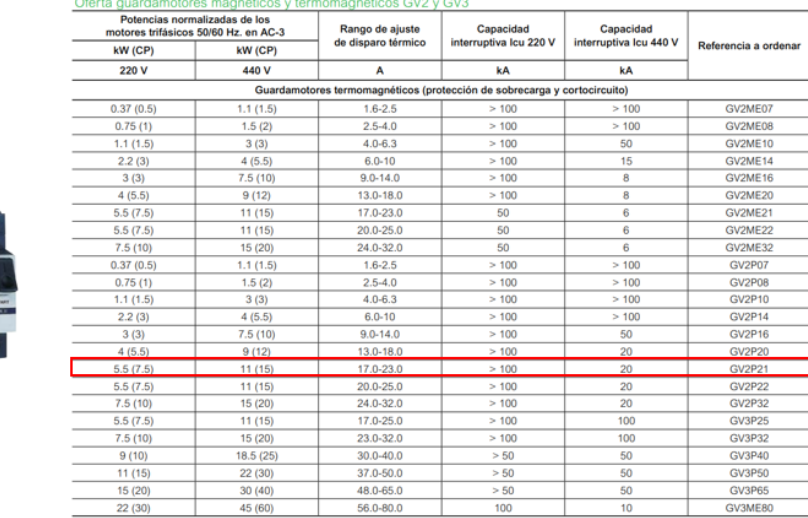

*Nota.* Tomado de (Schneider Electric, 2022)

GV2M.

## *Selección de Contactores*

En el catálogo de unidades de mando y señalización de la marca Schneider, se presenta una variedad de contactores como se muestra en la figura 15, se seleccionó un contactor con bobina de 220 VAC, intensidad de 60 y 40ª, contactos auxiliares inteligentes de 1NA+1NC para motores con potencia de 15Hp.
*Contactores*

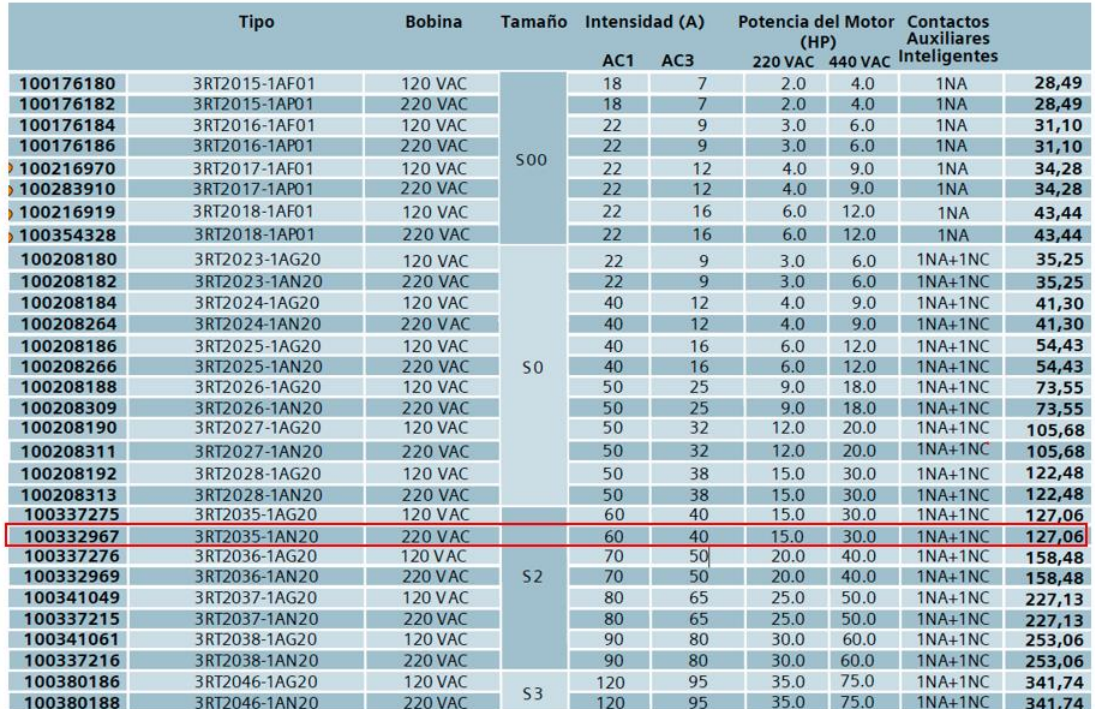

*Nota.* Tomado de (Schneider Electric, 2022)

## **Simulación del sistema de control**

En la figura 16, se presenta la simulación en el software Cade Simu de los elementos que conforman la estructura de control. El logo Siemens 8.3 esta alimentado por una fuente de 24VDC y las entradas I7 e I8 están conectadas a los sensores ultrasónicos por medio de tarjetas conversoras de voltaje a corriente.

#### *Conexión de sensores ultrasónicos*

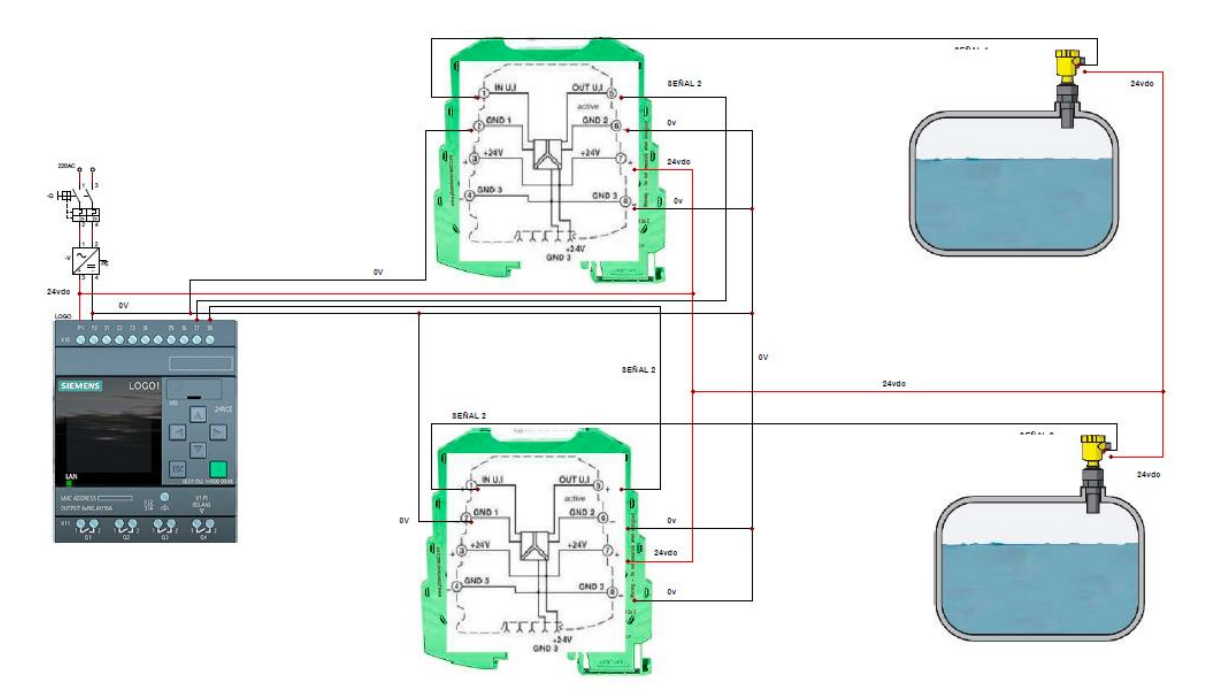

En el anexo 1, se presenta el proceso de escalamiento, control y envió de datos será realizado mediante el software Logo!Soft Confort 8.3

Para una mejor explicación de la programación realizada, se detalla en el diagrama de procesos que se muestra en la figura 17, al iniciar el proceso se detecta el nivel del tanque de almacenamiento y el nivel del tanque de consumo diario estos valores se presentan en el HMI, si el nivel es menor a 1600 galones y 1300 galones se enciende la bomba y el indicador de nivel bajo, sí el nivel es mayor a 1600 galones la bomba se apaga y se enciende el indicador de nivel alto, mientras el nivel no sea mayor a 1600 y menor a 1300 galones se queda la bomba apagada en un bucle hasta llegar al nivel bajo.

*Diagrama de procesos*

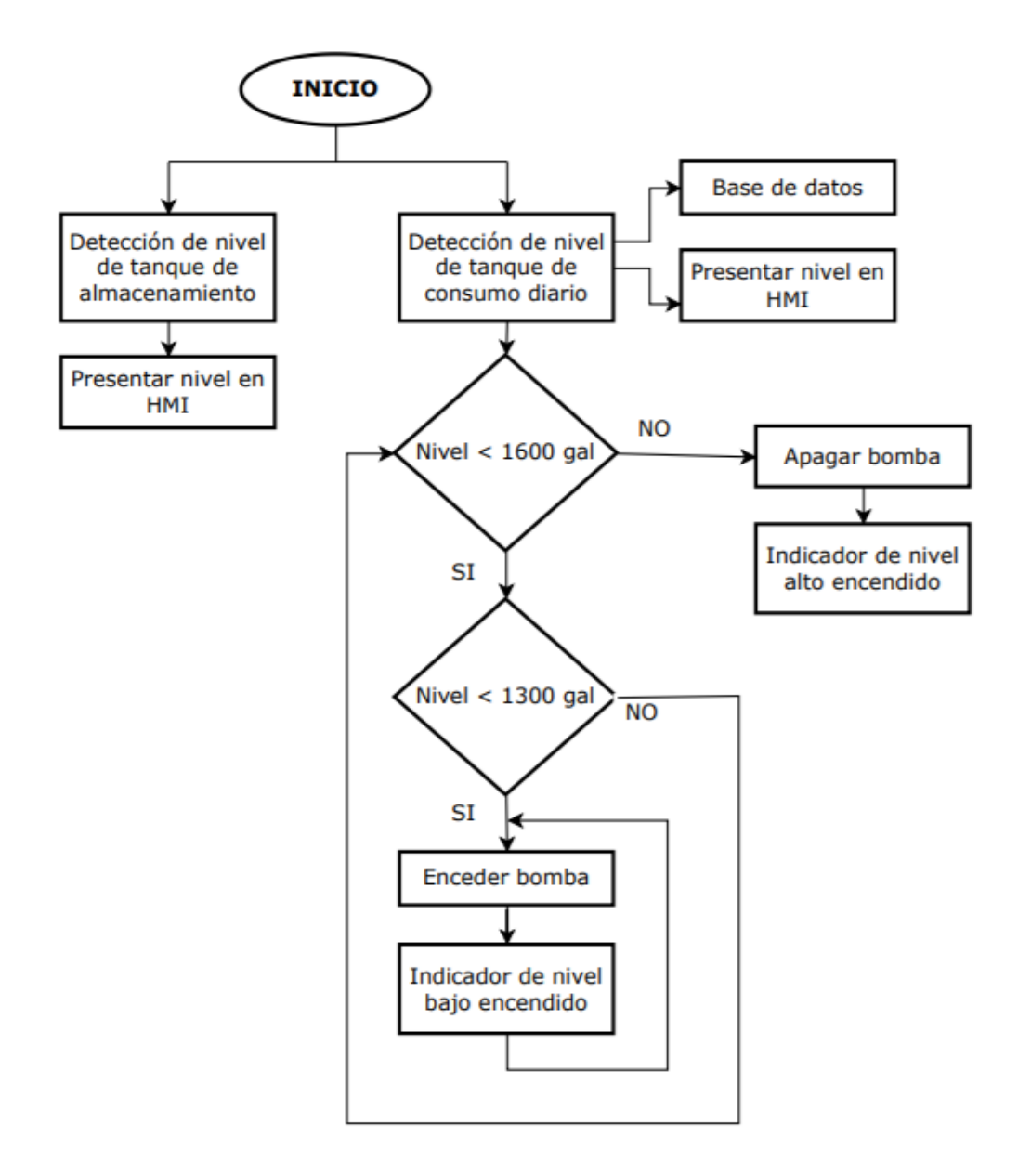

## **Implementación del control de nivel ON/OFF**

Para la implementación del control de nivel ON/OFF se diseñó el tablero eléctrico en el software AutoCAD Electrical, en la figura 18 y 19 se presenta el circuito de control y la conexión de entradas/salidas del Logo 8.3.

*Circuito Marcha y paro de emergencia.*

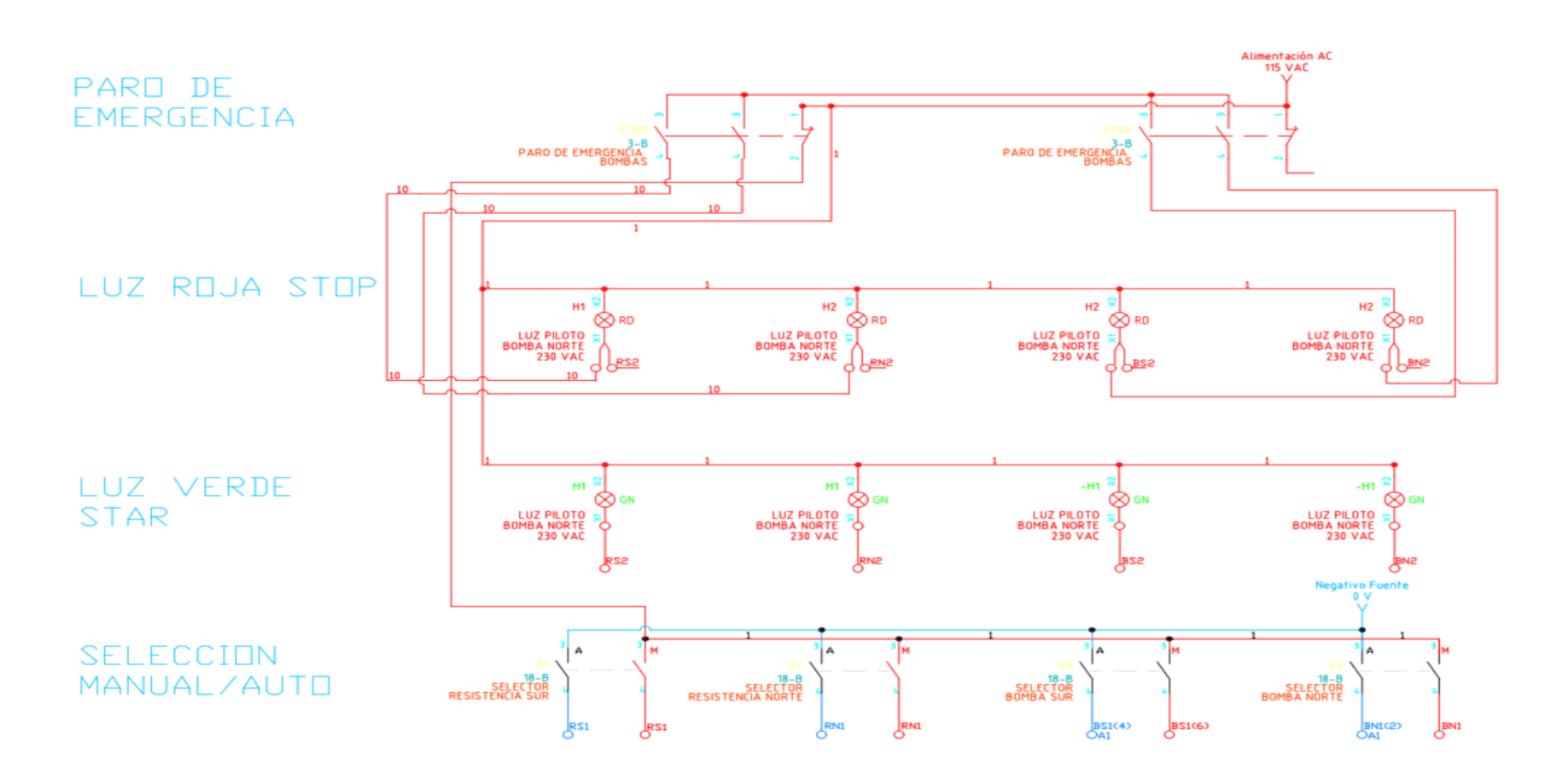

En la figura 19 se puede observar la conexión entradas/salidas Logo 8.3

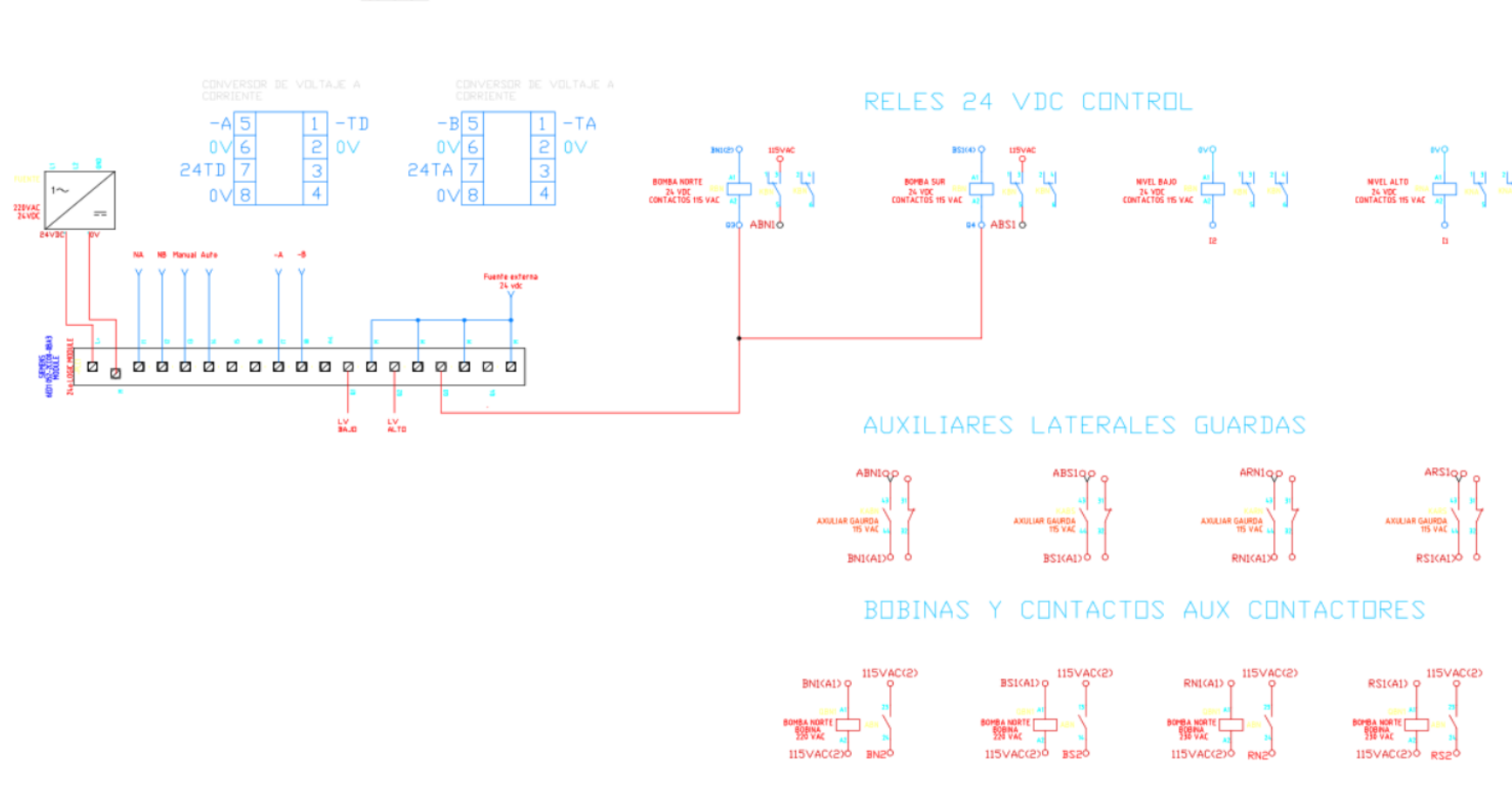

### SUTD  $\frac{24}{10}$  -to  $\frac{24}{16}$  -ta SUTA

En la figura 20 se puede observar el circuito de potencia de la bomba de almacenamiento y su backup*.*

## **Figura 20**

*Circuito de potencia de la bomba de almacenamiento y su backup*

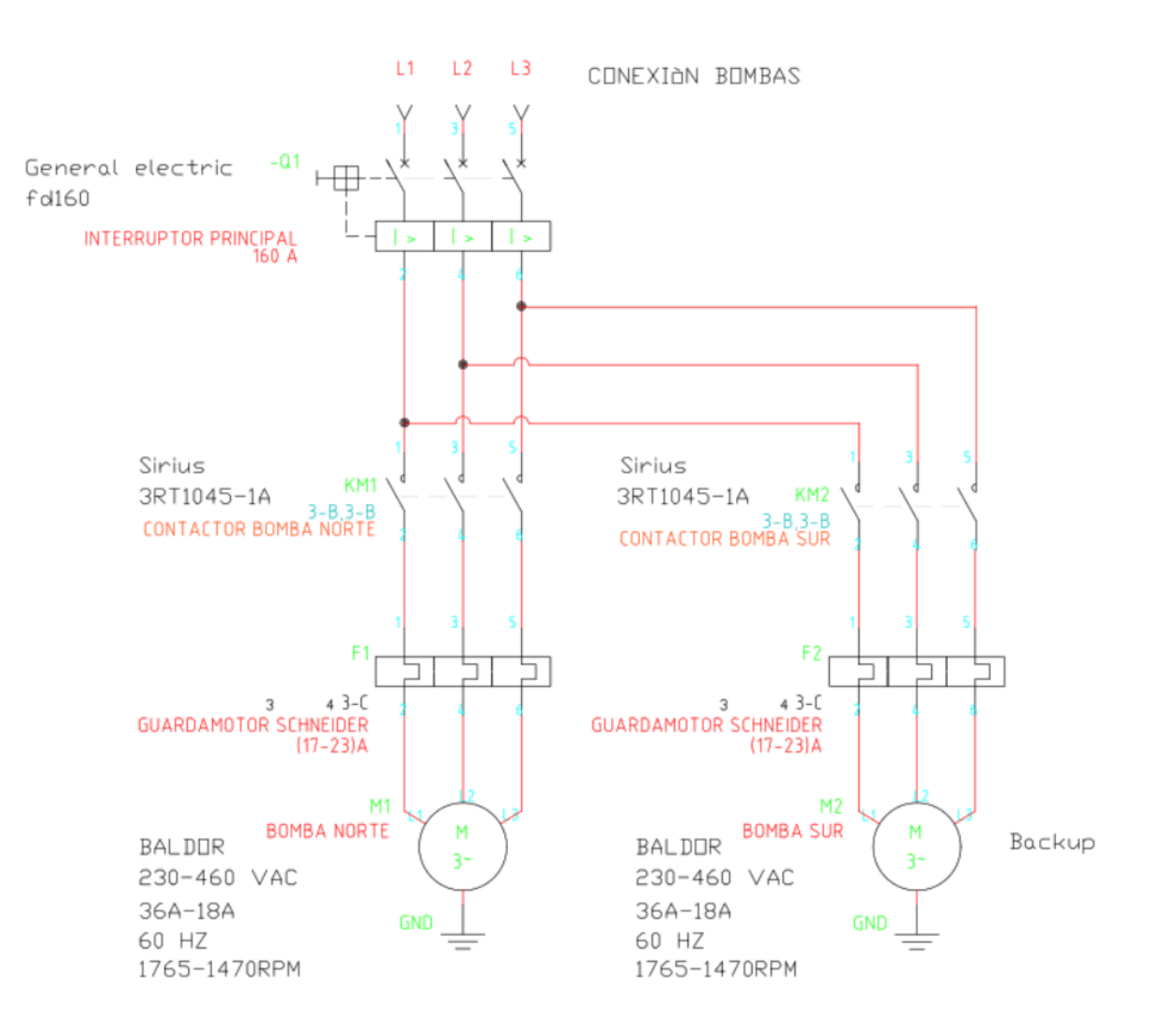

En la figura 21, se presenta el circuito de potencia implementado para la resistencia.

## **Figura 21**

*Circuito de potencia para las resistencias*

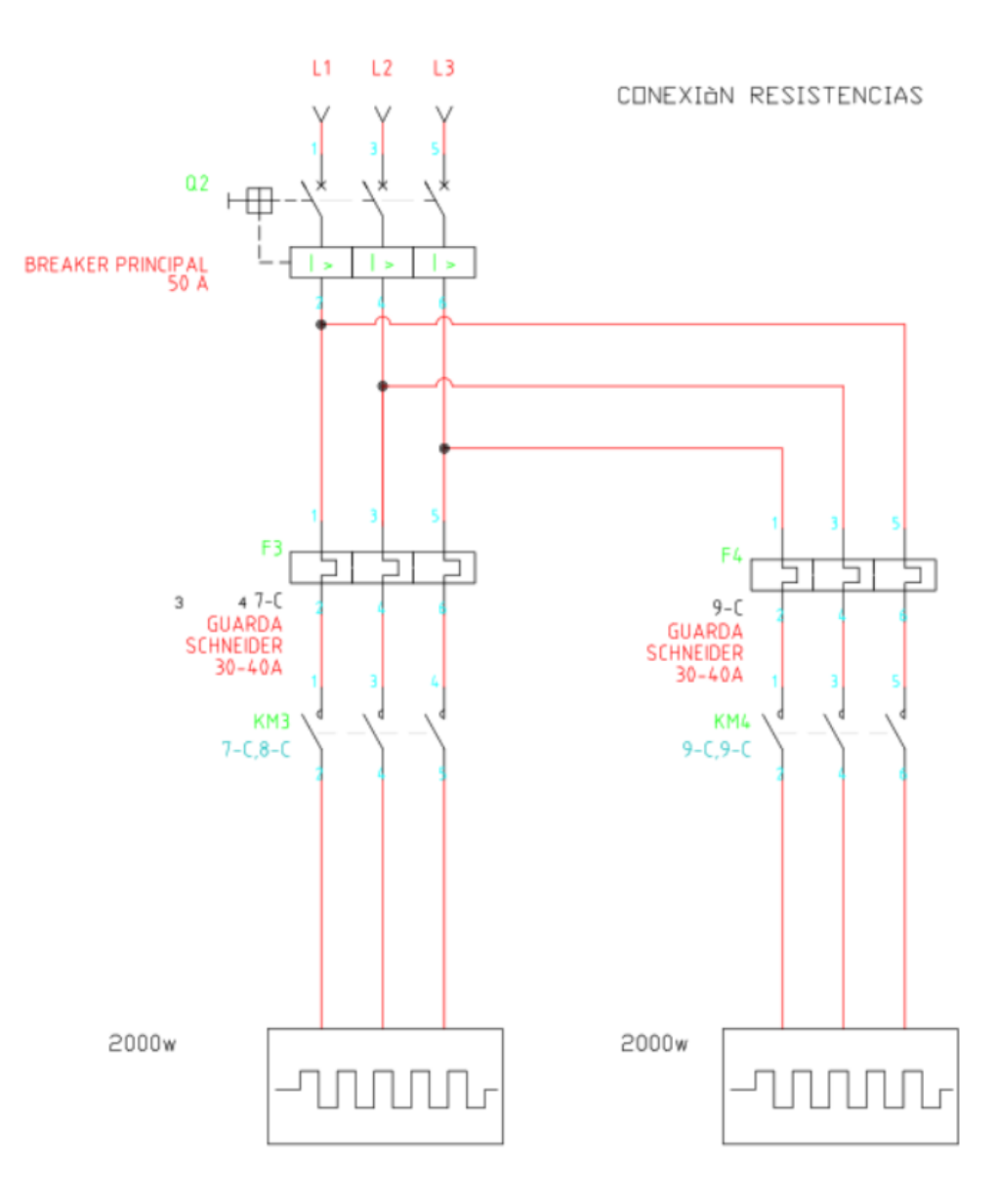

En la figura 22, se puede observar el circuito de potencia implementado para el transformador de 440 a 220 VAC utilizado para control.

## **Figura 22**

*Circuito de potencia para el transformador*

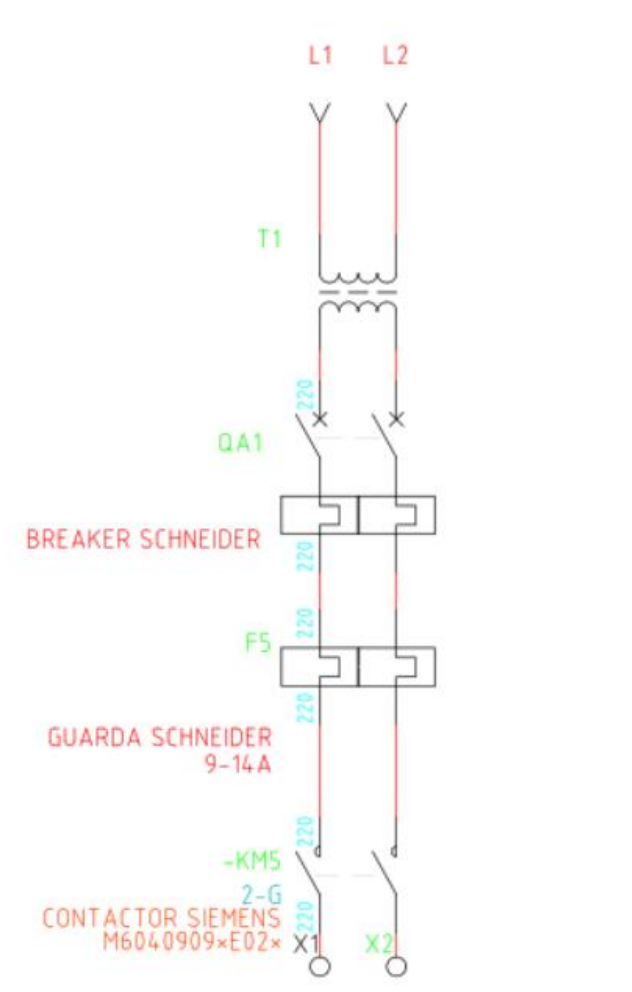

CONEXIÒN TRAFO 240V-120V (Control)

Una vez realizado el diseño eléctrico, en la figura 23 se presenta el tablero en 3D realizado en el software SolidWorks Electrical.

*Diseño del tablero 3D*

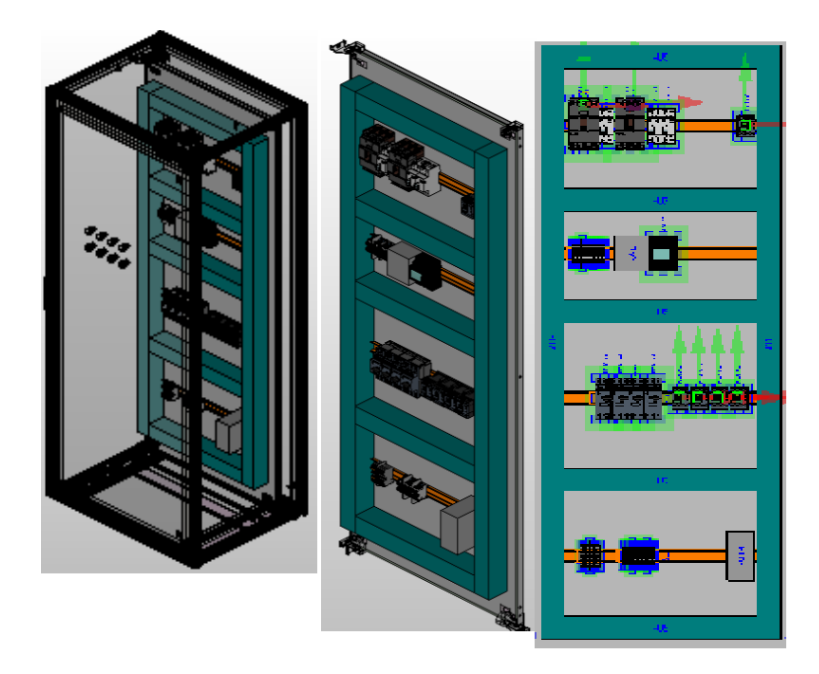

En la tabla 7 se detallan los materiales utilizados en el tablero de control.

## **Tabla 7**

*Materiales para desarrollo del sistema*

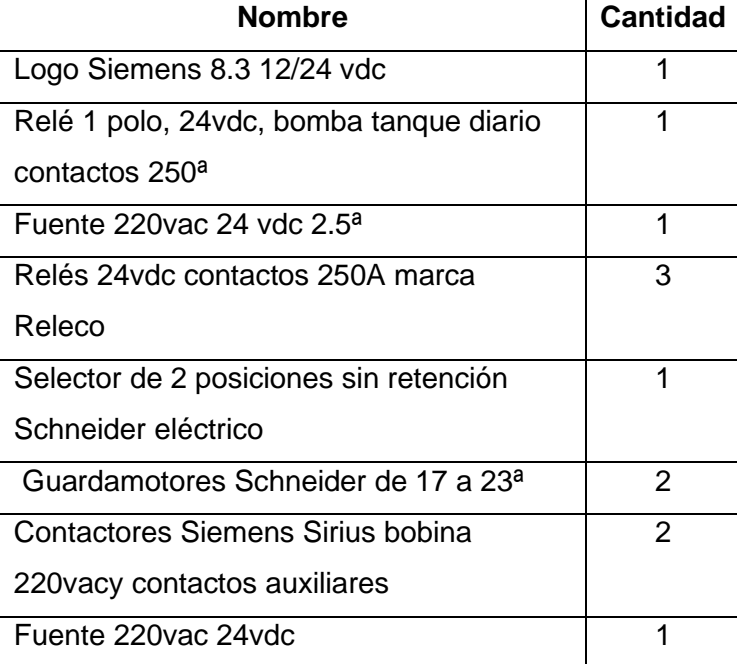

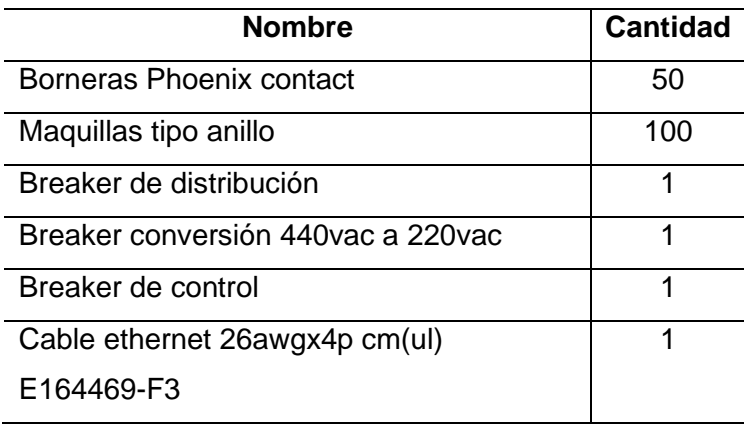

La implementación se realiza con materiales disponibles dentro de la planta, para lo cual se necesita reacondicionar un tablero que se encuentra disponible, como se muestra en la figura 24.

# **Figura 24**

*Tablero disponible*

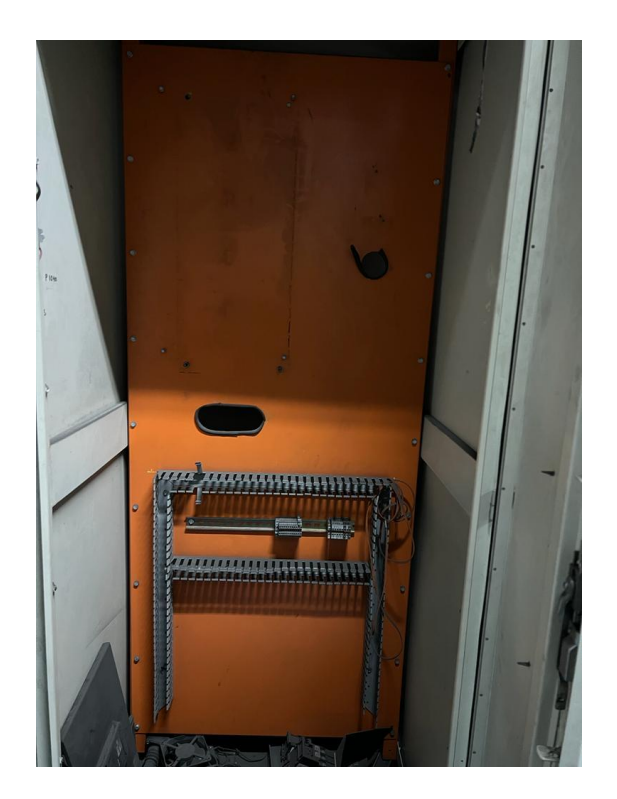

En la figura 25, se presenta la colocación de canaletas en doble fondo.

*Colocación de canaletas*

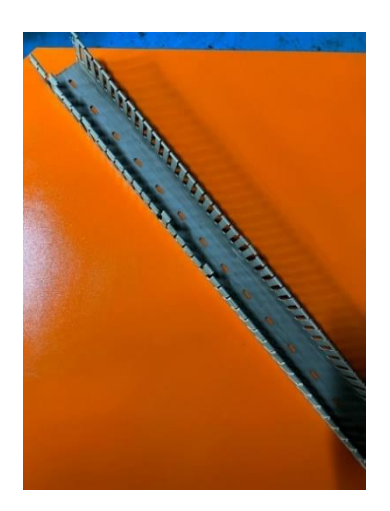

En la figura 26, se presenta la conexión provisional para verificar un correcto funcionamiento.

## **Figura 26**

*Conexión provisional*

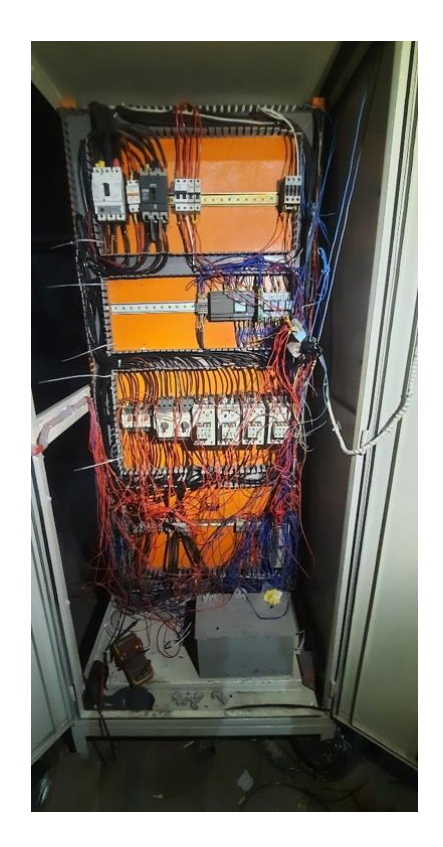

En la figura 27, se presenta los avances del montaje.

# **Figura 27**

*Avances de montaje*

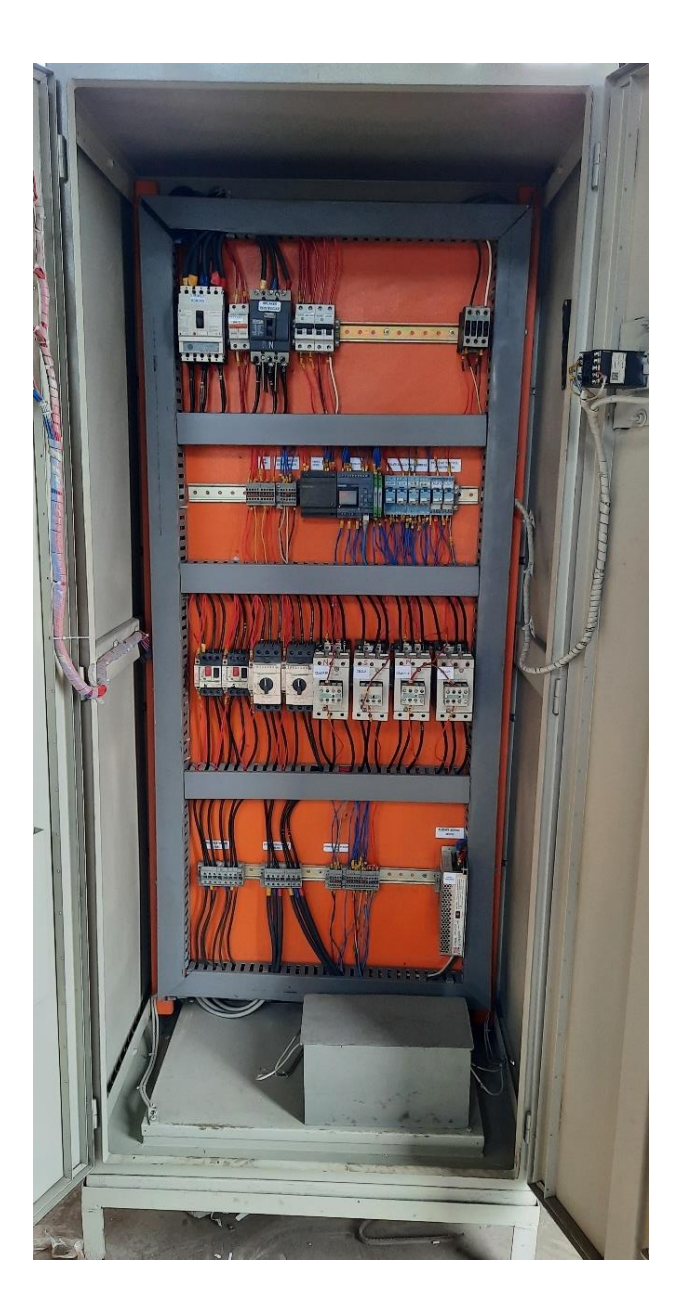

En la figura 28, se presenta el exterior del tablero con selectores e indicadores.

## **Figura 28**

*Exterior del tablero*

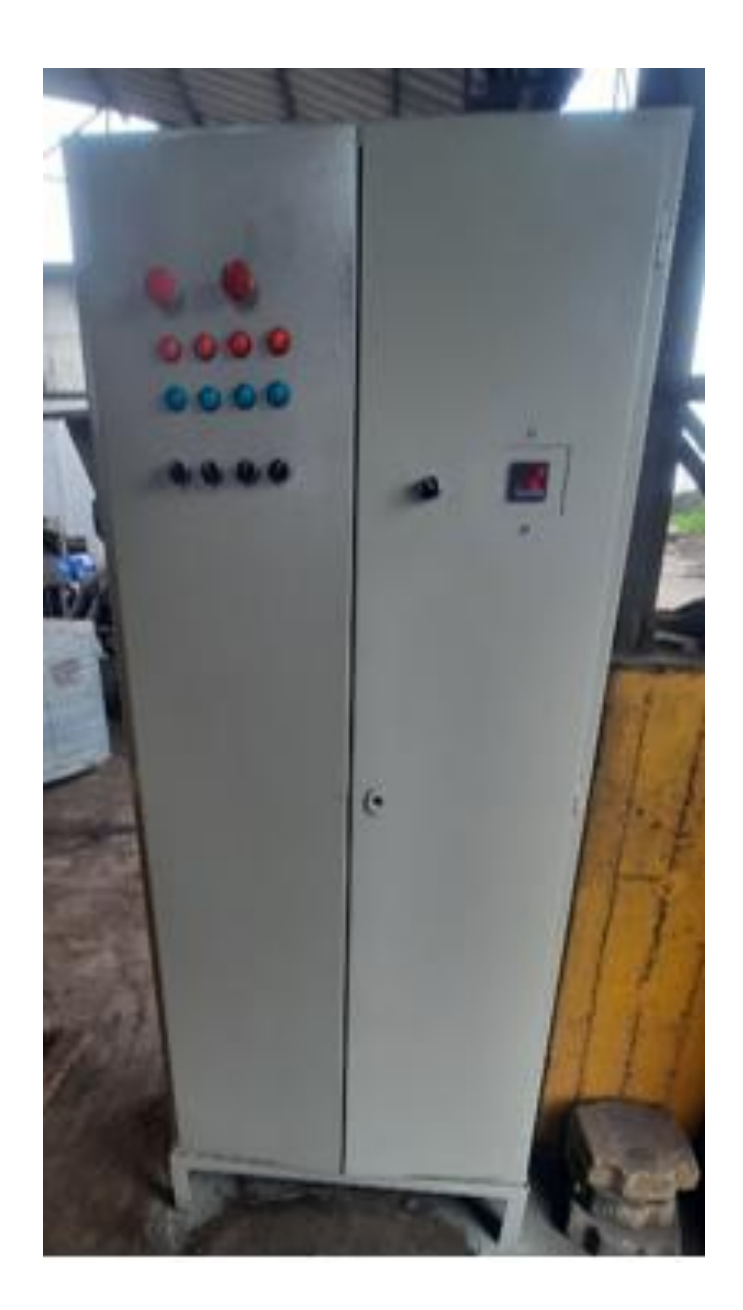

En la figura 29, se detalla los componentes implementados en el circuito eléctrico del tablero de control.

### *Tablero de control*

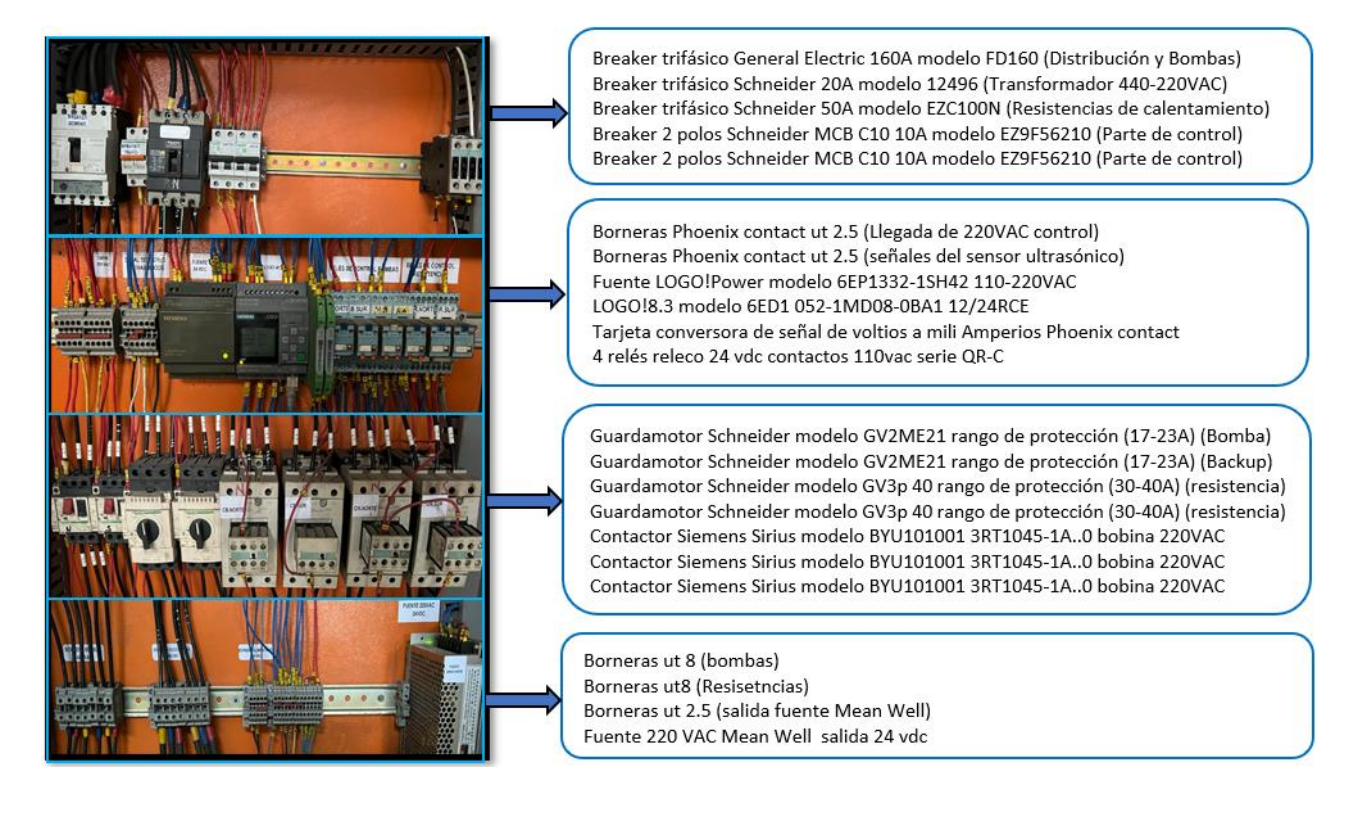

### **Capítulo III**

### **Red de Comunicación**

En este capítulo se presenta el proceso de diseño de red de comunicación que consta de: creación de cuenta AWS, creación y configuración de alarmas de facturación y creación del servicio sns (Servicio de notificación Amazon).

### **Diseño de red de comunicación**

La empresa esta subdividida por áreas de producción, a fin de establecer una estructura tipo anillo, es así que el segmento de red a implementar se ubicara en el centro de producción Tren1-101.

Esquema de distribución del segmento de red, tal como se muestra en la figura 30, se puede apreciar un resumen de la infraestructura de red, la cual se encuentra en funcionamiento.

#### **Figura 30**

*Esquema de distribución del segmento de red*

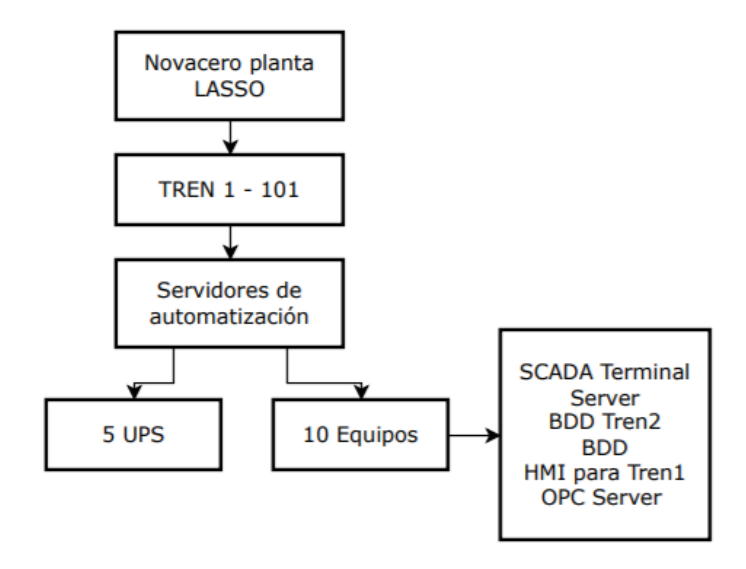

En la figura 31, se muestra la estructura de comunicación Logo 8.3 y servidor del tren 1 donde el switch está conectado por medio de fibra óptica al servidos y dos subredes conectadas por medio de ethernet para el HMI del sistema y el LOGO!8.3 aumentando el rendimiento teniendo un solo entorno de trabajo.

## **Figura 31**

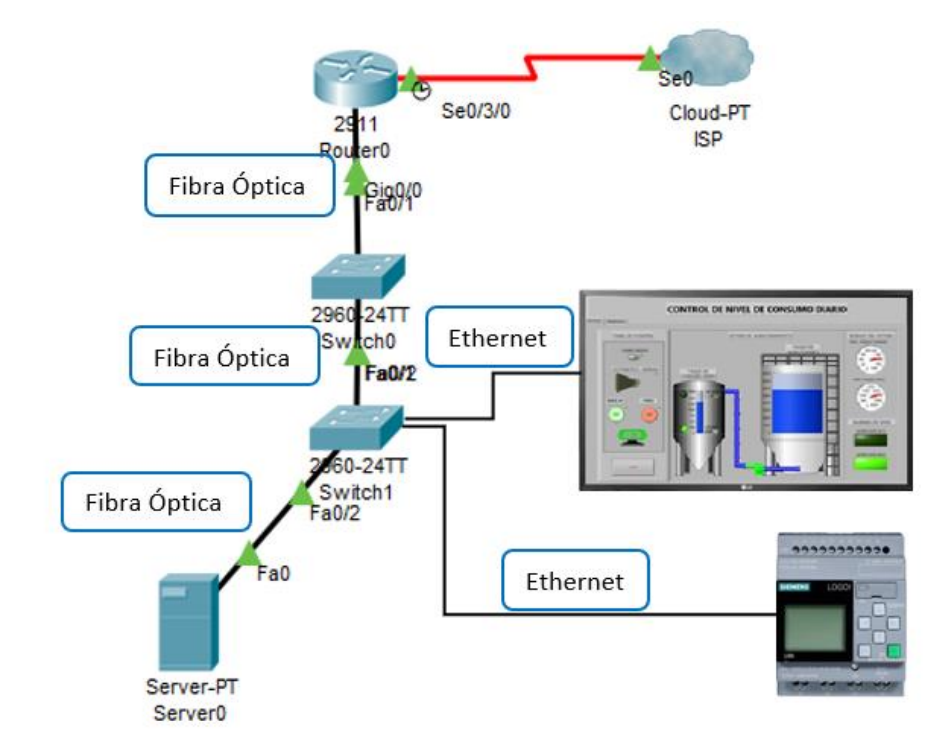

*Estructura de comunicación Logo 8.3 y servidor*

En la figura 32, se presenta el diagrama de posición geográfica del sistema implementado en NOVACERO S.A planta Lasso, se encuentra entre los puntos comprendidos de la zona de figurados y la cámara eléctrica del Tren 1, donde se encuentra ubicado los tanques, el tablero de control y rack.

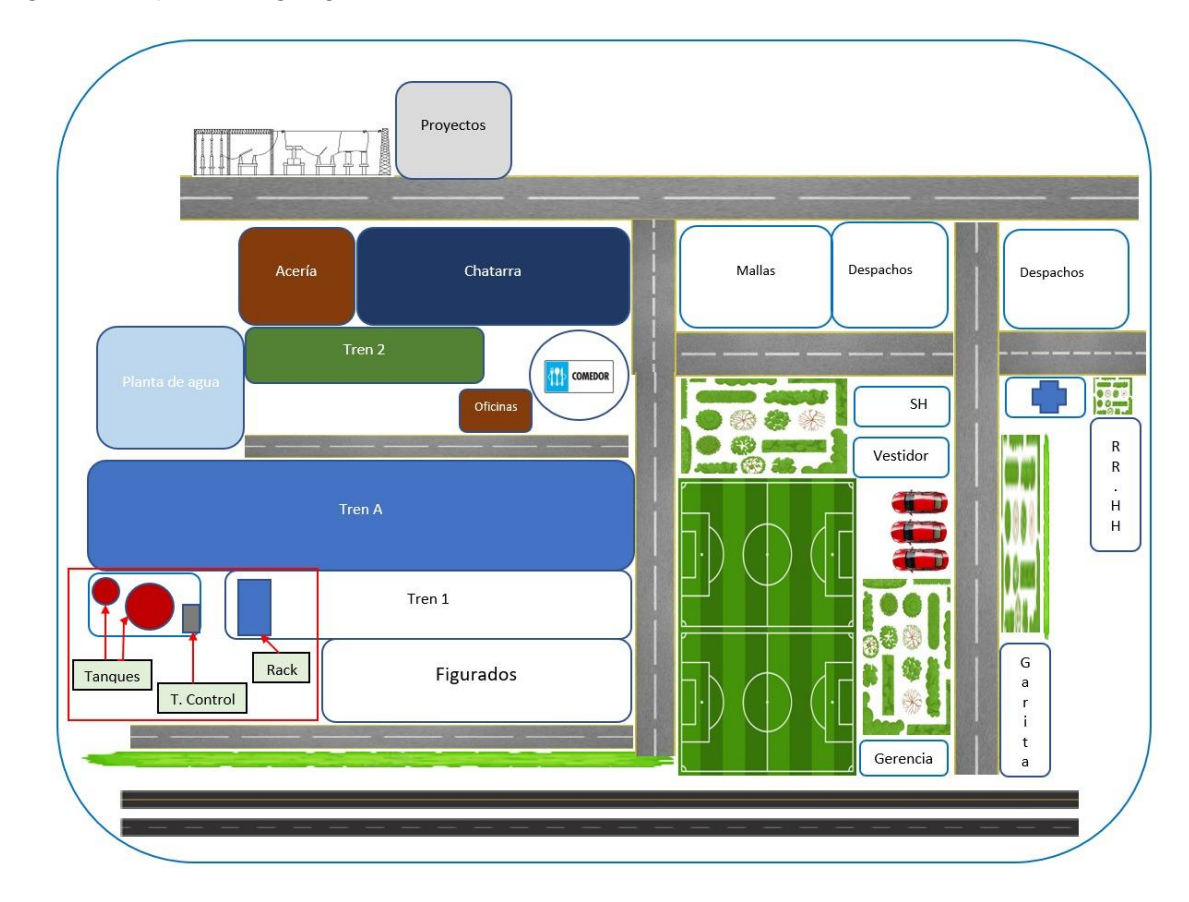

### *Diagrama de posición geográfica del sistema*

## **Implantación de red**

## *Creación de cuenta AWS*

A continuación, se presenta los pasos para crear una plataforma de servicios de nube.

**Paso 1:** Seleccionar la opción crear una cuenta AWS, como se presenta en la figura 33.

## **Figura 33**

*Creación de cuenta AWS*

$$
\mathsf{dWS}
$$

Contacte con nosotros Support <del>v</del> Español <del>v</del> Mi cuenta v Cree una cuenta de AWS

**Paso 2:** Completar los campos solicitados por la plataforma: dirección de correo electrónico, contraseña, confirmar la contraseña y nombre de la cuenta de AWS, como se presenta en la figura 34.

## **Figura 34**

*Ingreso a la cuenta de AWS*

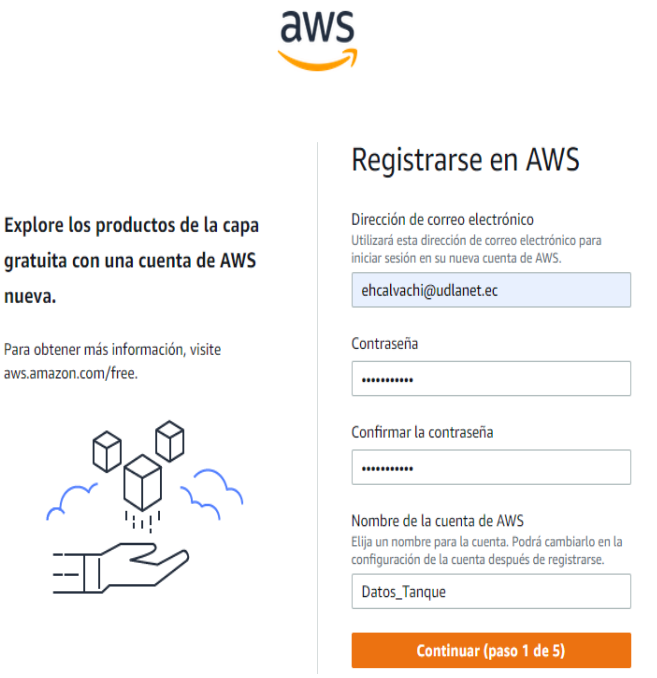

**Paso 3:** Seleccionar los datos acordes al tipo de cuenta según se va crear, como se

muestra en la figura 35.

*Información de contacto*

# Registrarse en AWS

#### Información de contacto

¿Cómo tiene previsto utilizar AWS?

- Empresarial: para su trabajo, escuela u organización
- Personal: para sus propios proyectos

¿A quién debemos contactar para consultar sobre esta cuenta?

#### Nombre completo

#### Número de teléfono

Introduzca el código de país y el número de teléfono.

+1 222-333-4444

### País o región

**Estados Unidos** 

### Dirección

Barrio la primavera, sector Estadio el Chan

```
Apartamento, suite, unidad, edificio, planta, e
```
 $\overline{\phantom{a}}$ 

#### Ciudad

Machachi

Estado, provincia o región

Pichincha

#### Código postal

171107

√ He leído y acepto los términos del Contrato de usuario de AWS<sup>[2]</sup>.

Continuar (paso 2 de 5)

### Información de contacto

¿Cómo tiene previsto utilizar AWS?

- Empresarial: para su trabajo, escuela u organización
- Personal: para sus propios proyectos

¿A quién debemos contactar para consultar sobre esta cuenta?

#### Nombre completo

Edison Hernán Calvachi

#### Número de teléfono

Introduzca el código de país y el número de teléfono.

0998093310

## País o región Ecuador

▼

#### Dirección

Apartamento, suite, unidad, edificio, planta, e

#### Ciudad

Estado, provincia o región

Código postal

He leído y acepto los términos del Contrato de usuario de AWS<sup>Z</sup>.

Continuar (paso 2 de 5)

#### 92

Paso 4: Definir la forma de pago, ingresar los datos de la tarjeta y presionar verificar, a fin de que los datos ingresados sea debitado 1 dólar, mismo que es devuelto, como se muestra en la figura 36.

## **Figura 36**

*Pago de cuenta*

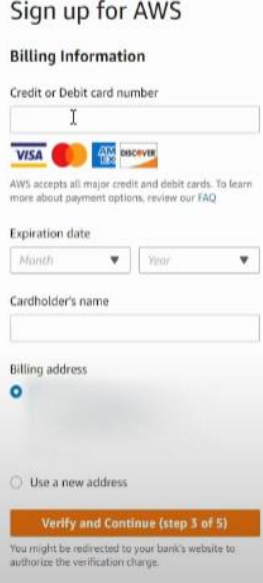

**Paso 5:** Realizar el proceso de autenticación de identidad, ingresando el código de país o región, número de teléfono móvil, escribir los caracteres de comprobación de seguridad para seguido confirmar la identidad por medio de un código que fue enviado por SMS, como se muestra en la figura 37.

### *Confirmación de identidad*

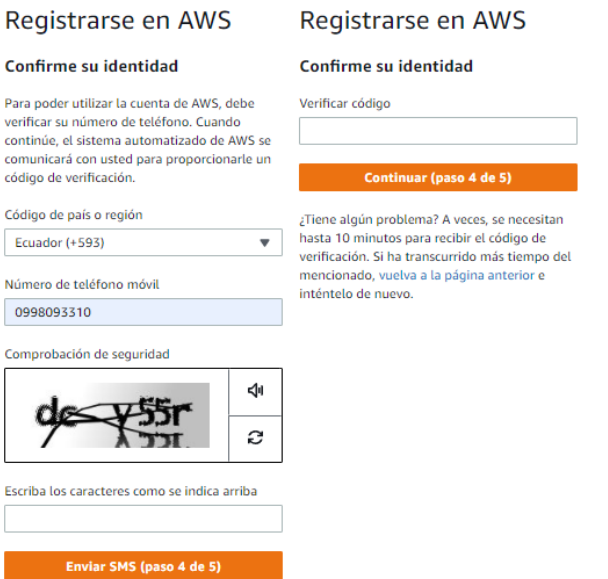

**Paso 6:** Una vez realizada la autenticación es desplegado el siguiente menú, el cual

permite elegir un plan de soporte, en este caso será elegido el soporte gratuito, como se muestra en la figura 38.

### **Figura 38**

*Plan de soporte*

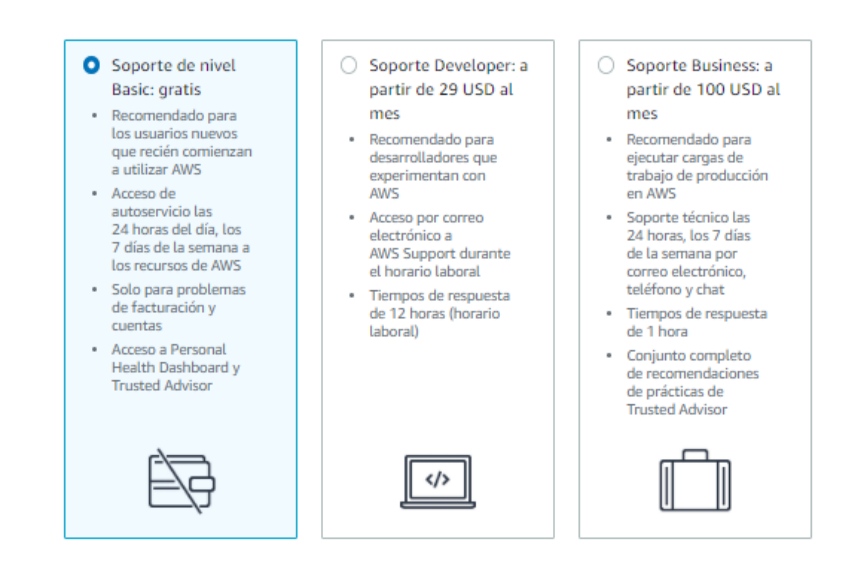

**Paso 7:** Al finalizar el registro una nueva ventana emergente enruta hacia la consola de administración, donde se configuran las alarmas de facturación, como se muestra en la figura

39.

## **Figura 39**

*Finalización de registro*

## **Felicitaciones**

Gracias por actualizar su suscripción a Amazon Web Services (AWS). Ahora la consola de gestión estará actualizada con todos los servicios de AWS.

Ir a la consola de administración de AWS

#### **Capítulo IV**

#### **Base de Datos**

En este capítulo se presenta el proceso de desarrollo de base de datos para monitorear el tanque por medio de la comunicación entre el dispositivo LOGO!8.3 y la plataforma AWS para presentar la información en una interfaz gráfica realizada en el software AWS.

Para realizar el envío de datos desde el dispositivo LOGO es necesario crear un objeto en la plataforma AWS, este objeto genera un usuario y una contraseña, los cuales son ingresados en la programación del Logo mediante el software LOGO SoftComfort, es así que mediante el protocolo de comunicación MQTT los datos obtenidos por el dispositivo son enviados a la Plataforma AWS, los datos son reflejados en la plataforma por medio de una sombra del dispositivo en la capa IoT Core

Los datos son almacenados en la capa IoT Analytics dentro de un conjunto de datos, la consulta de los mismos es realizada mediante consultas SQL, por otra parte, los datos receptados en la Capa IoT Core llegan en formato hexadecimal, por tal motivo es necesario transformar el dato a decimal, una de las ventajas de capa IoT analytics es brindar la posibilidad de crear funciones para este caso fue creada la función "Transformar decimal"

Al obtener un dato decimal se procede a realizar un análisis grafico de la variable mediate el servicio QuickSight, este análisis se lo realiza mediante los datos almacenos en IoT analitics, los cuales pueden estar almacenados según el tiempo de configuración, en la figura 40 se presenta la estructura de la base de datos.

#### *Estructura de la base de datos*

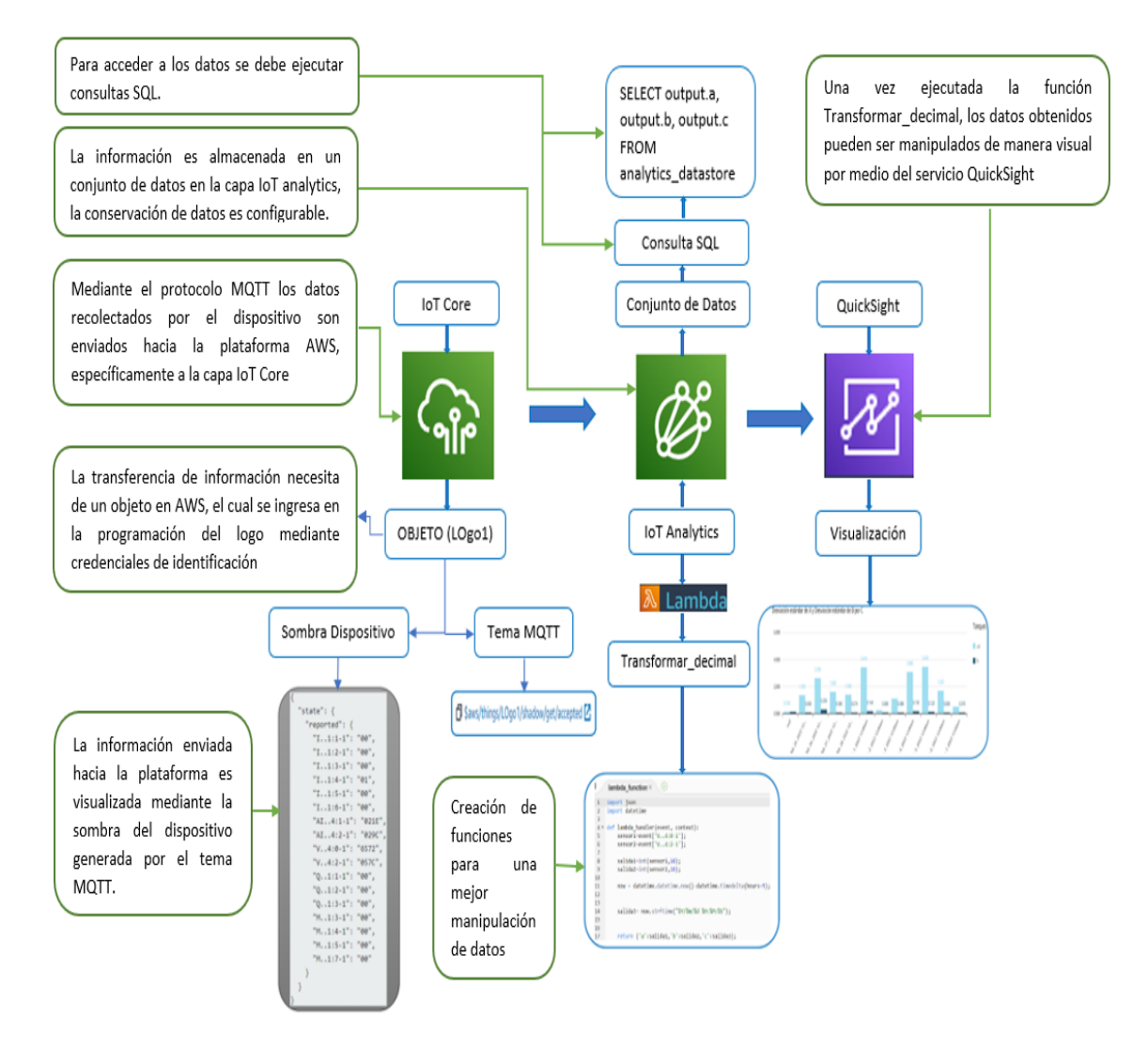

### **Instalación de Software**

### *NI OPC Servers*

Para realizar la comunicación entre el logo y ordenador a través de comunicación Ethernet en el software NI OPC Servers es necesario configurar el tipo de controlador, tarjeta de red y dirección IP que corresponde a la misma red del logo.

 Para realizar la comunicación entre el servidor NI OPC Server es necesario realizar varias configuraciones:

- Crear un nuevo canal
- Seleccionar el tipo de controlador
- Seleccionar la tarjeta de red
- Agregar un nuevo dispositivo
- Seleccionar el modelo o familia del dispositivo agregado
- Asignar una dirección de red correspondiente al dispositivo anexado
- Cambiar los valores de conexión remota y local
- Agregar variables de conexión

Como se observa en la figura 41.

### **Figura 41**

### *Estructura de comunicación NI OPC y LOGO!8.3*

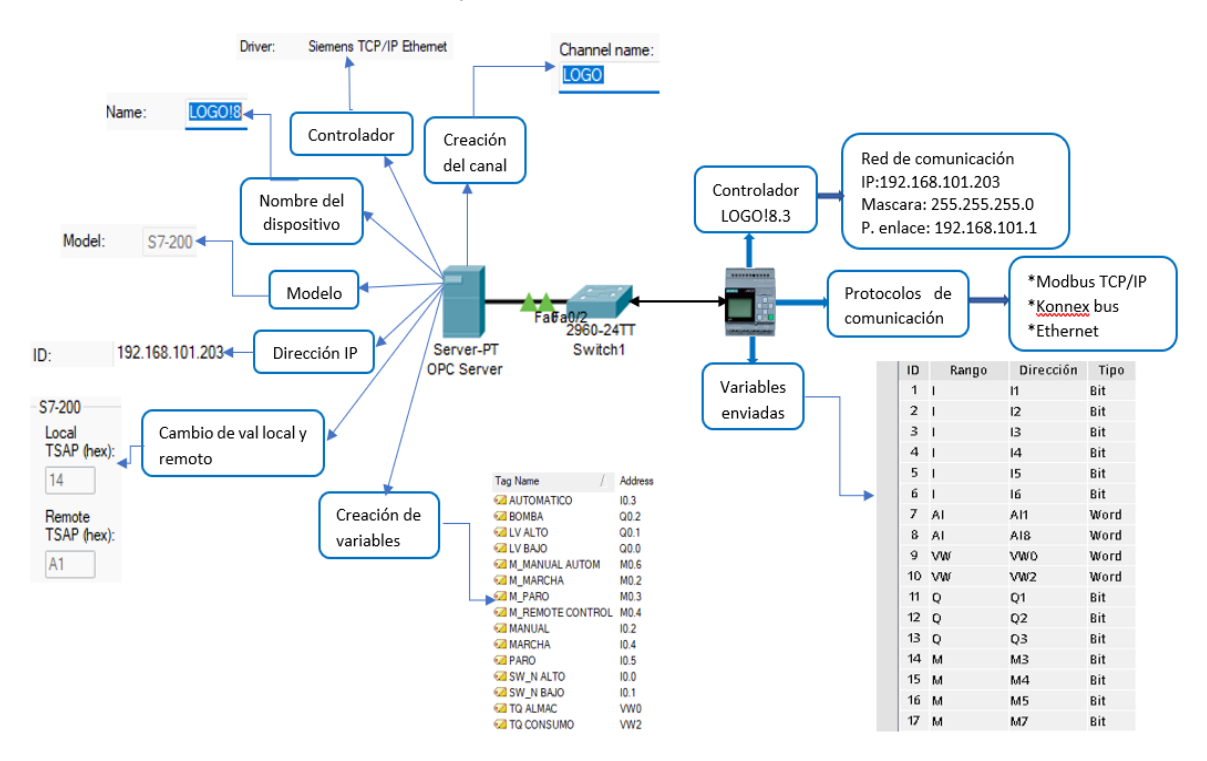

En software LOGO SoftComfort, seleccionar ajustes de conexión a la nube AWS,

configuración online presionar conexión de prueba, como se muestra en la figura 42.

## **Figura 42**

*Conexión de prueba*

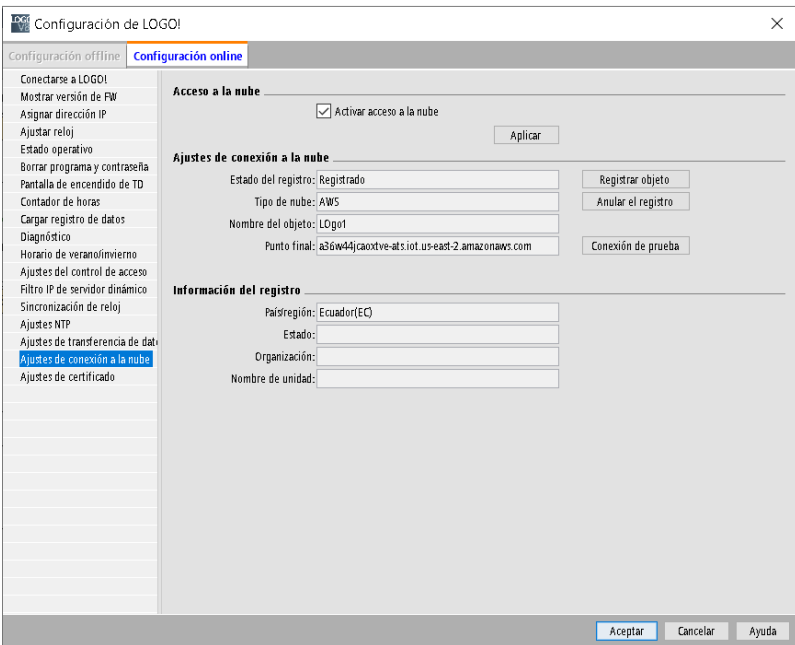

Esperar la confirmación de conexión en el logo, como se muestra en la figura 43.

## **Figura 43**

*Confirmación de conexión*

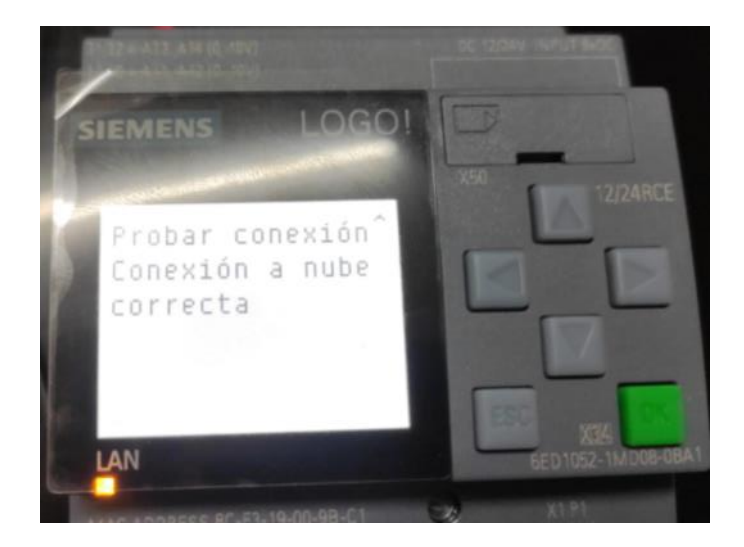

Una vez que la conexión sea correcta, dentro de configuración online, asignar las variables que se desea enviar a la nube, como se muestra en la figura 44.

## **Figura 44**

### *Asignar variables*

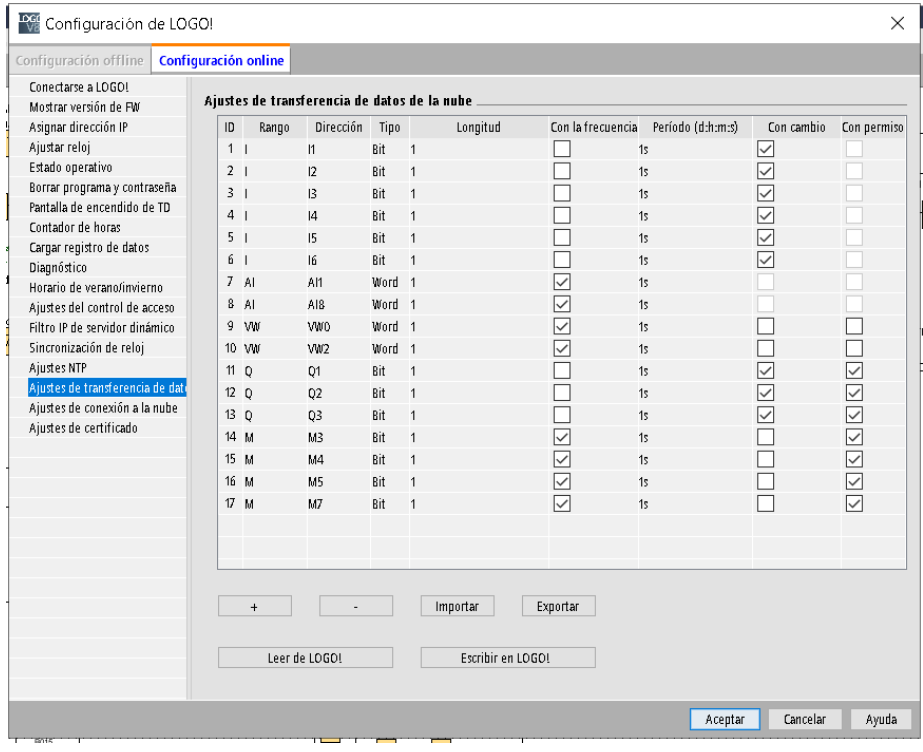

### **Creación de Base de Datos.**

En la figura 45, se presenta el acceso a la base de datos por medio de un canal que recolecta toda la información del logo y almacena en la base de datos de AWS con un almacenamiento de 90 días.

*Acceso a la base de datos*

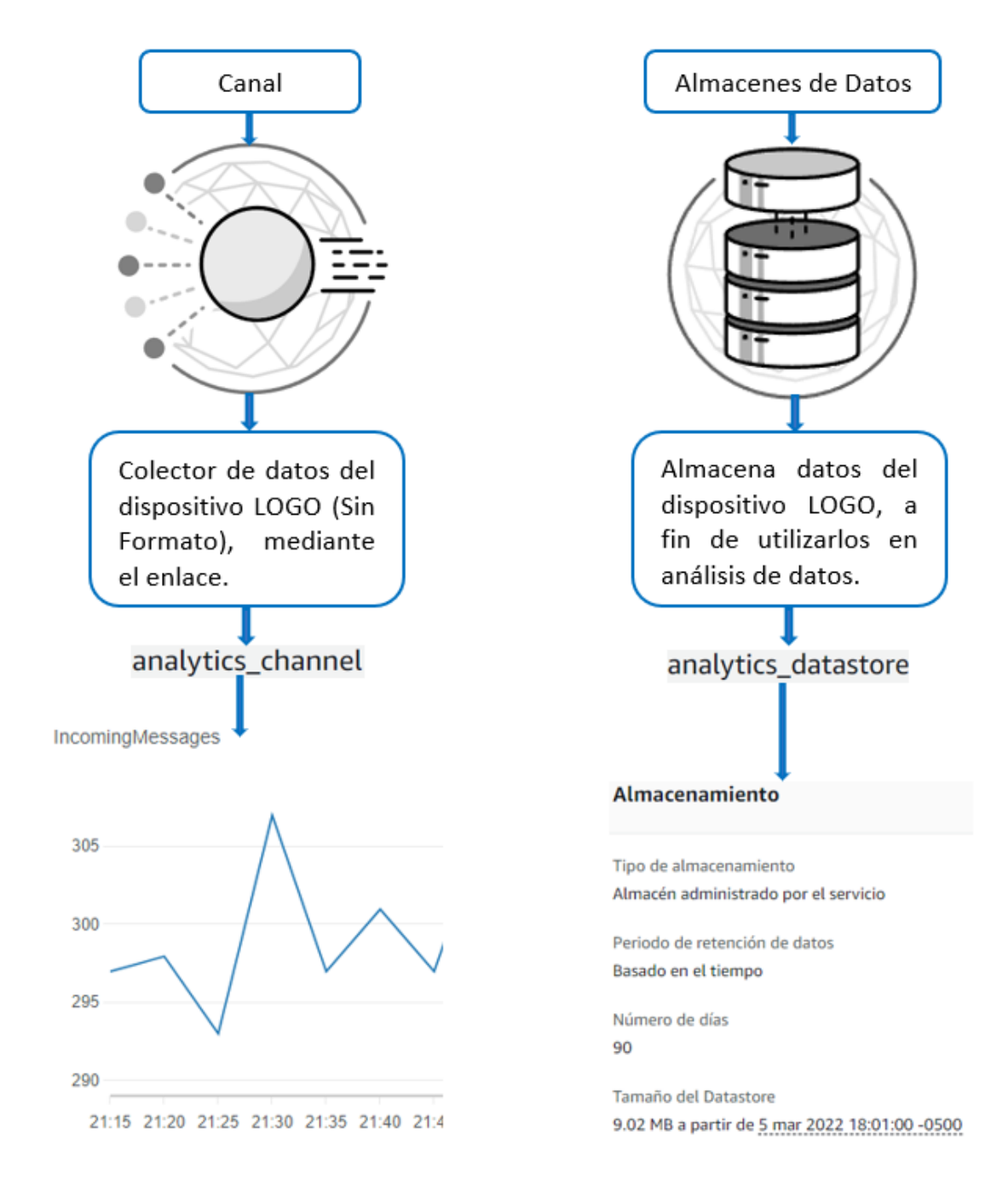

Para crear una base de datos, se requieren los siguientes pasos:

**Paso 1:** Realizar el ingreso al servidor en el cual estará almacenada la Base de Datos del tanque, como se muestra en la figura 46.

## **Figura 46**

*Ingresar al servidor*

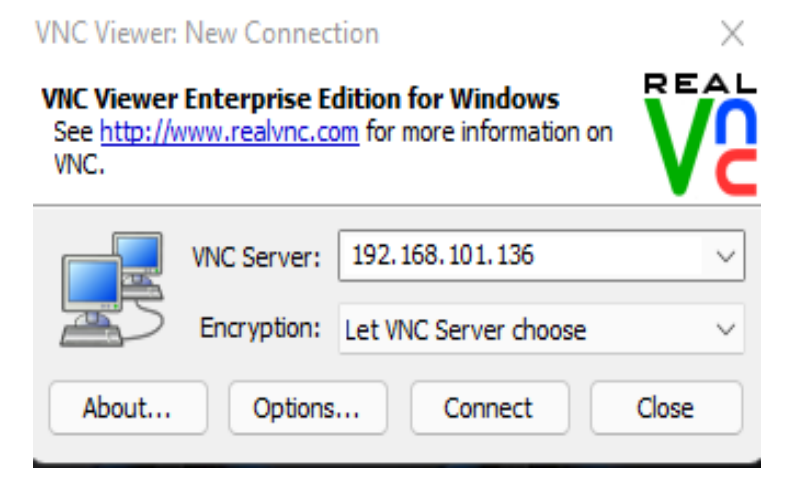

**Paso 2:** Ingresar al software gestor de base de datos, en el menú desplegado expandir las opciones de base de datos y seleccionar nueva base de datos, como se muestra en la figura 47.

### **Figura 47**

*Nueva base de datos*

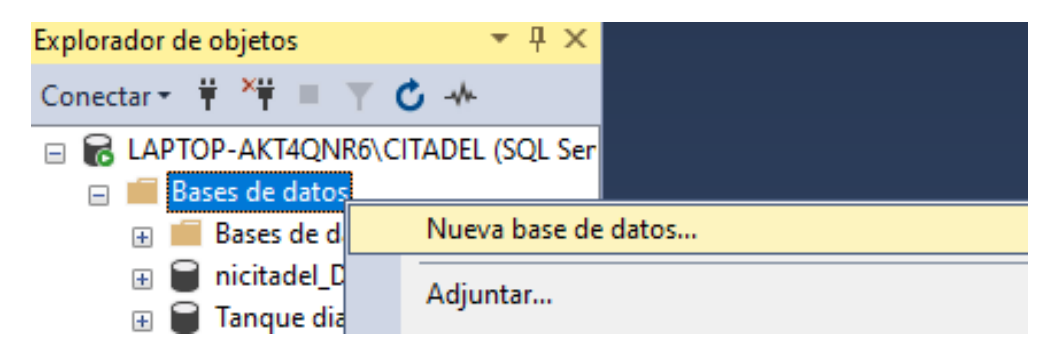

**Paso 3:** Ingresar el nombre de la Base de Datos la cual se llamará ControlTanque, una vez creada la base, se despliega un submenú el cual posee varias opciones, seleccionar crear tabla, como se muestra en la figura 48.

## **Figura 48**

*Creación tabla*

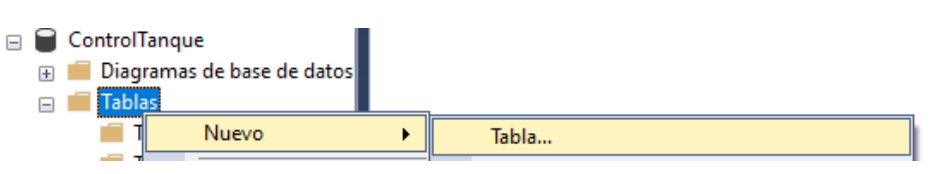

**Paso 4:** Una vez creada la tabla, ingresar los atributos que conforman las columnas de la misma, con la finalidad de distinguir cada lectura con referencia a las demás, para lo cual se debe agregar un nombre y respectivo tipo de dato, finalizar esta acción presionando guardar, como se muestra en la figura 49.

## **Figura 49**

*Configuración de atributos de las columnas de la tabla*

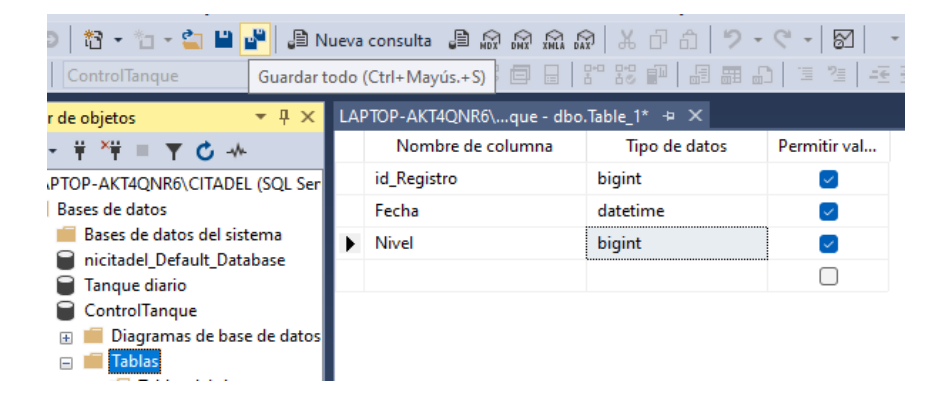

**Paso 5:** En la figura 50, se presenta la asignación del nombre a la tabla, una vez guardado los atributos de las columnas sobre el ítem tablas presionar actualizar y verificar la creación de la misma y de sus atributos, como se muestra en la figura 51.

*Asignación de nombre de la tabla*

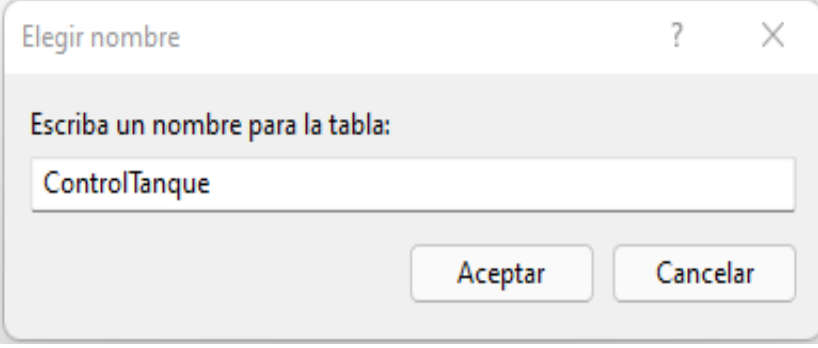

## **Figura 51**

*Creación de tabla y atributos*

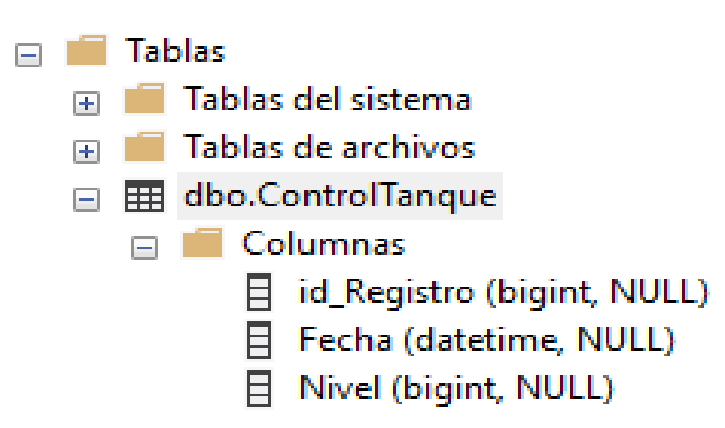

### *Envió de datos hacia la plataforma AWS*

En la figura 52, se presenta la estructura de comunicación entre el Logo8.3 y AWS, en donde el dispositivo IoT se comunica con la base de datos mediante protocolos de comunicación: MQTT, HTTPS y LoRaWAN.

*Estructura de comunicación entre el Logo8.3 y AWS*

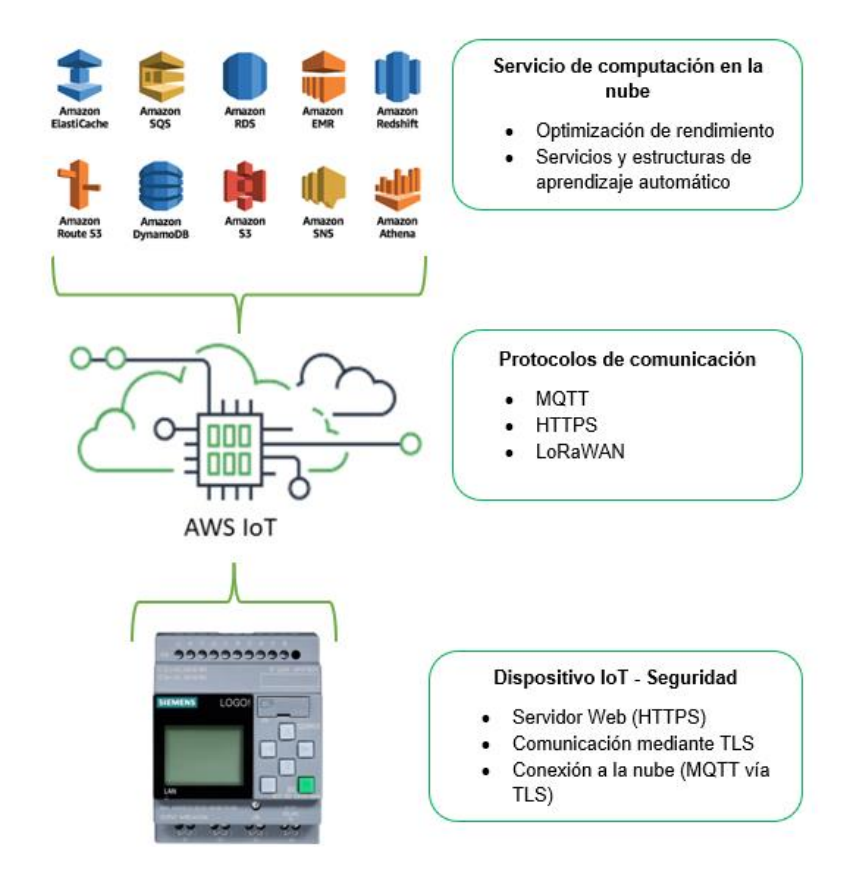

A continuación, se presenta los pasos que se debe seguir para enviar los datos adquiridos del tanque hacia la plataforma AWS.

**Paso 1:** Iniciar sesión en la plataforma de AWS, seleccionar la opción Servicios, posteriormente en la lista desplegada seleccionar Seguridad integridad y Conformidad dentro de esta elegir IAM, como se muestra en la figura 53.

*Administrador de acceso a los recursos de AWS*

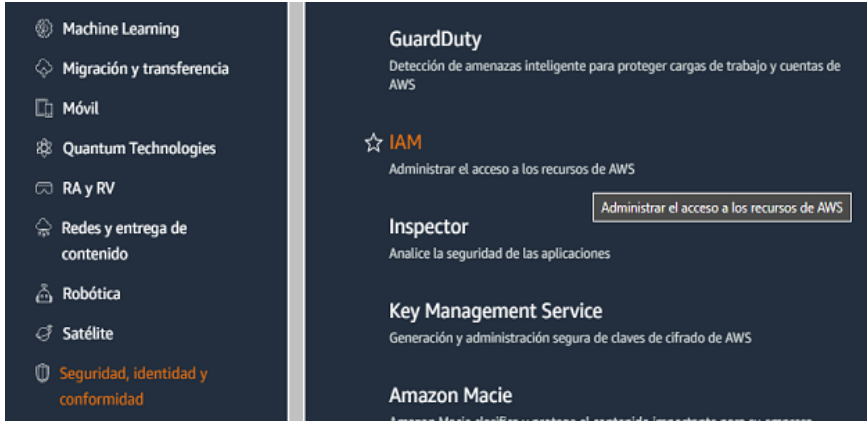

**Paso 2:** A continuación, en la figura 54 se presenta las políticas agregadas, con lo cual se confirma la creación del usuario de IAM.

## **Figura 54**

## *Políticas agregadas al usuario de IAM*

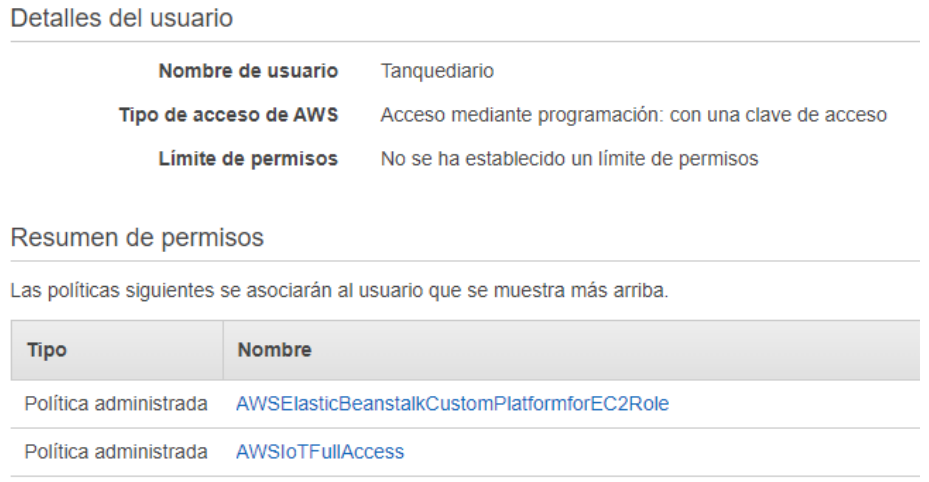

**Paso 3:** Es desplegada el ID de acceso y la contraseña, los cuales son indispensables

para el enlace con el logo, como se muestra en la figura 55.

### *ID de acceso y contraseña*

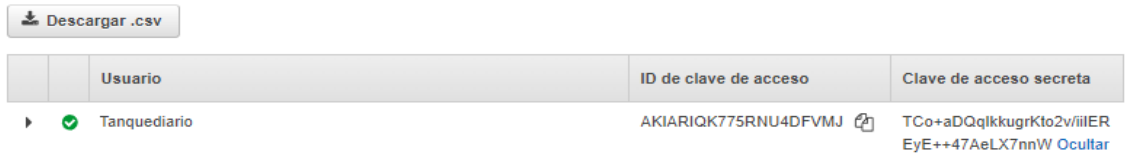

## *Reglas*

**Paso 1:** Ingresar al menú AWS IoT, desplegar el submenú (Acto) y seleccionar crear

una nueva regla, llenar los campos solicitados, tal como se muestra en la figura 56.

## **Figura 56**

*Crear una regla*

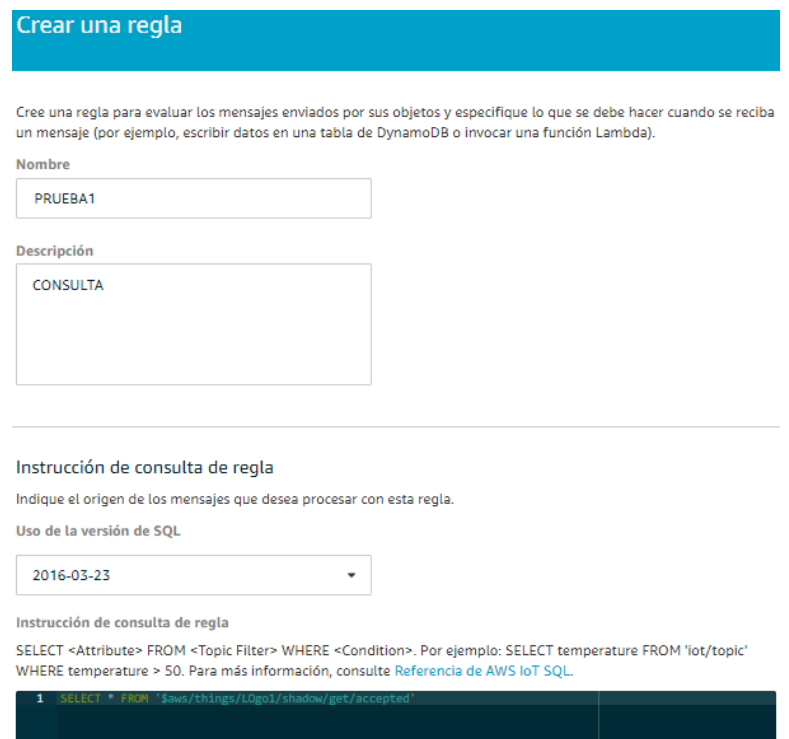

Las consultas realizadas de datos están en formato JSON, una de las ventajas es que

pasa los datos en forma de arreglos, como se muestra en la figura 57.

### *Consulta de reglas*

An example MQTT message (also called an incoming payload) looks like this:

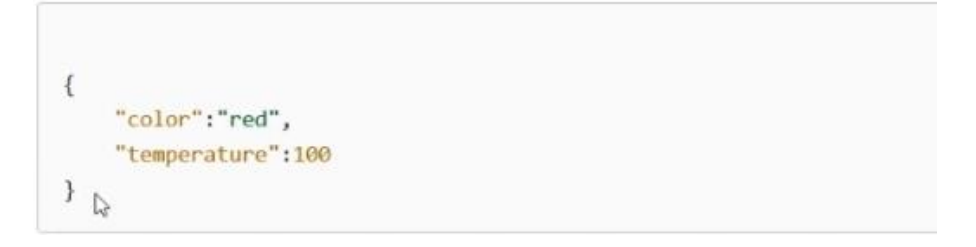

**Paso 2:** A fin de tener acceso a los datos mediante la elaboración de un Software externo, para tal objeto se emplea la acción bucket, esto permite almacenar la información y ser consultada desde AWS o de forma externa, como se presenta en la figura 58.

## **Figura 58**

### *Bucket*

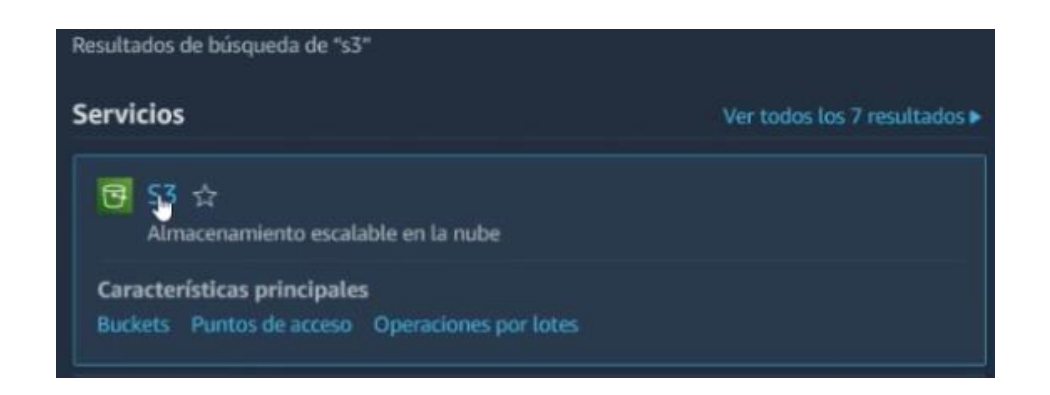

**Paso 3:** Crear un nuevo bucket y verificar que el acceso sea público, como se muestra en la figura 59, a fin de recibir los datos en una plataforma externa.
#### *Acceso público del bucket*

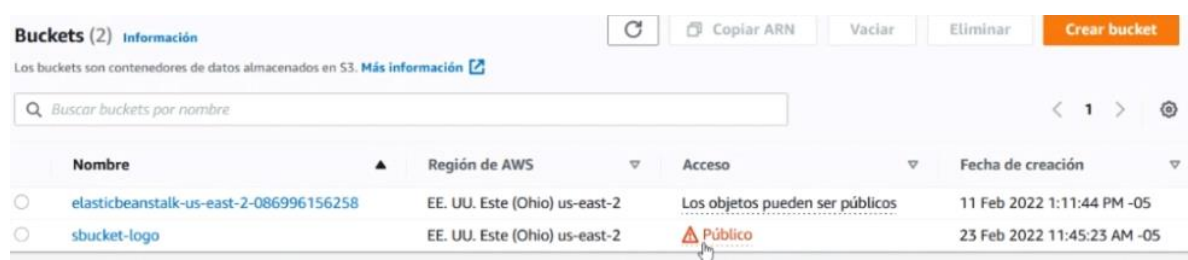

**Paso 4**: Al ingresar a la regla prueba, se obtiene acceso al link de descarga de un archivo plano el cual contiene toda la información de la sombra del dispositivo, la cual se adquiere mediante código de programación, como se indica en la figura 60.

# **Figura 60**

### *Obtención de link de descarga*

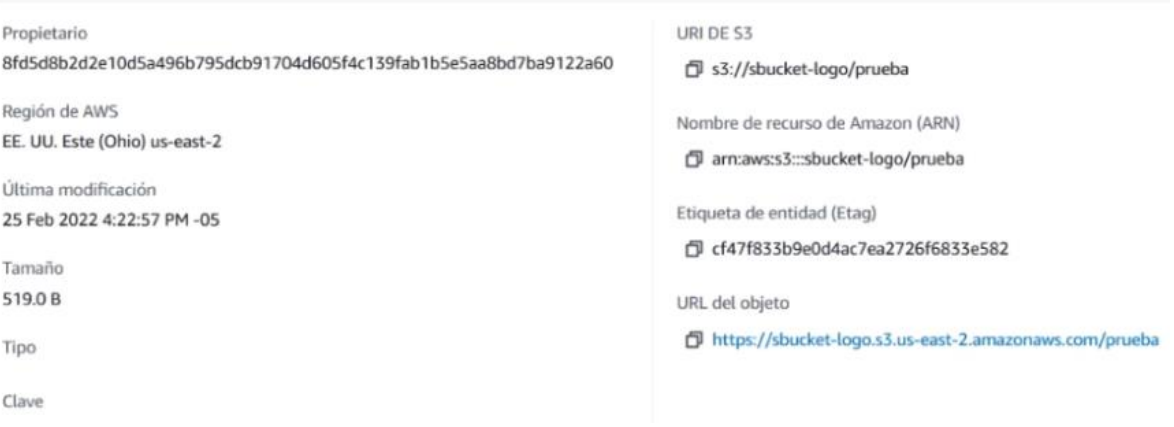

En el archivo de texto plano se encuentra toda la información de la sombra del

dispositivo, como se muestra en la figura 61.

# **Figura 61**

*Información de la sombra del dispositivo*

{"state":{"reported":{"AI..4:1-1":"0255","AI..4:2-1":"02E8","V..4:0-1":"6FC2","V..4:2-1":"0<br>61B","M..1:3-1":"00","M..1:4-1":"00","M..1:5-1":"01","M..1:7-1":"00"}},"metadata":{"reporte<br>d":{"AI..4:1-1":{"timestamp":164582418

Nota. Código de descarga de datos, tal como se muestra en la figura 62 y 63.

### **Figura 62**

*Código de descarga de datosde* **descara de datos**

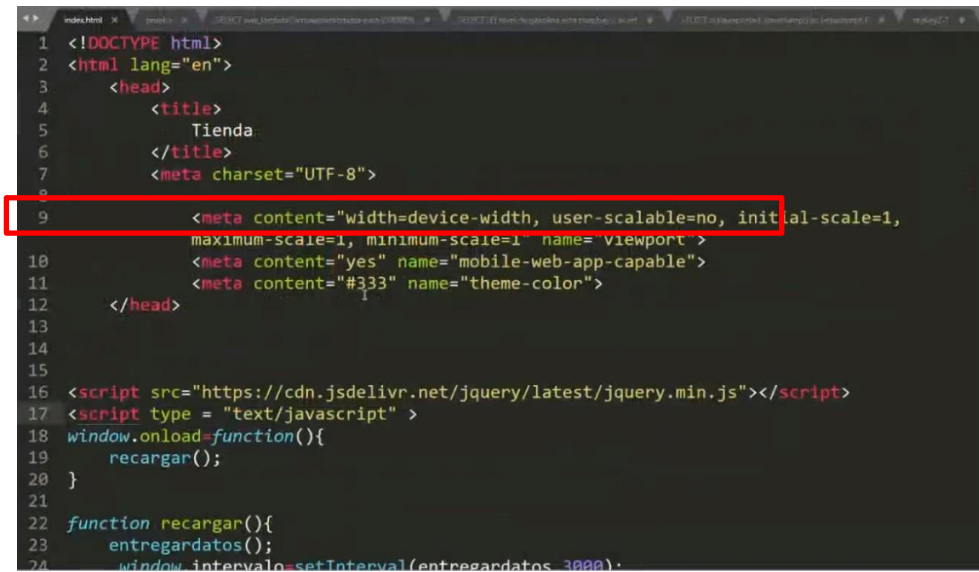

*Código de descarga de datos*

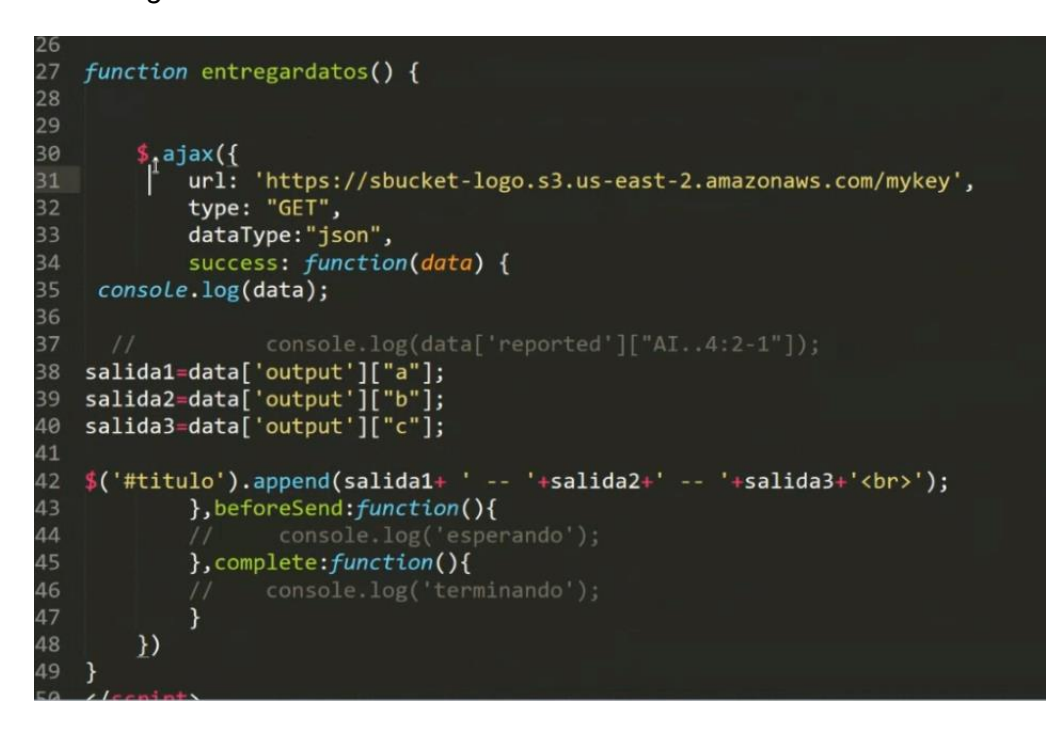

Entonces el resultado obtenido al ejecutar el código de descarga de archivos planos se

lo muestra en la figura 64.

### **Figura 64**

*Resultado de base de datos*

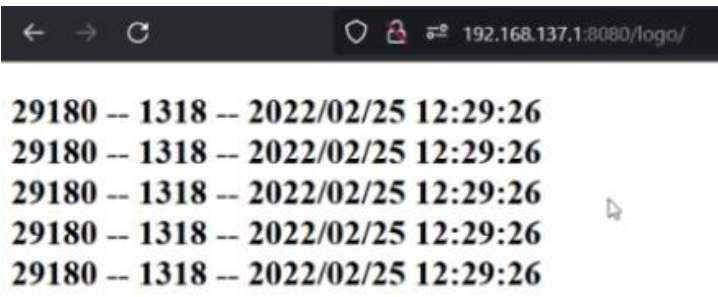

**Nota.** La desventaja es realizar una base de datos a parte y a partir de eso crear registros y graficas.

#### *Envio de mensajes SMS*

**Paso 1:** Realizar una consulta bajo la estructura de SQL, a fin de obtener información del tema, la abstracción de la información del tema consultado se realiza mediante una función lambda, tal como se muestra en la figura 65.

### **Figura 65**

### *Función lambda*

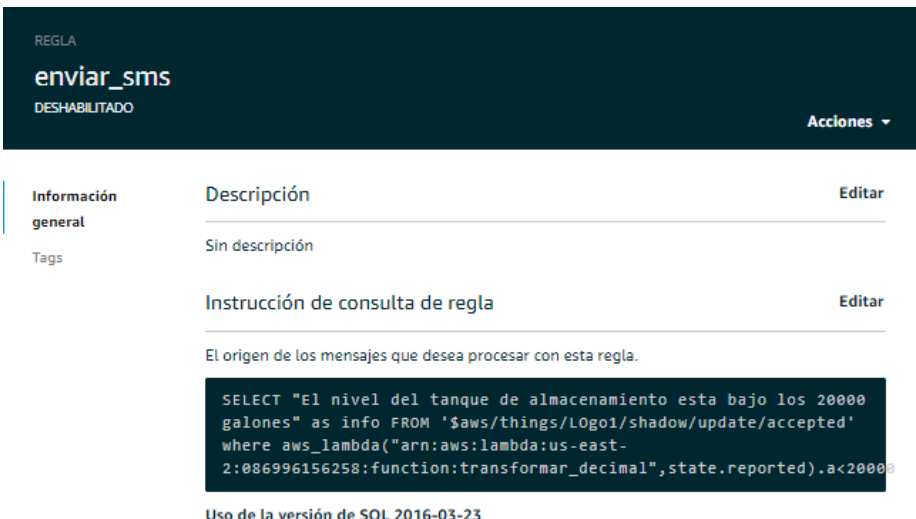

**Nota.** Uno de los problemas al momento de obtener la información es la transformación de hexadecimal a decimal. Por tal motivo al buscar dentro del manual explica que datos manejar y cómo manejarlos, como lo muestra la figura 66. Al obtener la información en una estructura tipo JSON.

### **Figura 66**

#### *Estructura tipo JSON*

#### WHERE

(Optional) Adds conditional logic that determines whether the actions specified by a rule are carried out.

The WHERE clause supports Datastypes, Operators, Functions, Literals, Case statements, JSON extensions, Substitution templates, and Nested object queries.

Dentro de la estructura no se puede ahondar más que: Stated.reported, dentro de esta misma consulta SQL es posible utilizar funciones, pero de todas las funciones que ofrece la plataforma ninguna transforma de hexadecimal a decimal, como se muestra en la figura 67.

### **Figura 67**

*Tipo de funciones*

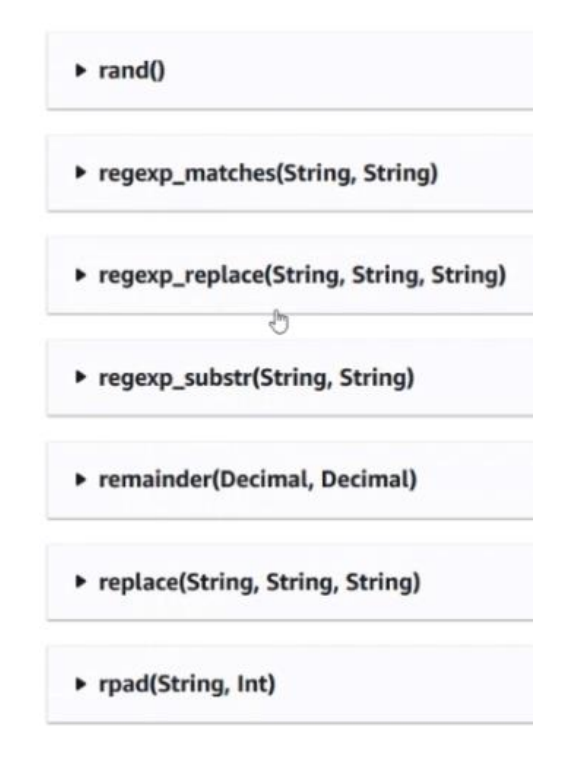

Por tal razón la función más acertada a utilizar es aws\_lambda(functionArn, inputJson), debido a que se puede ingresar un JSON y retornar un JSON.

**Paso 2:** Crear una función tranformar\_decimal dentro de la función lambda, como se muestra en la figura 68.

*Creación de una nueva función*

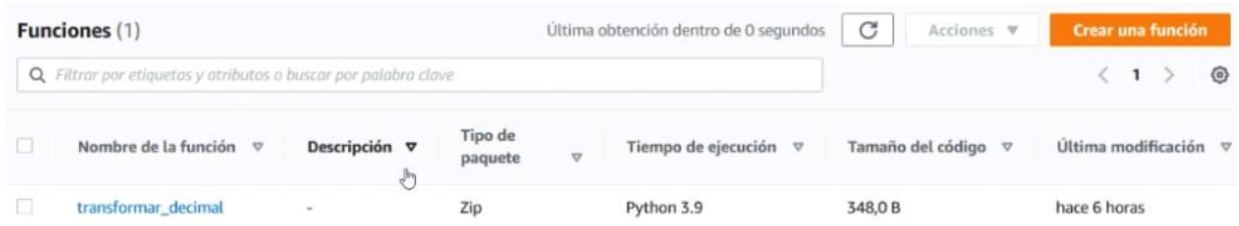

Este código fuente es programado en la misma plataforma, sin embargo, tienen una extensión (.py) con lo cual hace referencia a los archivos Phyton, como lo muestra la figura 69.

# **Figura 69**

*Código fuente*

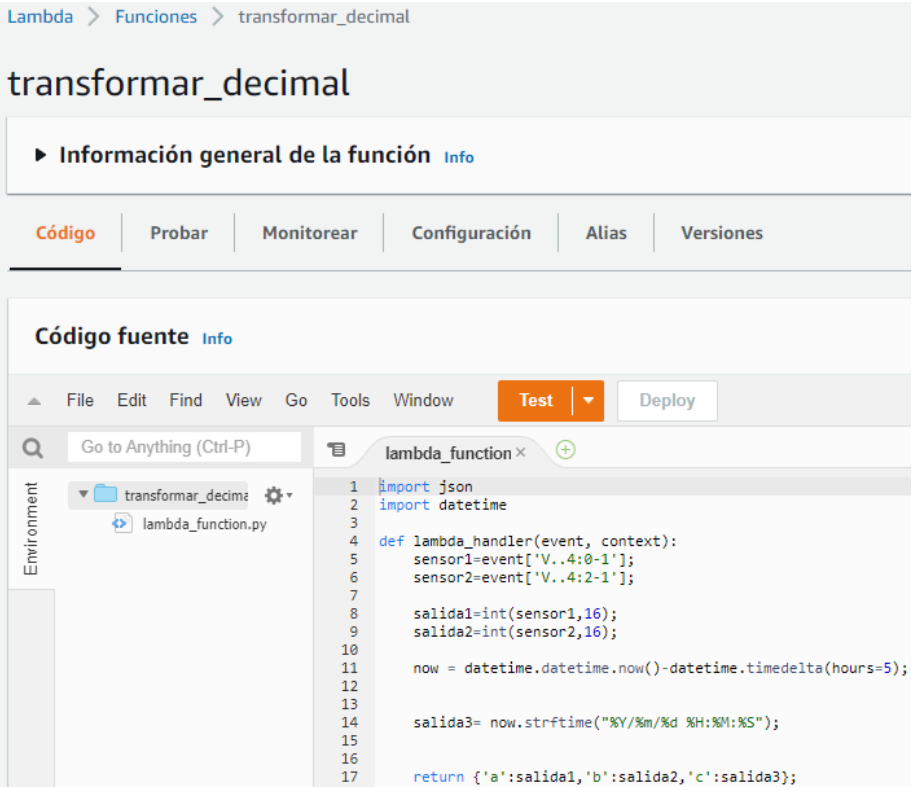

La información se obtiene en formato hexadecimal y se transforma a decimal, mediante el comando en phyton salida1=int(sensor1,16);. Por otra parte, la hora estaba adelantada con 5 horas y el formato que acepta AWS para realizar analítica es (A/M/D, H/M/S), por lo cual es necesario establecer este formato en la función lambda\_function, como se muestra en la figura 70.

### **Figura 70**

#### *Configuración de hora*

now - datetime.datetime.now()-datetime.timedelta(hours-5);

salida3= now.strftime("%Y/%m/%d %H:%M:%S");

**Paso 3:** Para comprobar el código fuente únicamente se debe presionar test,

obteniendo como resultado los valores ya convertidos, como lo muestra la figura 71.

### **Figura 71**

*Resultado de hora y fecha*

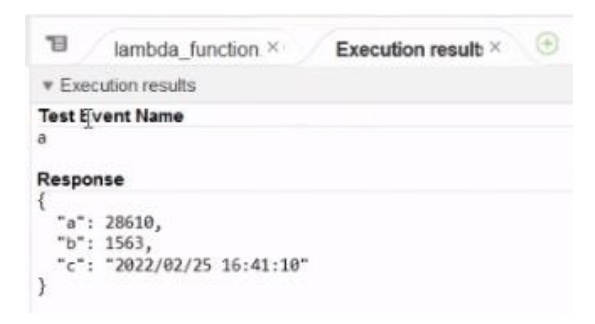

La acción seleccionada para realizar él envió de mensajes es el servicio de simple notificación Amazon SNS, dentro del cual se crea un nuevo tema, para este desarrollo se lo llamara SMS y de tipo Estándar, como muestra la figura 72.

#### *Sms*

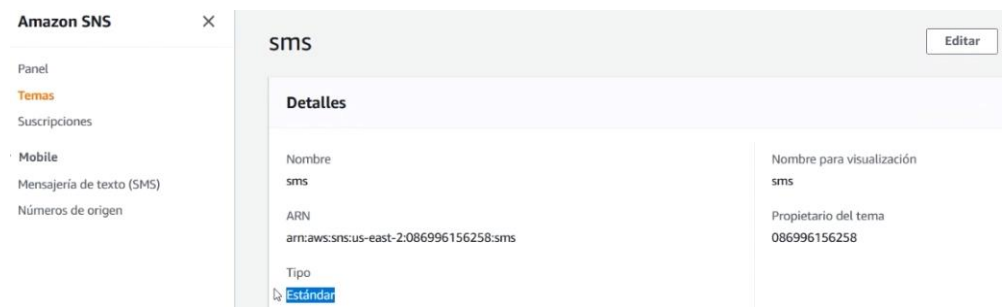

### *Creación de una suscripción al tema*

Esta suscripción es similar a la de una revista, es decir todo correo suscrito a este tema

recibirá la notificación correspondiente a la regla creada, como se muestra en la figura 73.

# **Figura 73**

#### *Crear una suscripción*

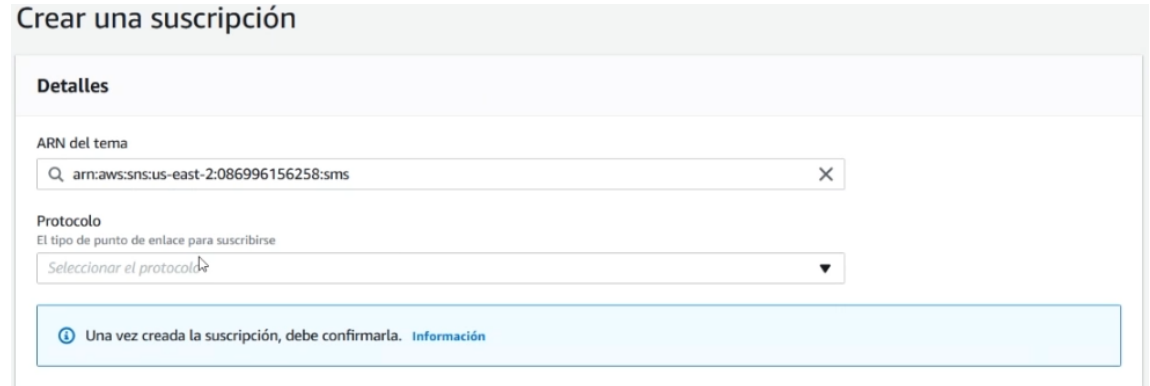

**Paso 1:** Desplegar el menú para la selección del tipo de enlace, se escoge la opción de correo electrónico, como se muestra en la figura 74.

### *Tipo de enlace*

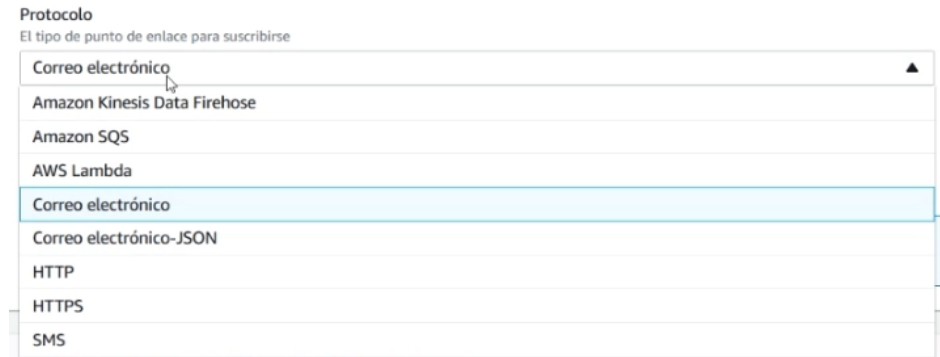

Paso 2: Ingresar al correo electrónico donde deben llegar las notificaciones y aceptar la

verificación, como se muestra en la figura 75.

# **Figura 75**

#### *Suscripción mediante correo electrónico*

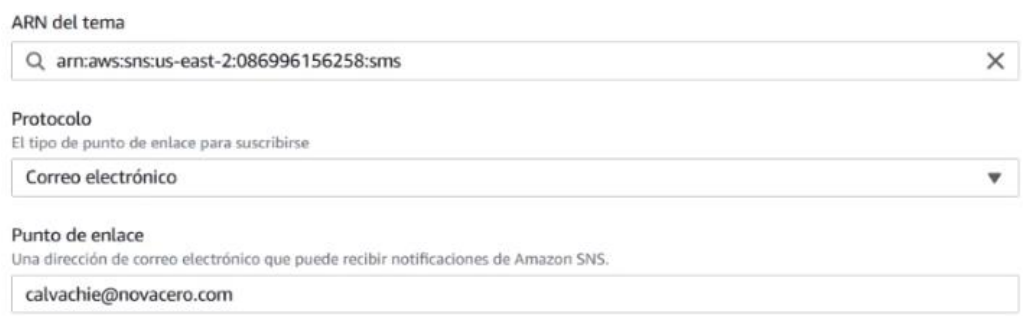

**Paso 3:** Crear otra suscripción, pero esta vez será ingresado un número telefónico

como se muestra en la figura 76.

*Suscripción con número telefónico*

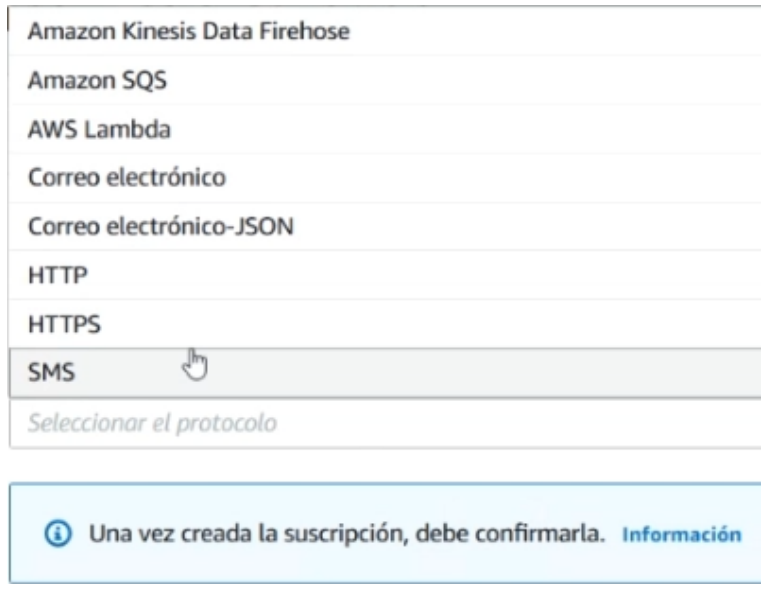

**Paso 4:** Ingresar el código de verificación en la plataforma y presionar verificar número,

posterior se muestra verificado como se muestra en la figura 77.

# **Figura 77**

*Número telefónico verificado*

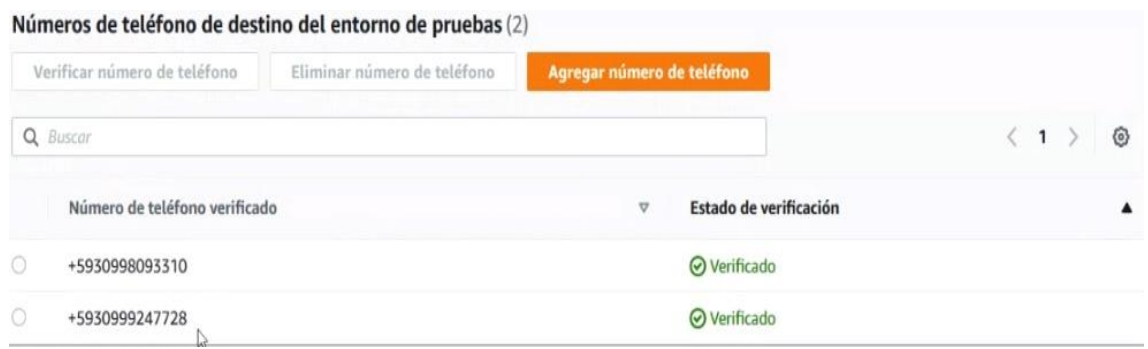

**Paso 5:** Una vez agregado el número crear la suscripción, como se muestra en la figura

78.

### *Creación de suscripción con número telefónico*

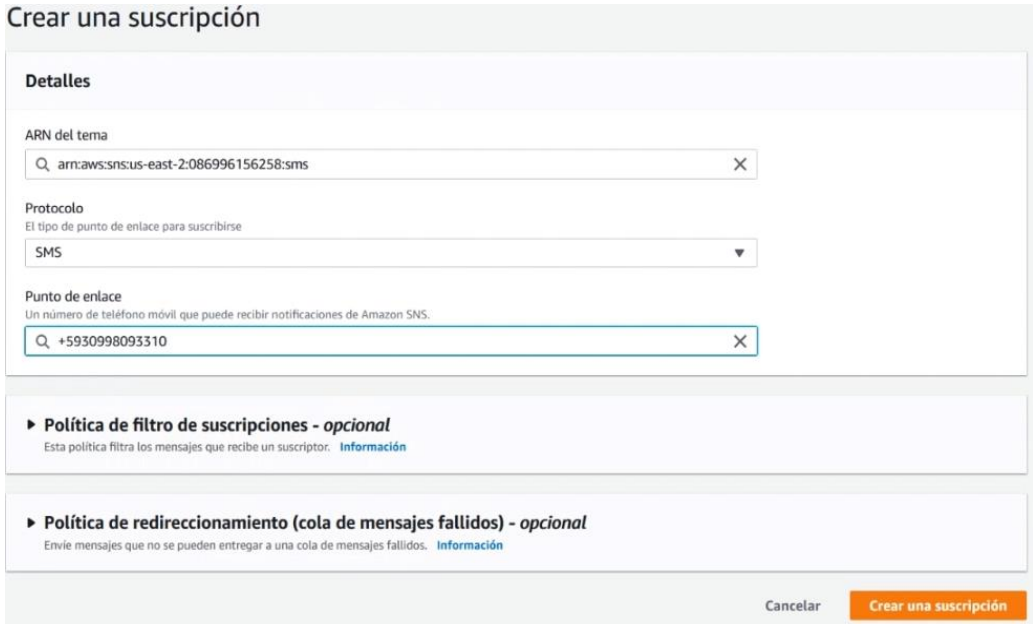

Como se puede observar en la figura 79, están creadas tres suscripciones.

# **Figura 79**

#### *Suscripciones*

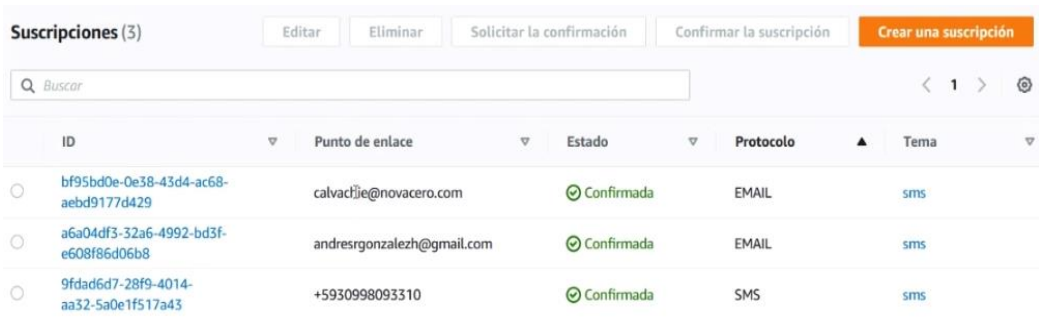

**Paso 6:** Definir la acción de las múltiples que ofrece AWS, cabe mencionar que para el desarrollo del proyecto serán utilizadas 3 acciones las cuales están marcadas, como se muestra en la figura 80.

### *Acciones utilizadas en el proyecto*

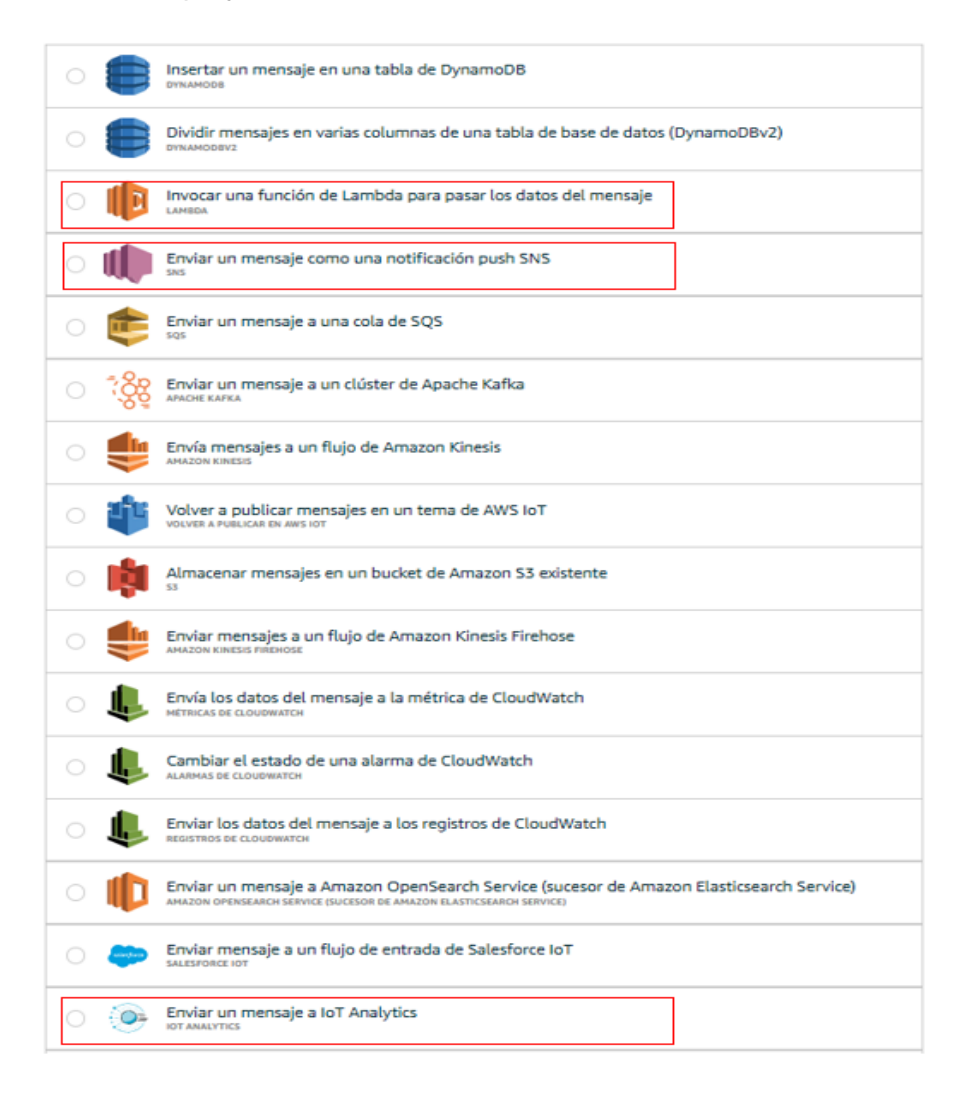

**Paso 7:** En base a las acciones mencionadas anteriormente, asignar una acción a la regla y configurar, como se muestra en la figura 81.

#### *Seleccionar acción*

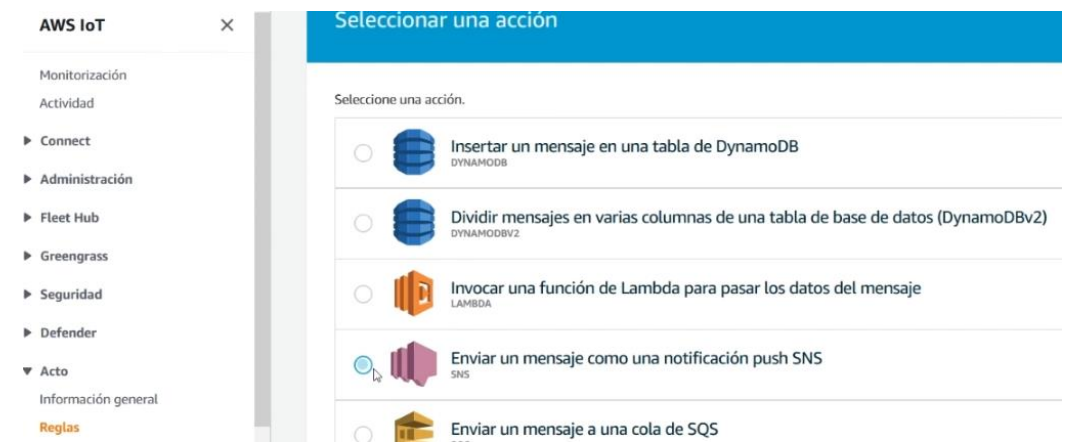

**Paso 8:** Ahora para llamar a la función lambda descrita en las reglas se necesita que el usuario tenga acceso a esas variables, otorgar permisos al rol IoT para que la función sea invocado a fin de transformar los datos hexadecimales a decimales, este proceso hay que realizarlo des el CLI de AWS, como se muestra en la figura 82.

### **Figura 82**

#### *Función lambda*

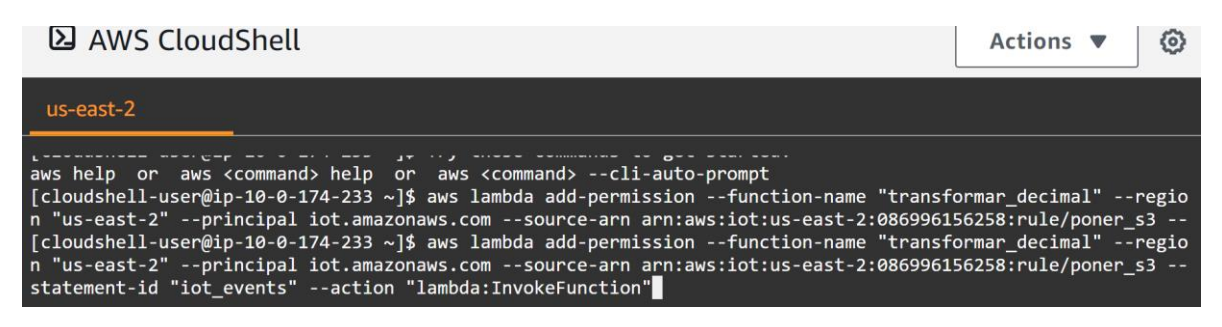

**Paso 9:** Una vez ejecutado el permiso al Rol IoT habilitar la regla enviar\_sms, como se muestra en la figura 83.

### *Permiso al rol IoT*

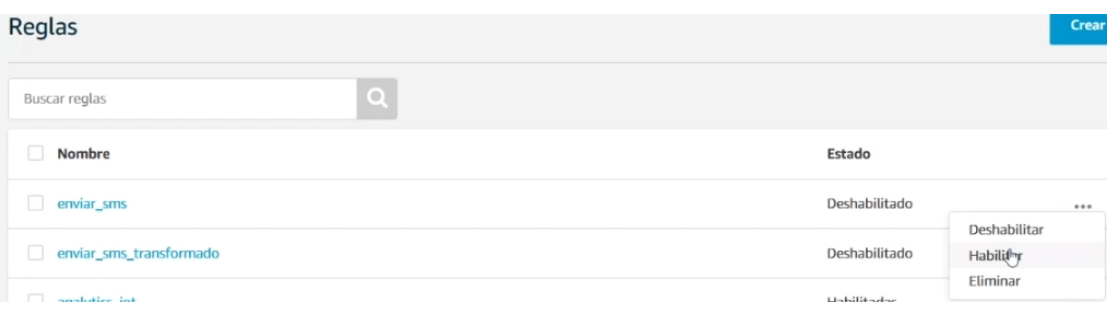

**Paso 10:** Para realizar una prueba de la regla implementada forzamos que la condición se verdadera, con lo cual empieza a llegar las notificaciones al correo asignado, como se muestra en la figura 84.

### **Figura 84**

*Prueba de sms*

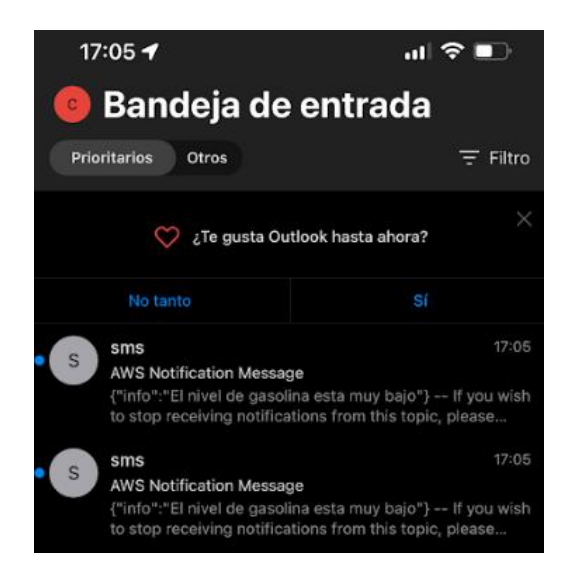

### *Análisis de datos*

Para realizar el análisis de datos se utiliza el servicio IoT Analytics, en base a que este servicio recopila, analiza, almacena y muestra una visualización de datos de dispositivos IoT, como se muestra en la figura 85.

### **Figura 85**

*Servicio IoT Analytics*

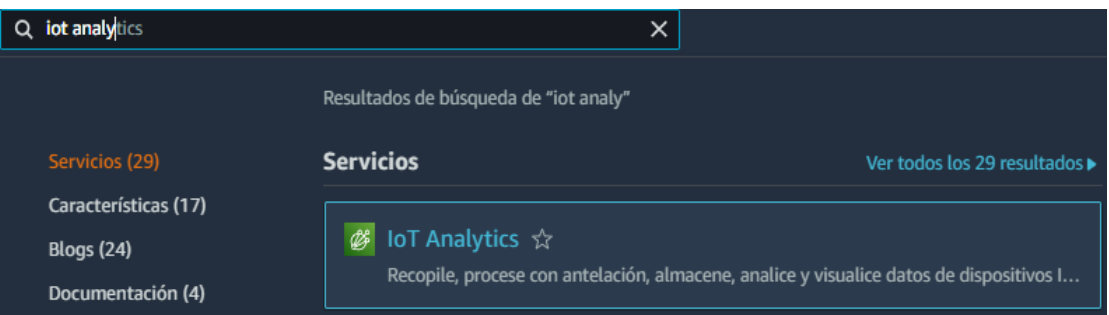

**Paso 1:** En la configuración de acción crear el canal, como se muestra en la figura 86.

# **Figura 86**

### *Creación de canal*

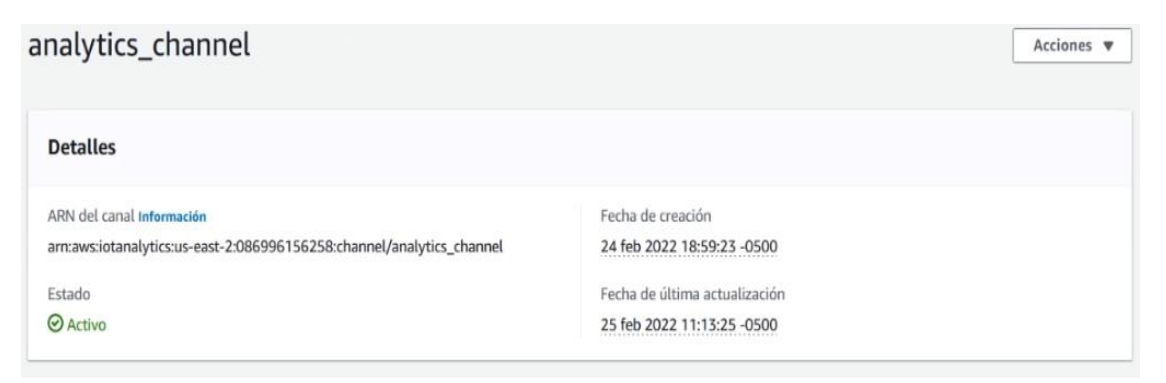

Existen varios parámetros que se pueden parametrizar, como se muestra en la figura

87.

#### *Monitorización*

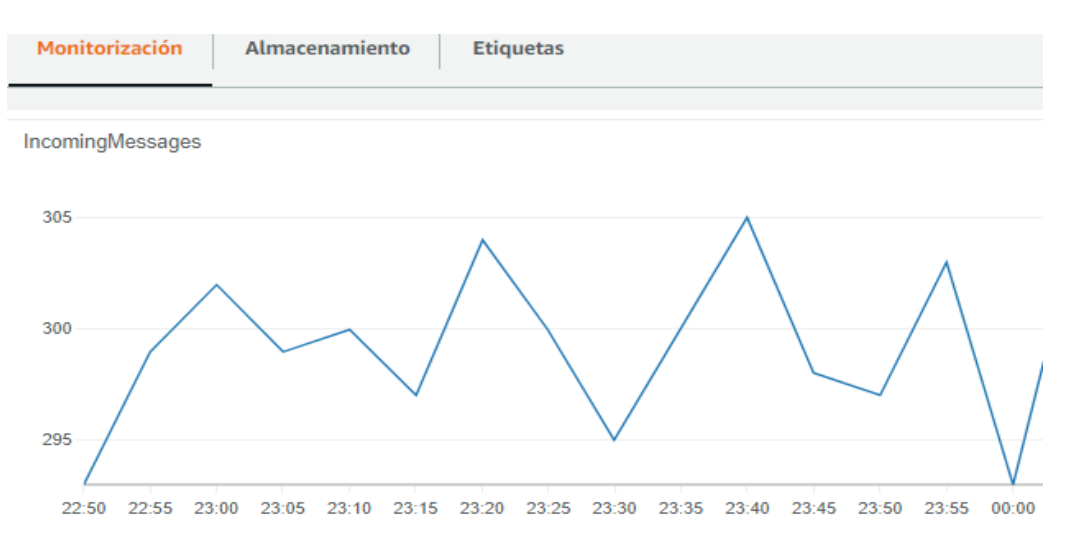

**Paso 2:** El almacenamiento se lo puede configurar acorde al tiempo que se necesita para realizar la consulta de los datos, en este caso se configuró para 90 días, como se muestra en la figura 88.

#### **Figura 88**

#### *Configuración de almacenamiento*

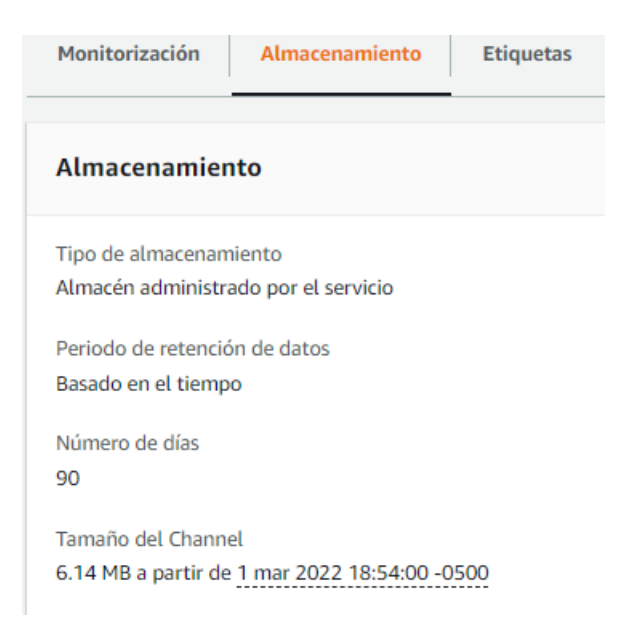

Visualización en QuickSight, brinda un análisis empresarial, como se muestra en la figura 89.

### **Figura 89**

*Visualización de QuickSight*

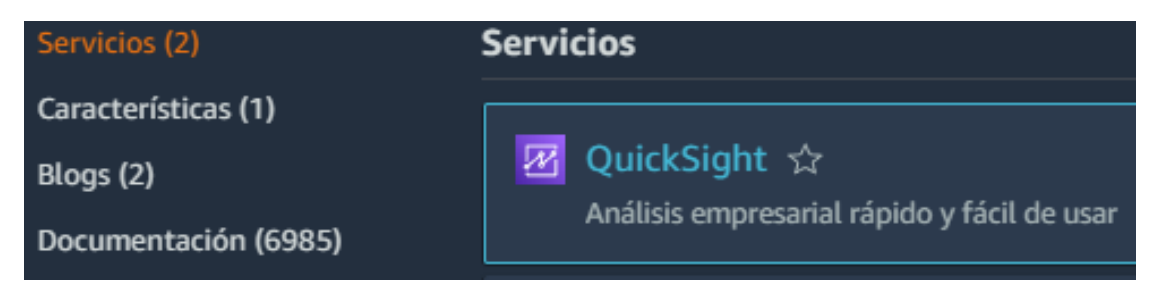

**Paso 3:** Una vez dentro del servicio se puede observar el monitoreo de los datos del objeto logo como se muestra en la esquina superior derecha de la figura 90.

# **Figura 90**

*Monitoreo de los datos del objeto logo*

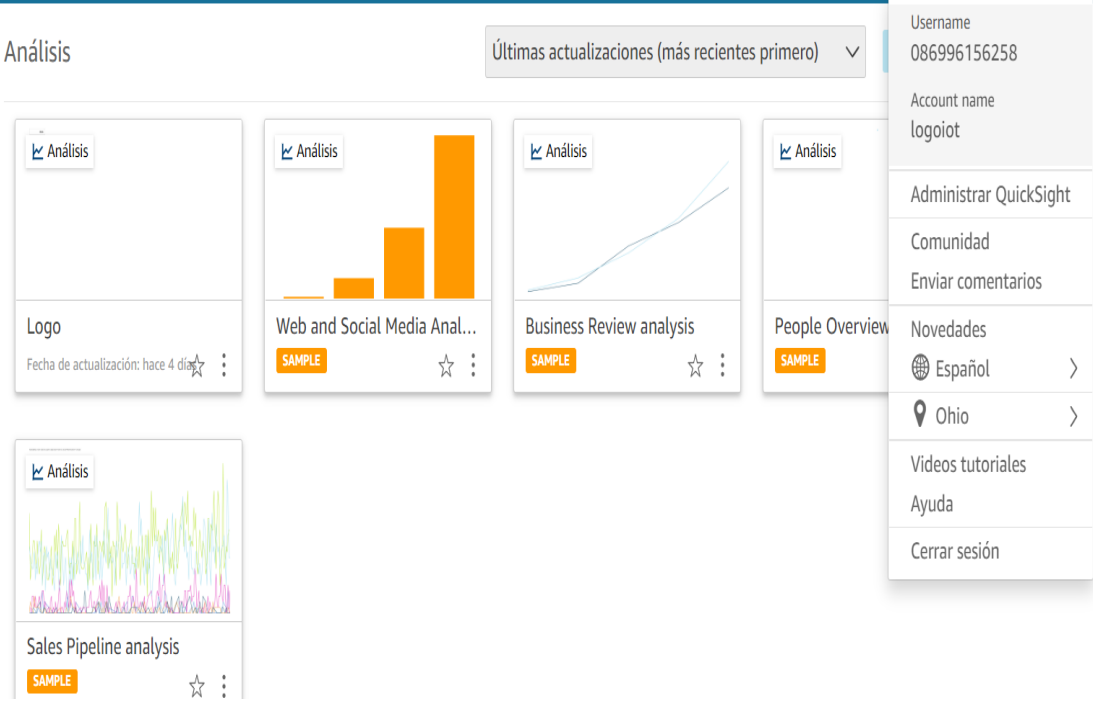

**Paso 4:** El análisis de realiza dentro del área de trabajo Logo, existen diversos tipos de visualización, las cuales representaran el comportamiento de los datos emitidos por los sensores ultrasónicos respecto al tiempo, como se presenta en la figura 91.

# **Figura 91**

*Análisis de los datos del objeto logo*

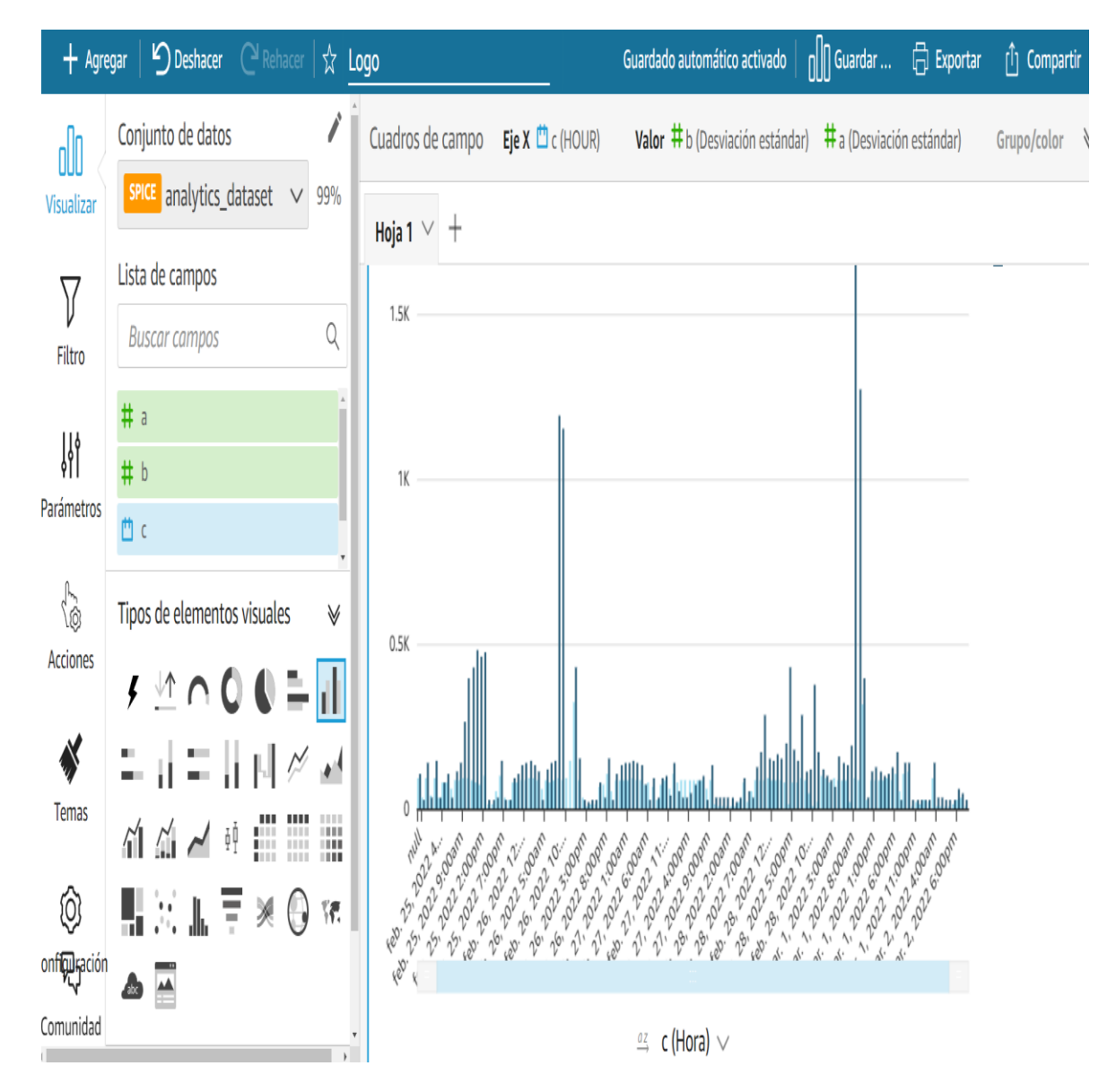

# **Reportes de consumo mediante Bucket AWS y Hostinger**

La figua 92 muestra la Interacción entre servicios en la nube.

# **Figura 92**

*Interacción entre servicios en la nube*

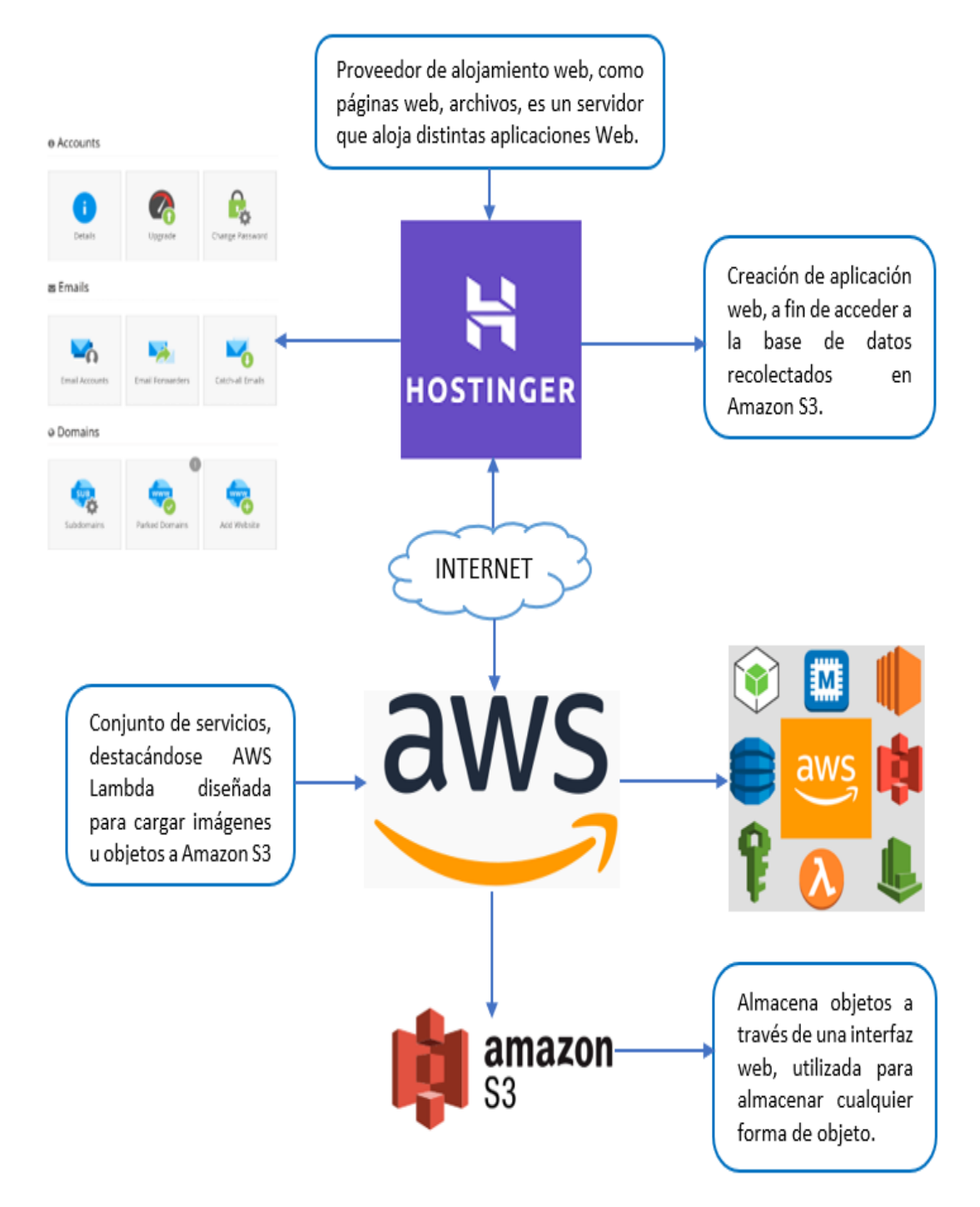

A continuación la figura 93 muestra las partes de aplicación web en Hostinger

### **Figura 93**

*Componentes aplicación Hostinger* 

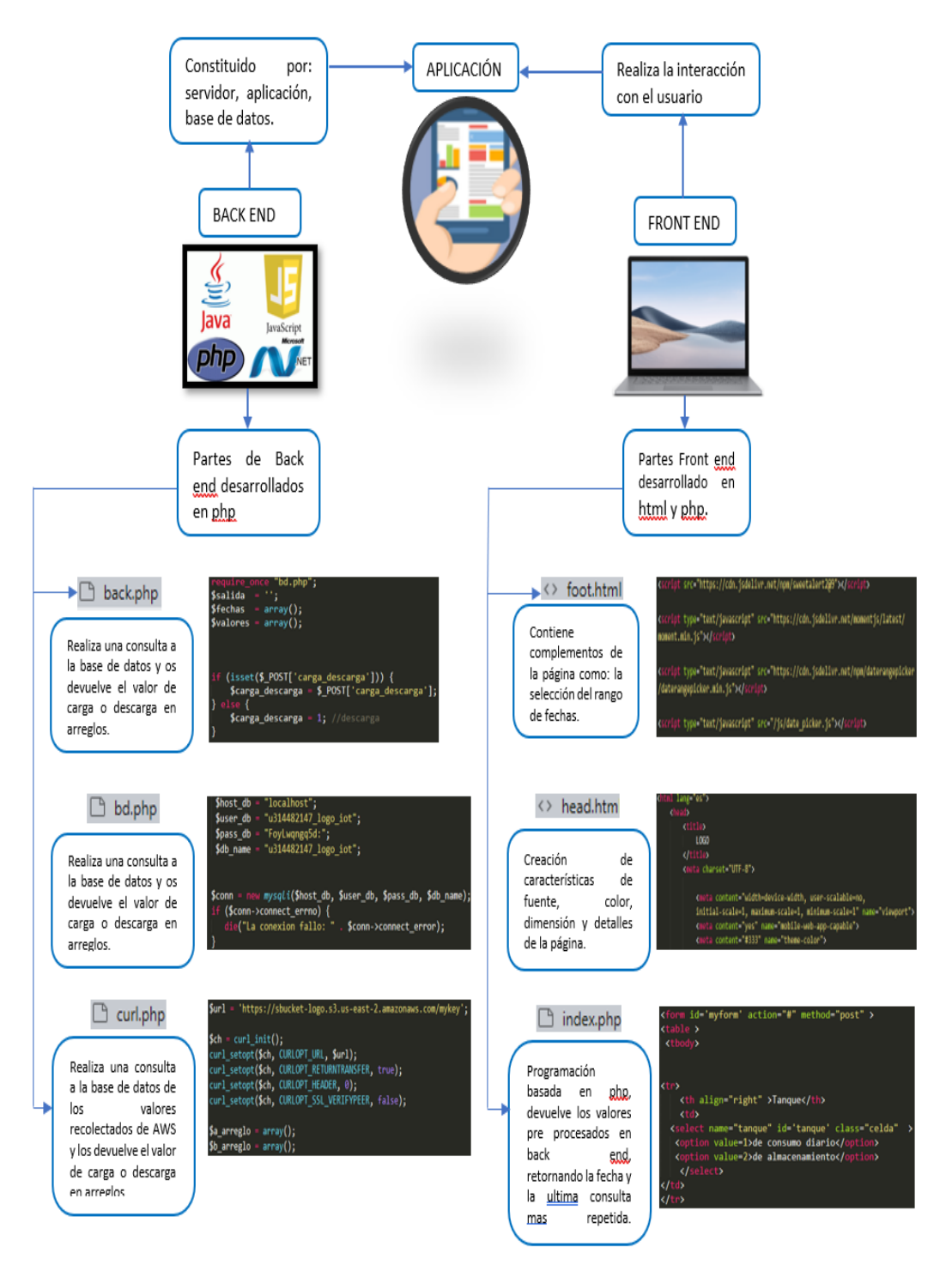

A continuación la figura 94 muestra el envió de información de Amazon S3 hacia Hostinger

# **Figura 94**

### *Comunicación entre Amazon S3 y Hostinger*

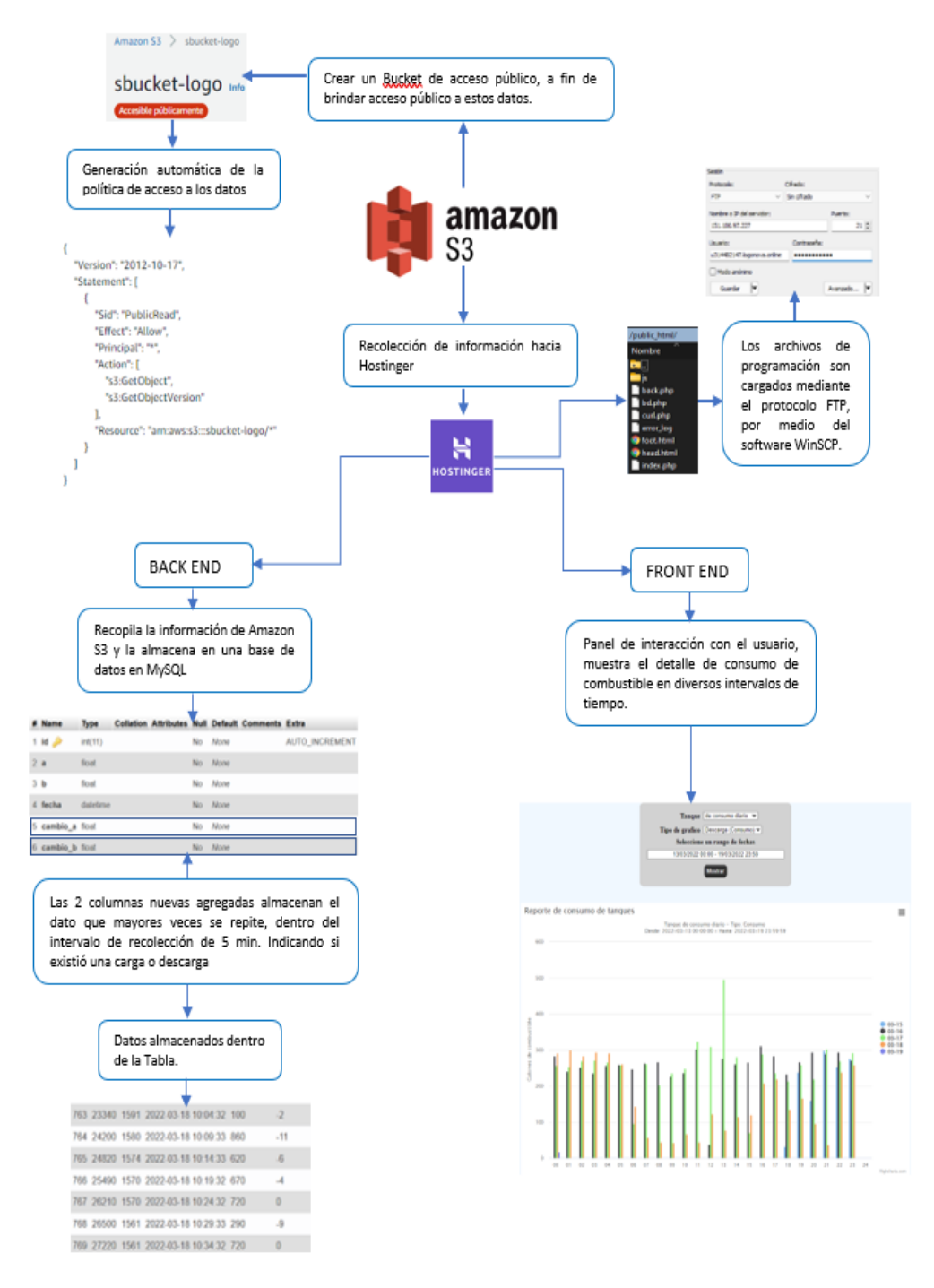

A continuación la figura 95 muestra el el consumo diario realizado, durante un día de producción.

# **Figura 95**

*Partes de la interfaz de reporte de consumo*

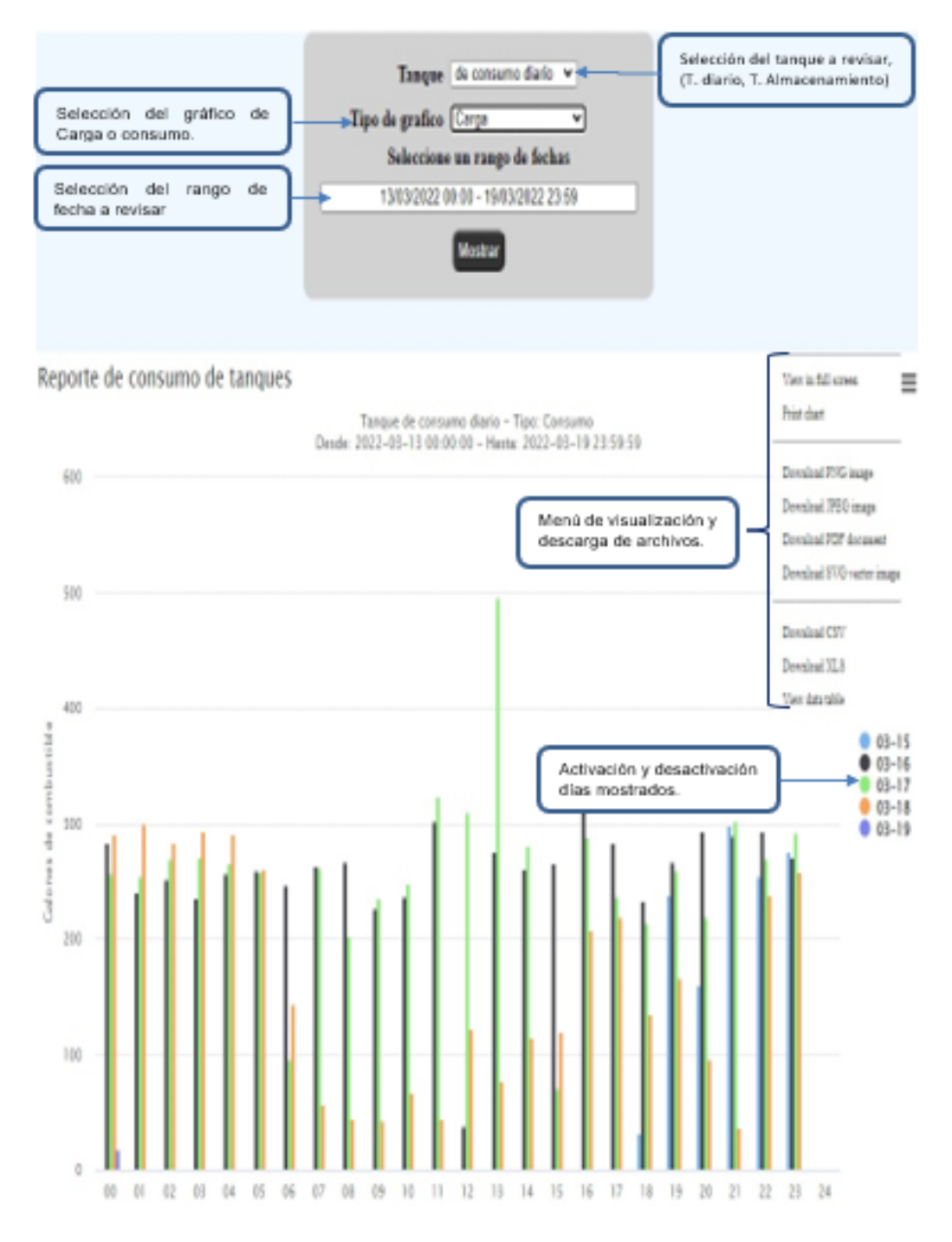

A continuación la figura 96 muestra la revisión de carga y consumo diario realizado, durante un día de producción.

# **Figura 96**

*Revisión día 16/03/2022*

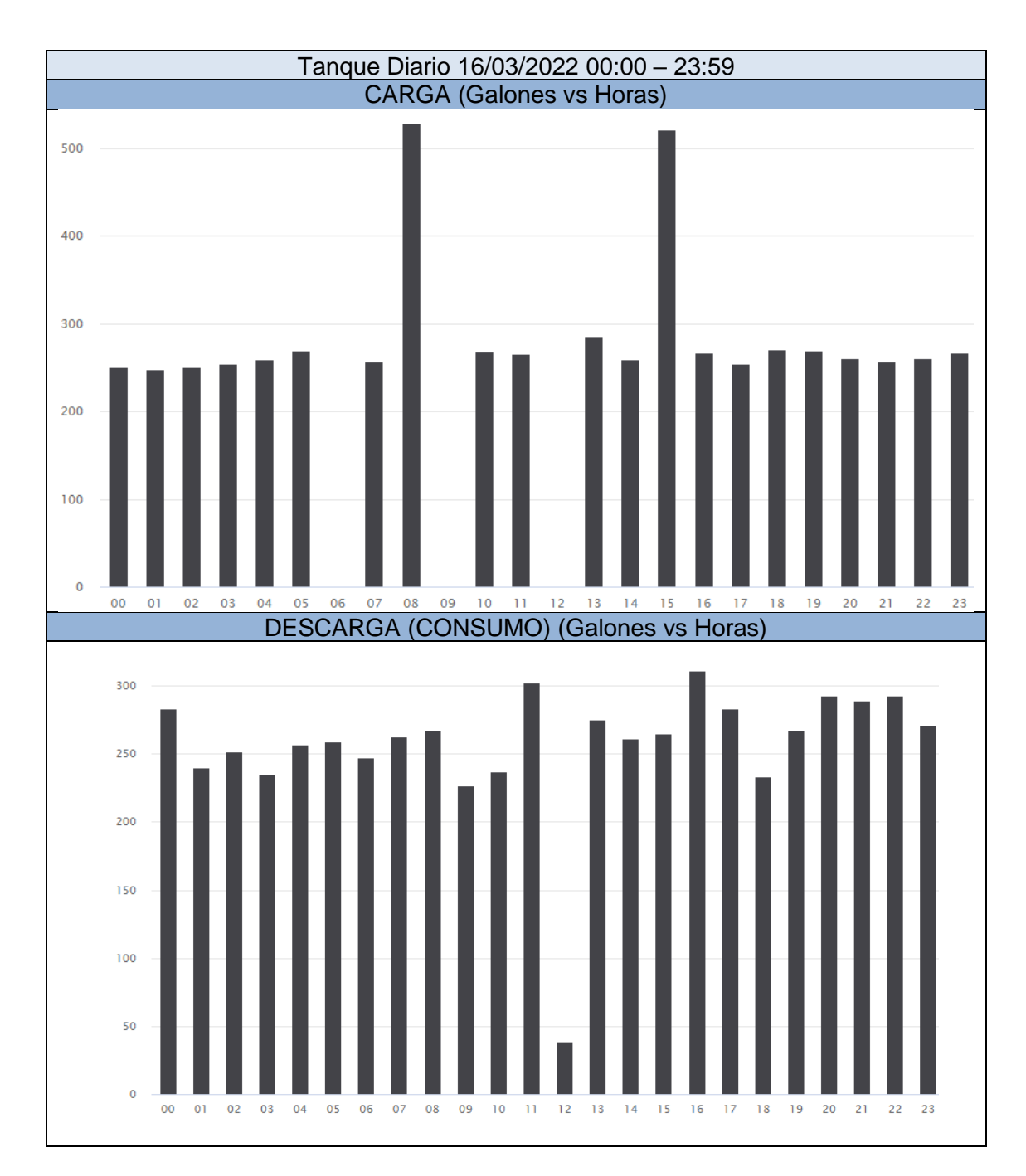

*Nota*. Como se observa en la gráfica este día a las 4:00 pm se consumió 311 gal de combustible, por lo cual la gráfica de carga muestra muestra un descenso de su nivel

A continuación la figura 97 muestra la revisión de carga y consumo diario realizado, durante un día de producción.

### **Figura 97**

*Revisión dia 17/03/2022*

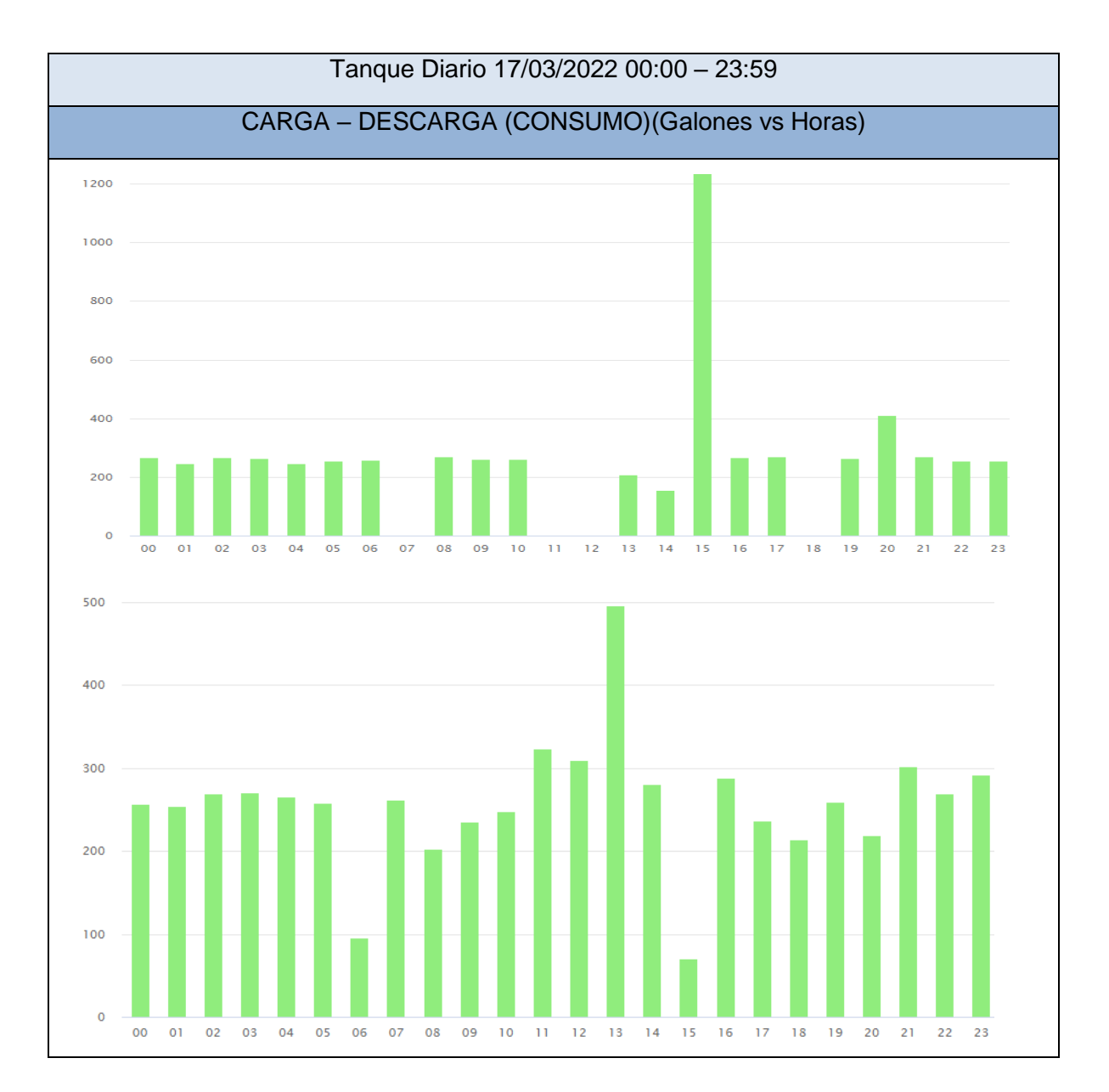

Nota. La grafica nuestra que de 11 a 12 de día no existió ningún tipo de carga, esto puede ser debido a dos causas la primera es que las válvulas de combustible se hayan cerrado para abastecer al tanque de almacenamiento y la segunda causa es que haya existo alguna para de producción.

A continuación la figura 98 muestra la comparación entre el tanque de consumo diario vs tanque de almacenamiento, durante un día de producción.

#### **Figura 98**

*Revisión dia 17/03/2022*

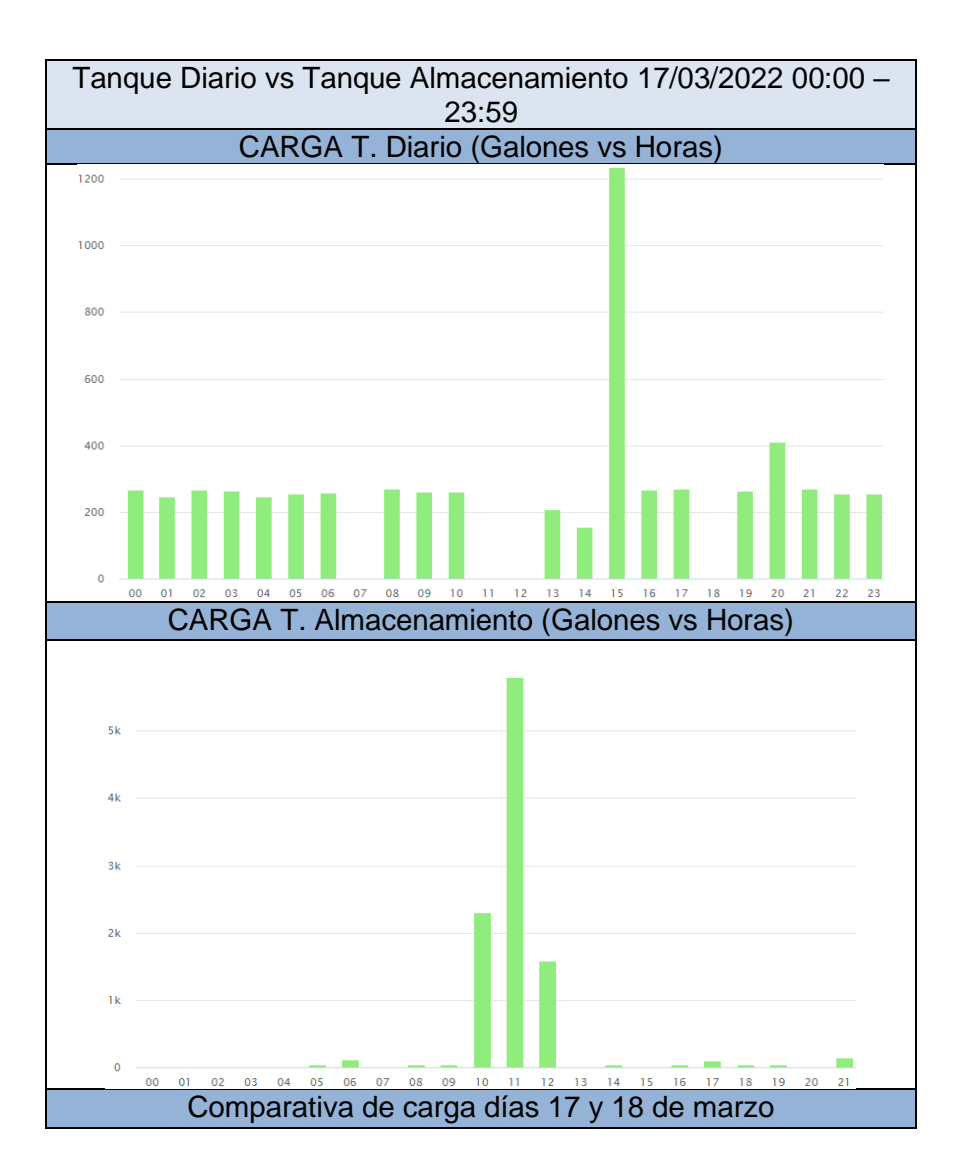

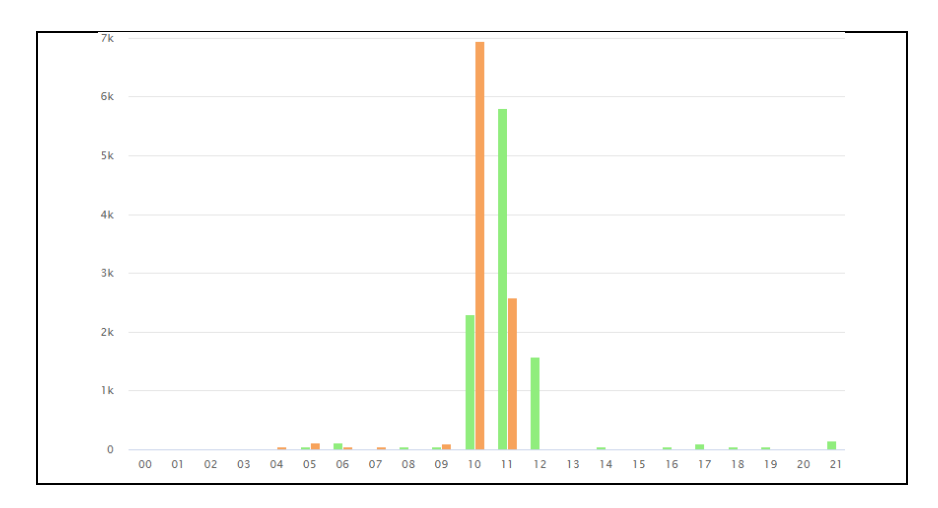

Nota. En la primera grafica se puede observar que el tanque diario dejo de cargar desde las 10 hasta las 12 del día, mientras el tanquero abastece el tanque de almacenamiento las válvulas de paso al tanque diario son cerradas, como se evidencia en las gráficas, mientras el tanque de almacenamiento se carga el tanque de almacenamiento no presenta consumo.

### *Configuración del dispositivo Logo V8.3 mediante Logo Soft Comfort.*

En la figura 99, se presenta la estructura de comunicación de LabVIEW, OPC, Logo, en donde las variables de entrada y salida del Logo8.3 son enviadas al servidor por medio de OPC Server, permitiendo tener acceso remoto en el HMI del sistema.

### *Estructura de comunicación de LabVIEW, OPC, Logo*

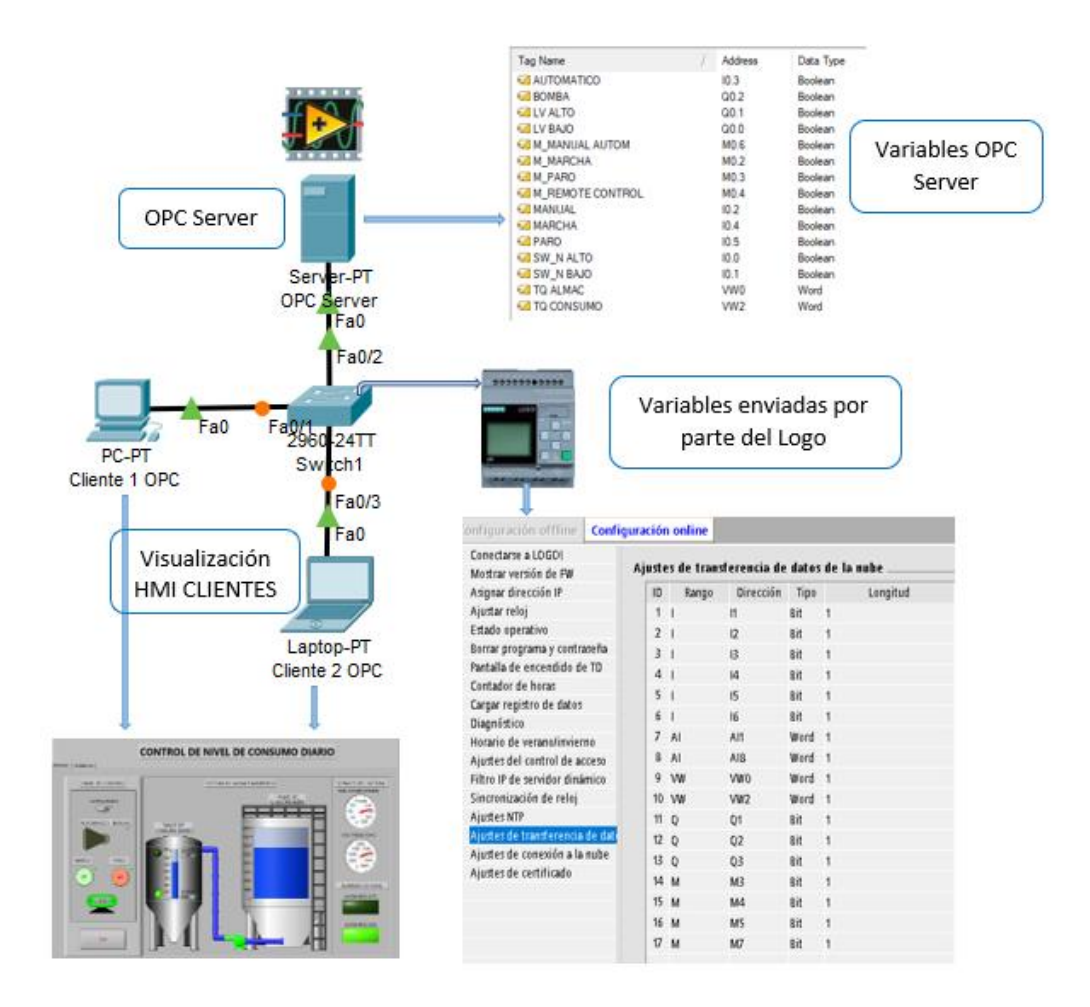

**Paso 1:** Ingresar al software logo Soft Comfort, en la pestaña herramientas seleccionar transferir y ajustes de conexión a la nube, como se muestra en la figura 100.

#### *Ajustes de conexión a la nube*

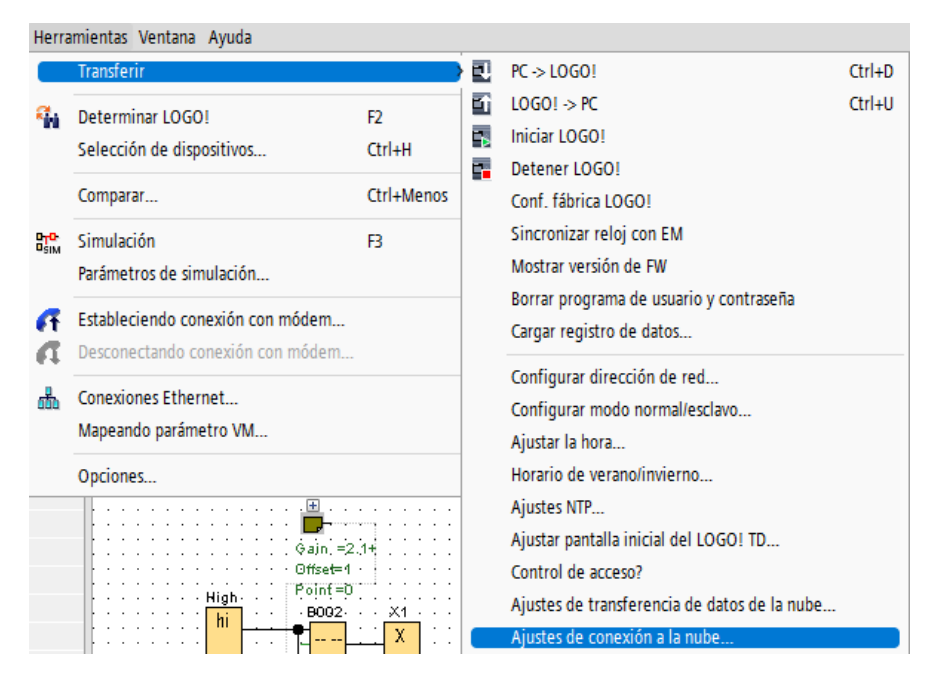

**Paso 2:** Seleccionar el equipo logo a realizar la configuración y aceptar, como se muestra en la figura 101.

#### **Figura 101**

#### *Seleccionar logo*

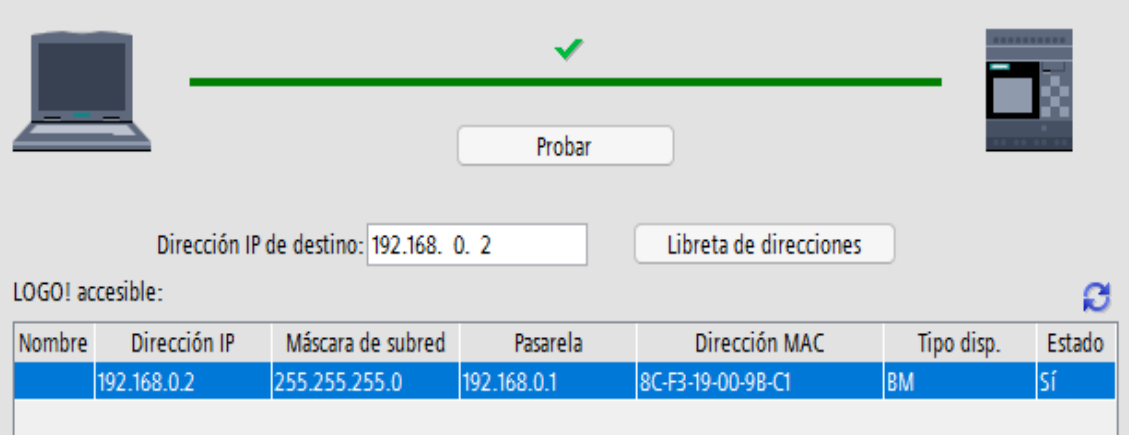

**Paso 3:** En la ventana desplegada, seleccionar la opción activar acceso a la nube y presionar registrar objeto, como se muestra en la figura 102.

# **Figura 102**

*Activar acceso a la nube*

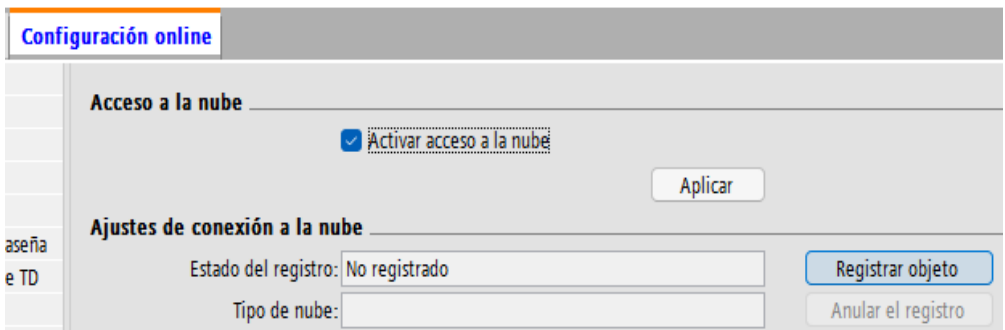

Paso 4: La única plataforma a encontrar por el momento es AWS, presionar siguiente y se despliega la pantalla de inicio de sesión donde se debe ingresar el usuario y contraseña descargados desde la Plataforma AWS y presionar siguiente, como se muestra en la figura 103.

#### **Figura 103**

*Iniciar sesión para conexión con AWS*

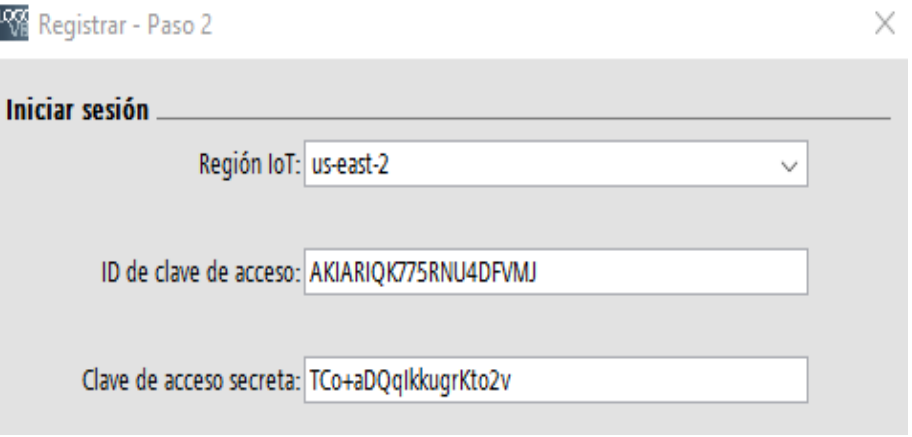

Paso 5: Crear un nuevo objeto y presionar siguiente.

**Paso 6:** Activar el acceso a la nube, presionar aplicar y aceptar.

**Paso 7:** La pantalla desplegada muestra los puertos no seguros que siemens recomienda desactivar, como se muestra en la figura 104.

### **Figura 104**

### *Ajustes de seguridad*

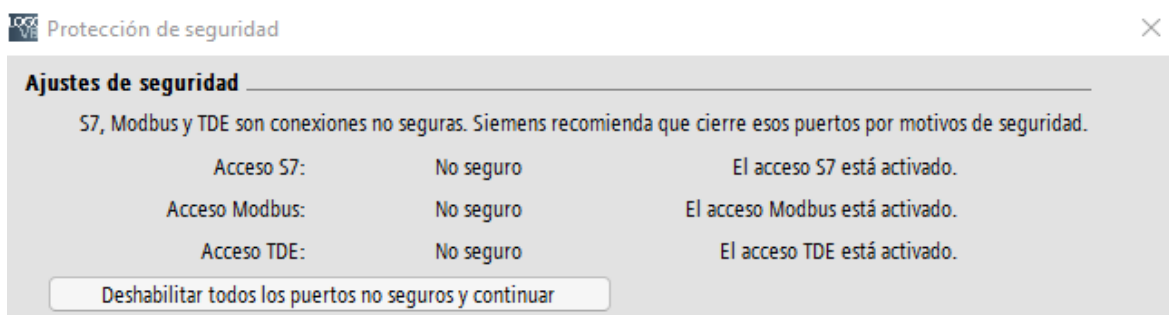

En la figura 105, se presenta la creación de usuario en la nube, ingresando las

credenciales en Logo SoftComfort, ID de acceso y clave de acceso secreta para obtener las políticas del dispositivo Logo 8.3 con AWS

# **Figura 105**

*Creación de usuario en la nube*

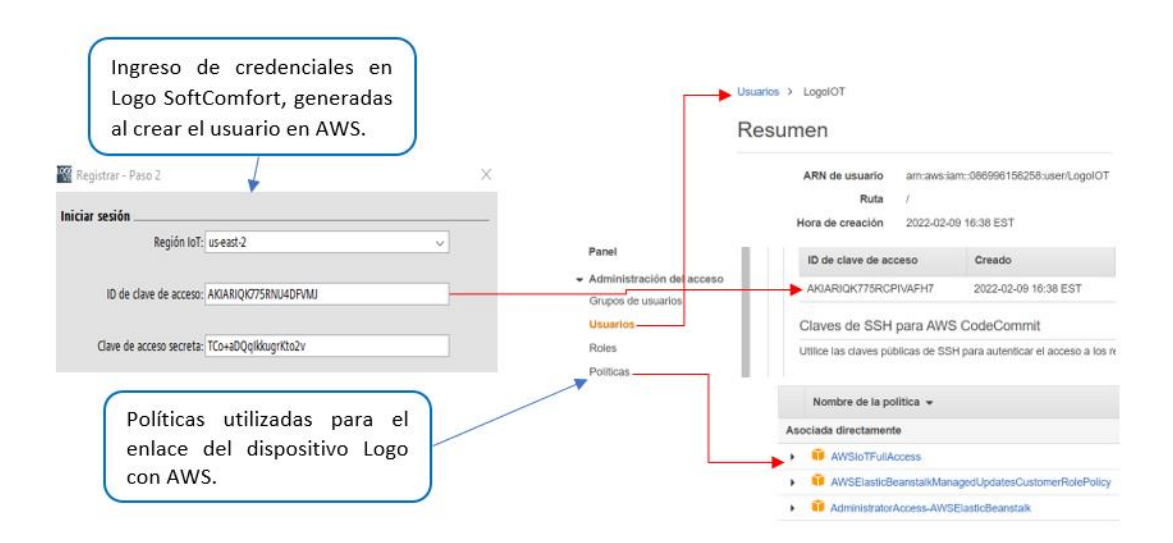

# *Configuración logo Web Editor mediante AWS*

**Paso 1:** Ingresar al software LWE y crear un nuevo proyecto con el nombre *WEB logo, como se muestra en la figura 106.*

# **Figura 106**

*Software LWE*

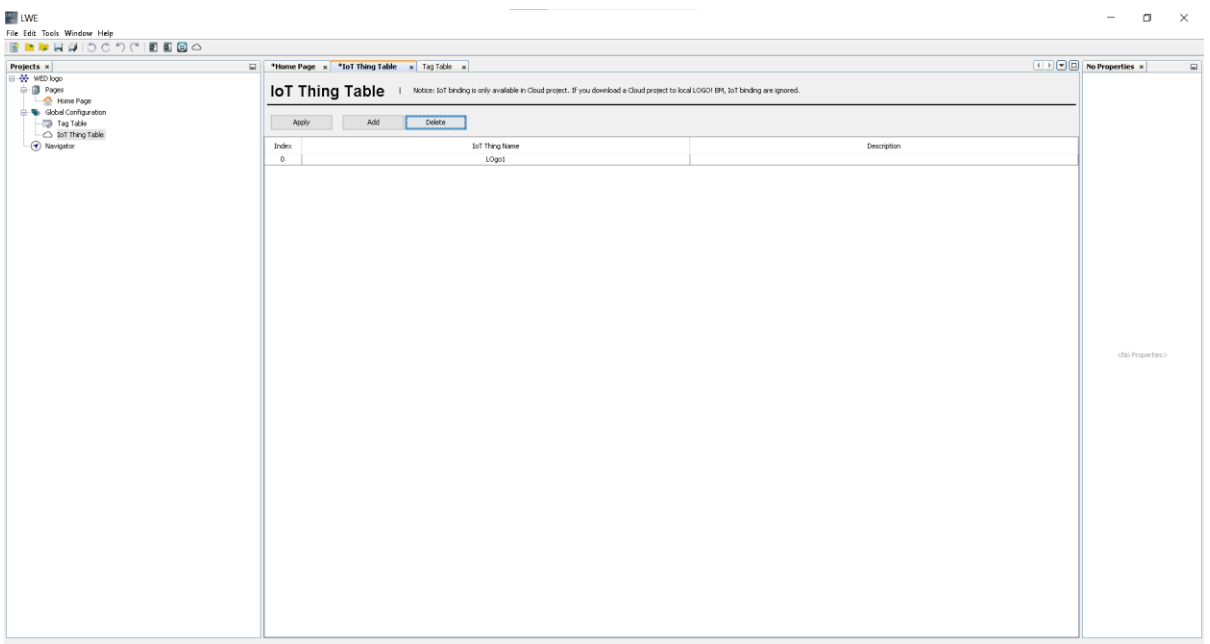

**Paso 2:** Agregar los componentes que se van a presentar en el HMI, tanques,

pulsadores e indicadores y modificar las características de cada uno según el diseñador, como se muestra en la figura 107.

# *Pantalla HMI*

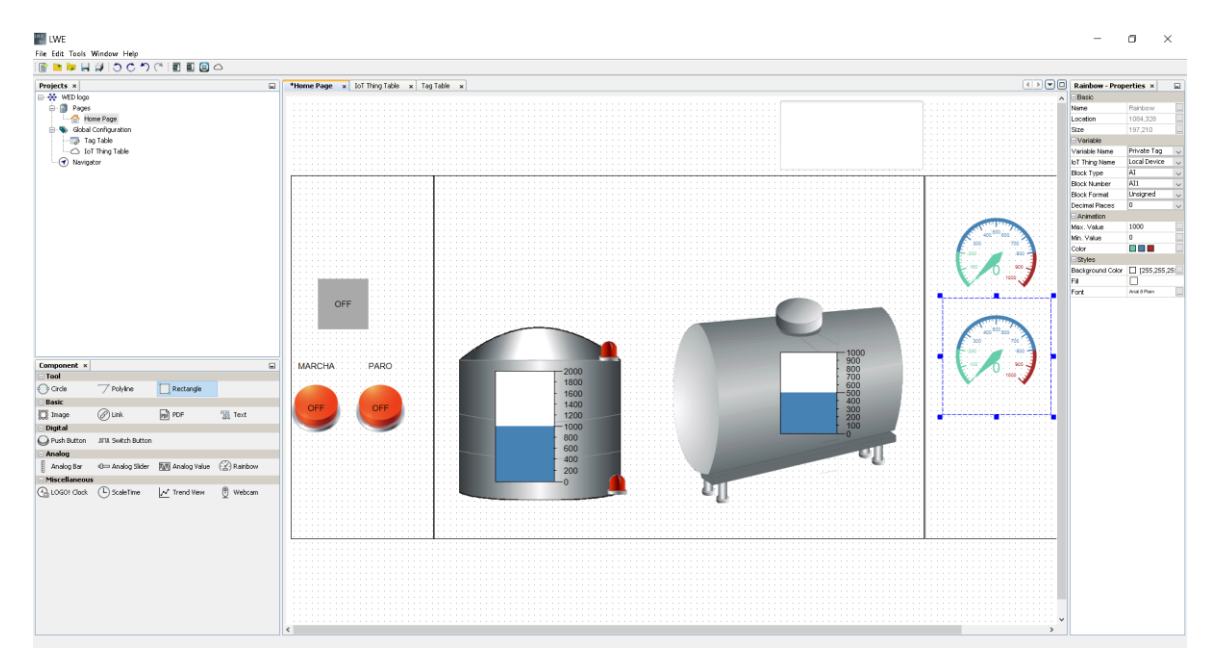

**Paso 3:** Establecer comunicación entre el logo – ordenador, como se muestra en la

figura 108.

# **Figura 108 Comunicación logo – ordenador**

*Comunicación logo - ordenador*

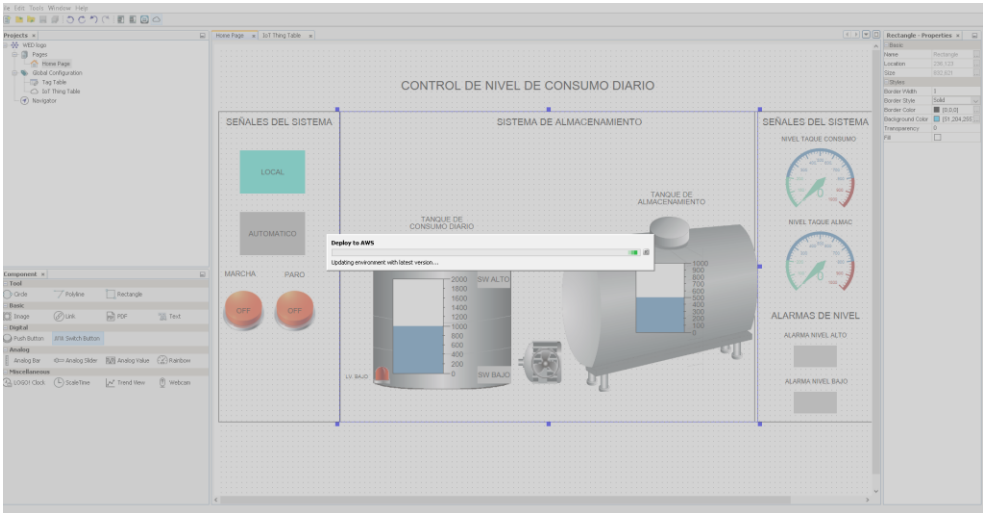

**Paso 4:** Ingresar al navegador y escribir la dirección IP del logo 192.198.101.203 y presionar enter y se despliega la ventana, que se muestra en la figura 109, donde se ingresa la clave 12345.

# **Figura 109**

*Ingreso a la dirección IP del logo*

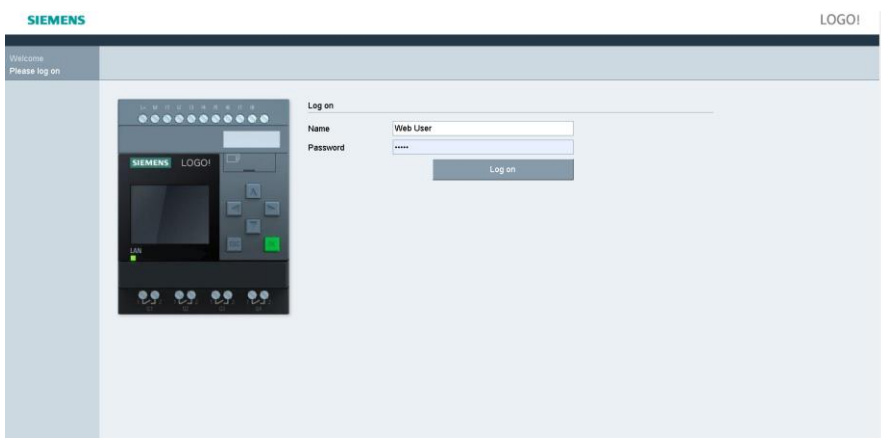

**Paso 5:** Posteriormente se despliega la interfaz mediante la web, como se muestra en la figura 110.

# **Figura 110**

*Interfaz web*

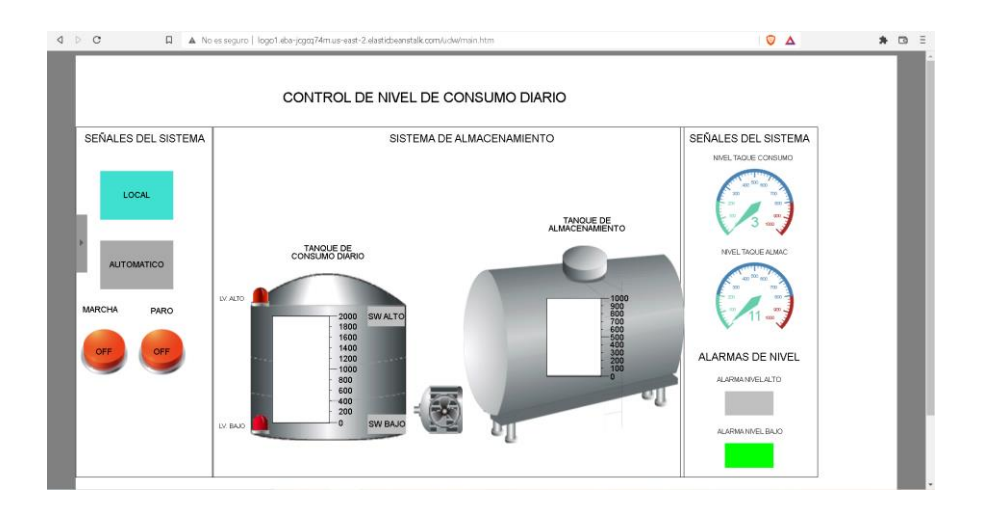

A continuación, se presenta en la figura 111, el enlace correcto de LWE editor y AWS.

### **Figura 111**

*Enlace de LWE editor y AWS*

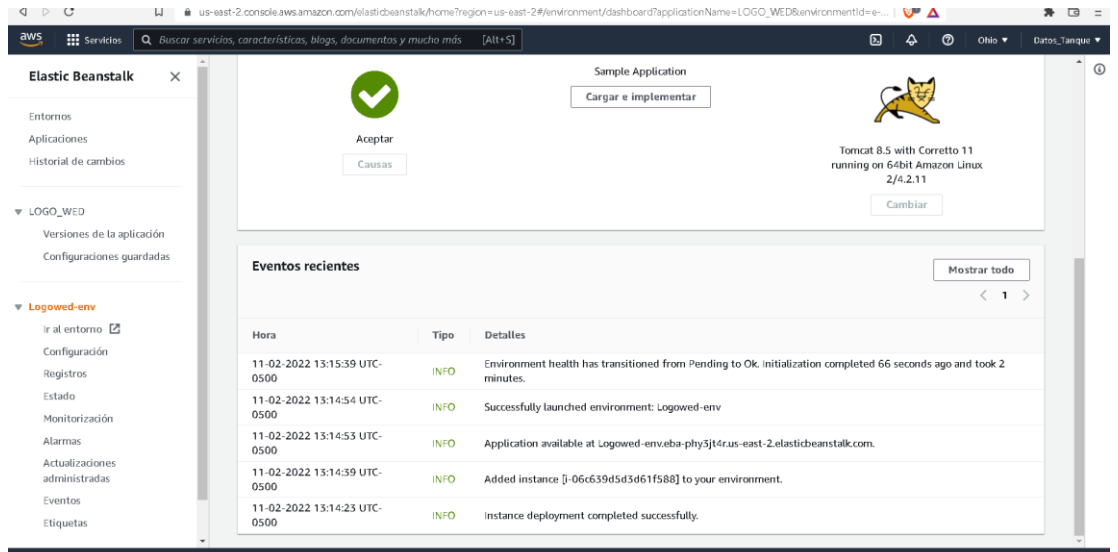

### **Desarrollo de la interfaz de usuario en el software LabVIEW**

La interfaz será realizada mediante el software LabVIEW, se aprovechará la licencia adquirida por la empresa la cual está destinada a ser usada en distintas aplicaciones en varias áreas del Tren de laminación.

#### *Ventana del panel frontal*

En la ventana del panel frontal se diseñó la interfaz gráfica para el control ON/OFF y monitoreo de tanque de almacenamiento de Bunker, en la figura 112 se presenta el control de nivel de consumo diario.

En la ventana de PROCESO consta de: panel de control, sistema de almacenamiento, señales del sistema, alarmas de nivel y el botón STOP para parar el proceso.

La sección de panel de control presenta un pulsador de control remoto, interruptor de modo automático y manual, botón de marcha y paro para el accionamiento de la bomba, la sección del sistema de almacenamiento presenta un tanque de consumo diario con indicadores de nivel mínimo y máximo, mismo que está conectado a un tanque de almacenamiento, en la sección de señales del sistema se presenta dos indicadores de nivel del tanque de consumo y del tanque de almacenamiento respectivamente y en la sección de alarmas de nivel presenta luces de color verde para indicar el nivel bajo o alto del tanque de consumo diario.

#### **Figura 112**

#### *Ventana de panel frontal*

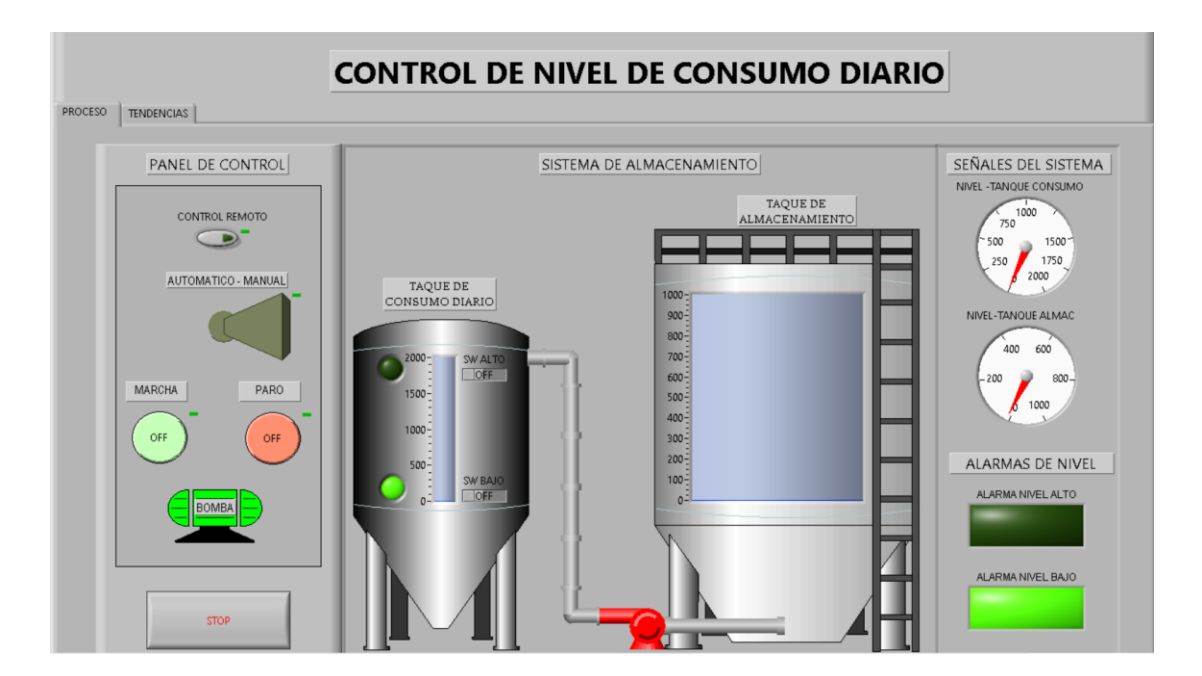

#### *Ventana de diagrama de bloques*

En la ventana de diagrama de bloques se realizó la programación para el correcto funcionamiento del sistema como se muestra en la figura 113, una vez seleccionado el modo de trabajo automático o manual se pone en marca la bomba, si el nivel del tanque de consumo diario es bajo se enciende el indicador del mismo y la alarma de nivel bajo, mientras que, si el

nivel es alto se enciende el indicador del mismo y la alarma de nivel alto, los valores de nivel de los tanques se pueden apreciar en la señales del sistema.

# **Figura 113**

*Ventana de diagrama de bloques*

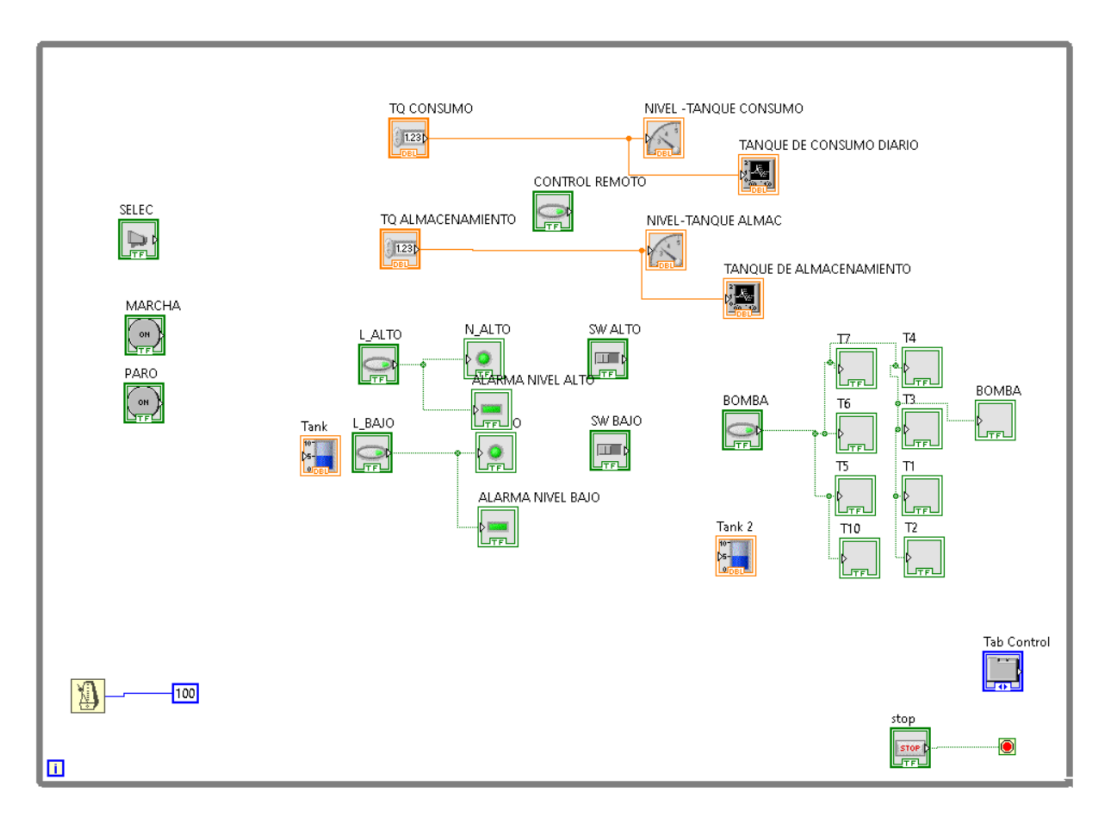

### *Creación de archivo ejecutable*

Para crear un archivo ejecutable en el software LabVIEW, se requieren los siguientes pasos:

**Paso 1:** Abrir el software LabVIEW y seleccionar mi equipo, como se muestra en la figura 114.
## **Figura 114**

*Software LabVIEW*

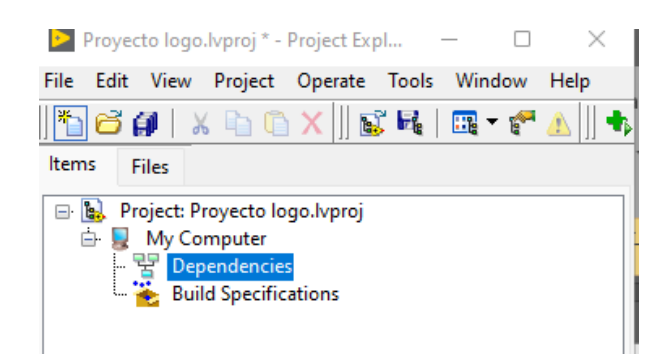

**Paso 2:** Clic derecho y seleccionar añadir archivo, como se muestra en la figura 115.

# **Figura 115**

#### *Añadir archivo*

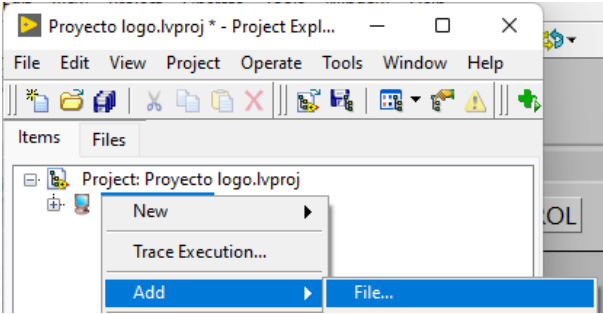

**Paso 3:** Seleccionar el archivo que se desea añadir, como se muestra en la figura 116.

#### **Figura 116**

*Añadir archivo*

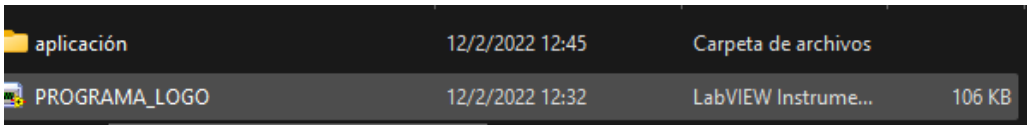

**Paso 4:** Seleccionar especificaciones de construcción, nuevo y aplicación (EXE), como

se muestra en la figura 117.

#### 146

#### **Figura 117**

*Aplicación (EXE)*

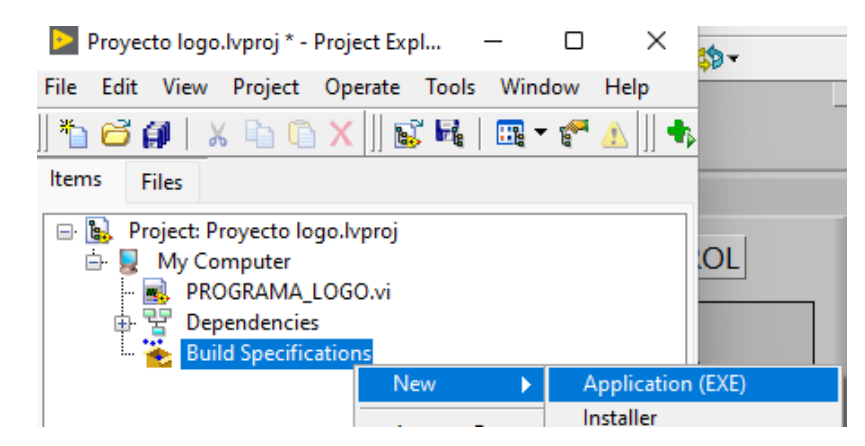

**Paso 5:** Se despliega la siguiente ventana, se debe seleccionar información y escribir los siguientes parámetros: nombre del ejecutable que se va a crear, ruta en la cual se va a guardar el ejecutable, como se muestra en la figura 118.

## **Figura 118**

#### *Nombre y dirección del ejecutable*

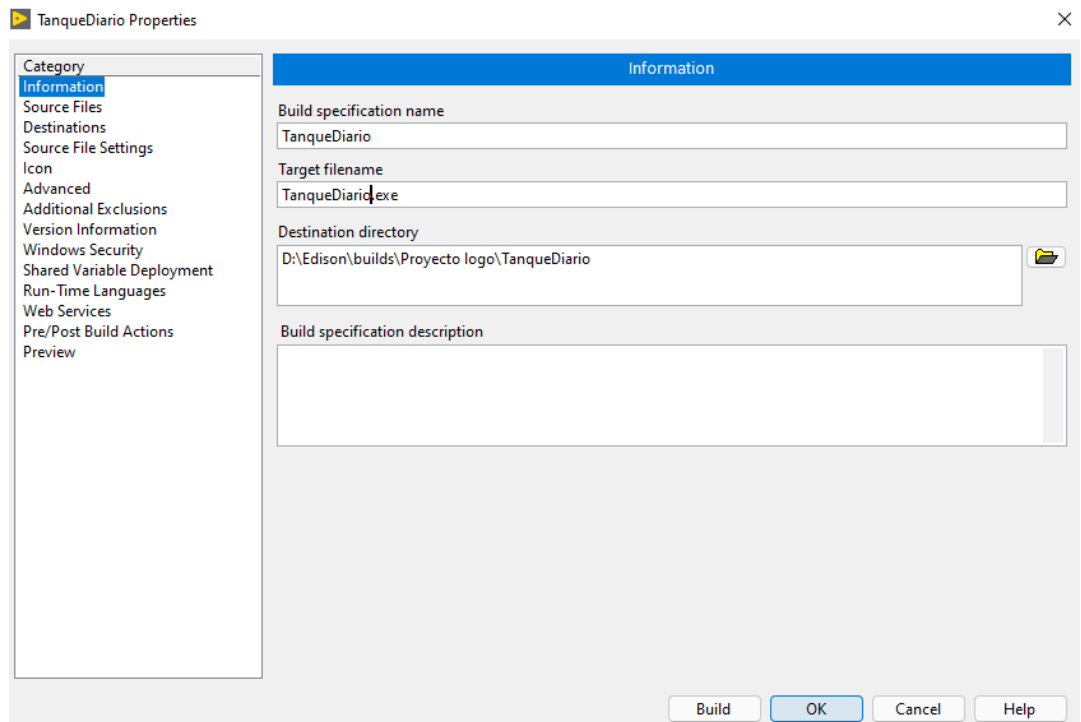

**Paso 6:** Seleccionar archivos fuente y PROGRAMA\_LOGO.vi, posteriormente dar clic

en la fecha con dirección hacia la derecha y aceptar, como se muestra en la figura 119.

# **Figura 119**

## *Selección de archivo*

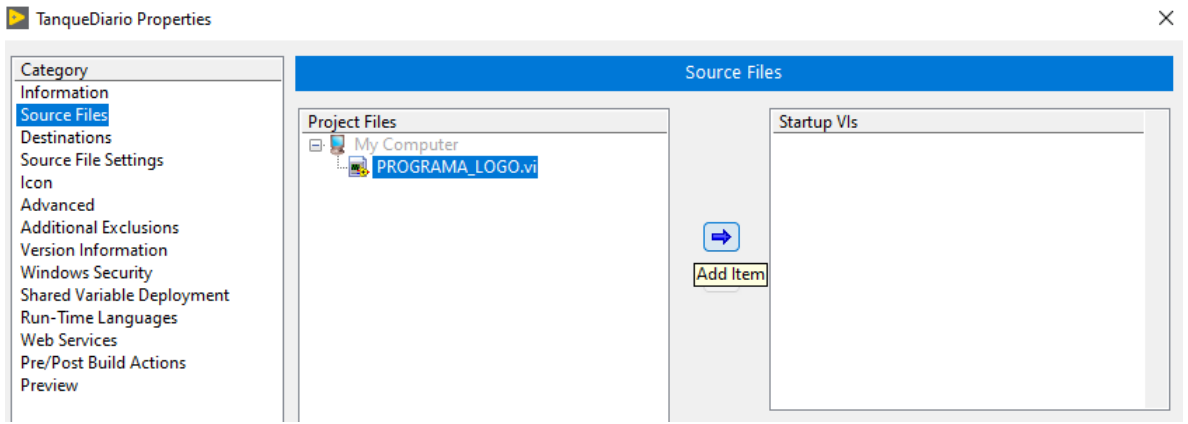

Paso 7: Seleccionar la aplicación que se generó llamada TanqueDiario, clic derecho y

seleccionar Build, como se muestra en la figura 120.

# **Figura 120**

## *Aplicación generada*

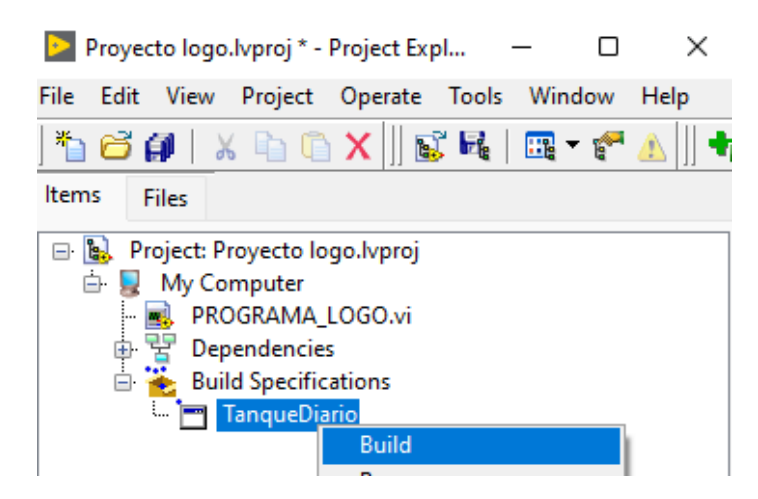

**Paso 8:** En la figura 121, muestra que se ha creado con éxito el ejecutable, finalmente

presionar Done.

# **Figura 121**

*Creación finalizada de ejecutable*

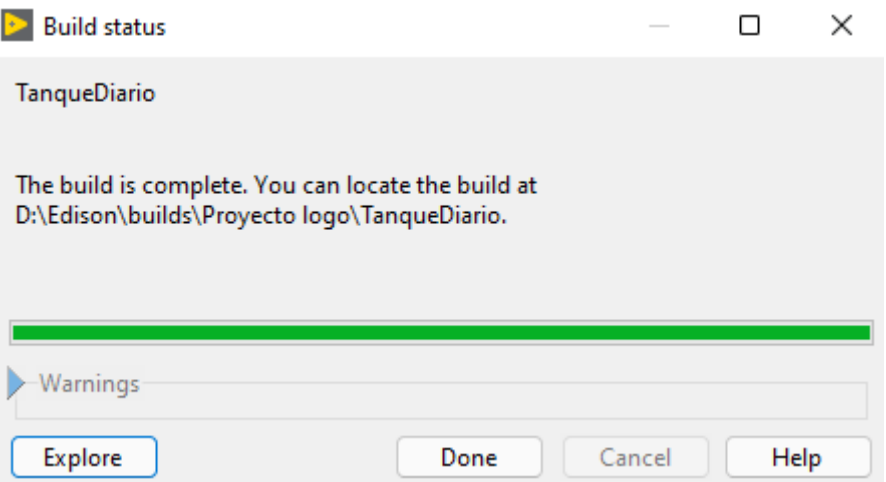

#### **Capítulo V**

#### **Resultados experimentales y análisis de resultados**

#### **Resultados experimentales**

Se realizó pruebas utilizando distintos casos prácticos que permita evaluar y comprobar el funcionamiento del sistema.

En la figura 122, se presenta el HMI ejecutable realizado en el software LabVIEW mismo que permite tener acceso remoto a los técnicos eléctricos del tren del área de laminación, el cual permite controlar el proceso y verificar el correcto funcionamiento del mismo y tomar decisiones importantes en el caso de alguna avería.

### **Figura 122**

*HMI en el software LabVIEW*

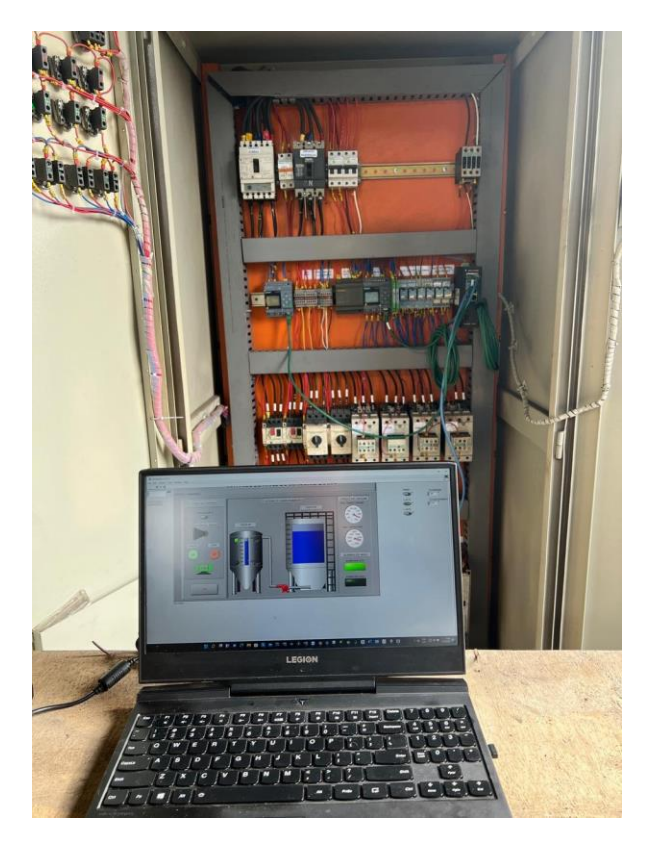

Para el ingreso al sistema de monitoreo se ingresa con la dirección IP: 192.198.101.203, mostrando la pantalla principal del sistema, como se muestra en la figura 123.

# **Figura 123**

*Ingreso a la dirección IP del logo*

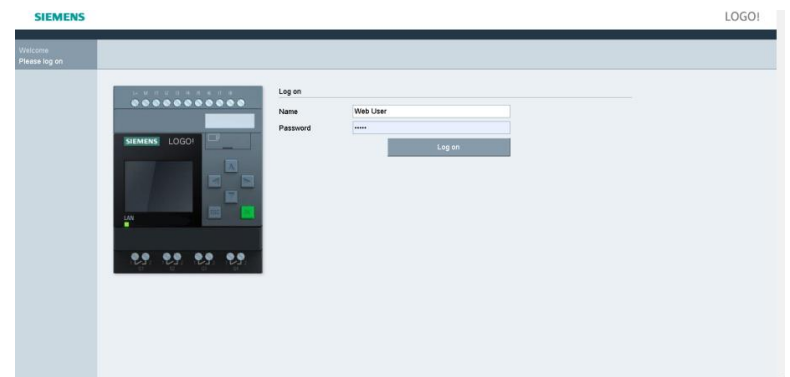

En la figura 124, se presenta el HMI realizado en el software LWE mismo que permite

tener acceso remoto desde cualquier lugar a todas las personas que posean el link y

contraseña del HMI, el cual permite controlar el proceso y verificar su funcionamiento.

# **Figura 124**

## *HMI en el software LWE*

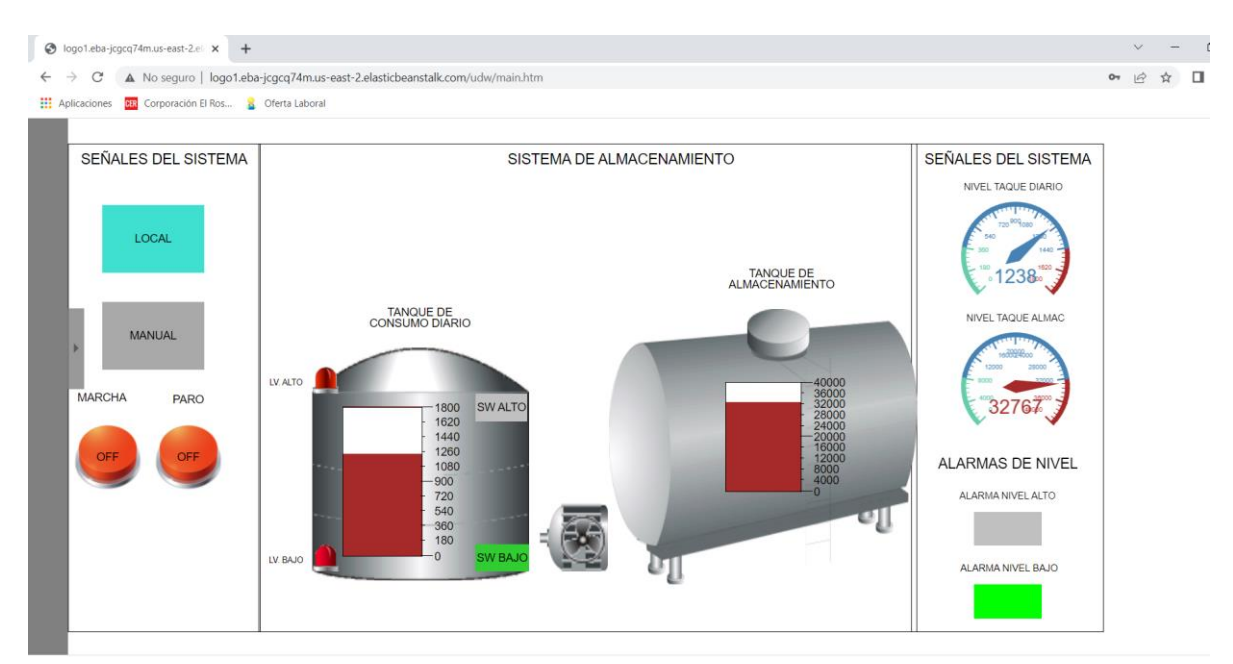

En la figura 125, se presenta el HMI realizado en el software LWE desde un teléfono celular.

## **Figura 125**

*HMI en el software LWE desde un teléfono celular*

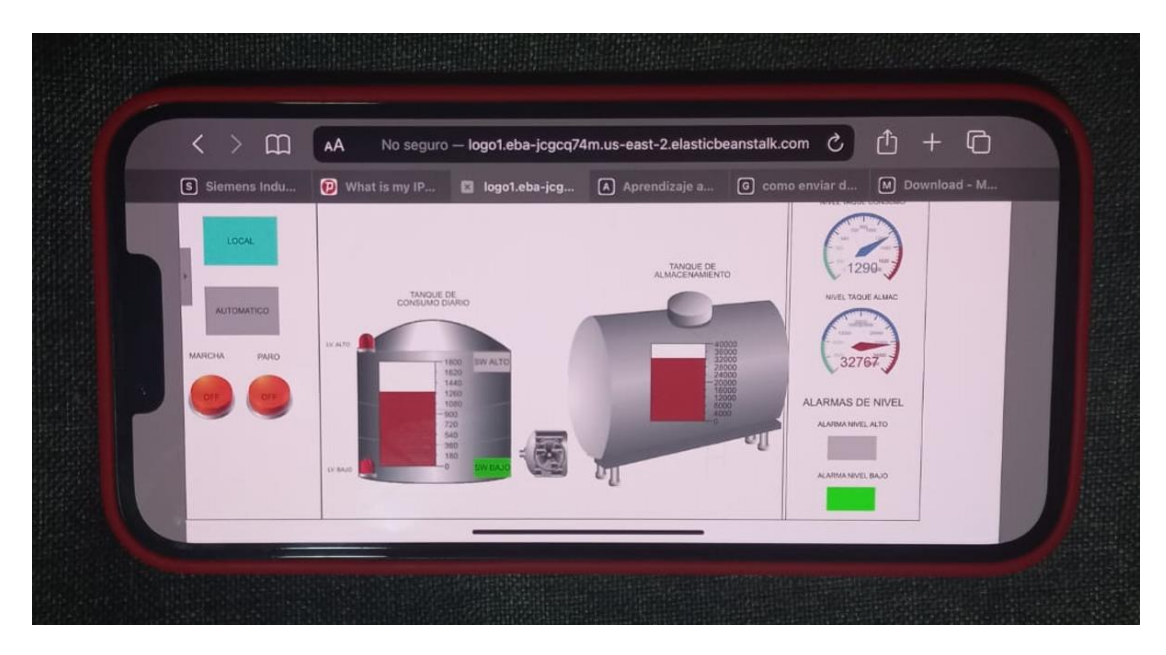

Para el desarrollo de pruebas en la base de datos de AWS, se recopilo información desde el mes de noviembre del 2021 hasta febrero del 2022 de: cuenta ID, fecha, hora y nivel del tanque del consumo diario como se muestra en el anexo 2.

Con la información recopilada de la base de datos se muestra en la figura 126, el comportamiento del control implementado en el sistema, el nivel del tanque oscila en los 1500 galones aproximadamente, indicando que no existe derrames.

#### **Figura 126**

*Comportamiento del sistema*

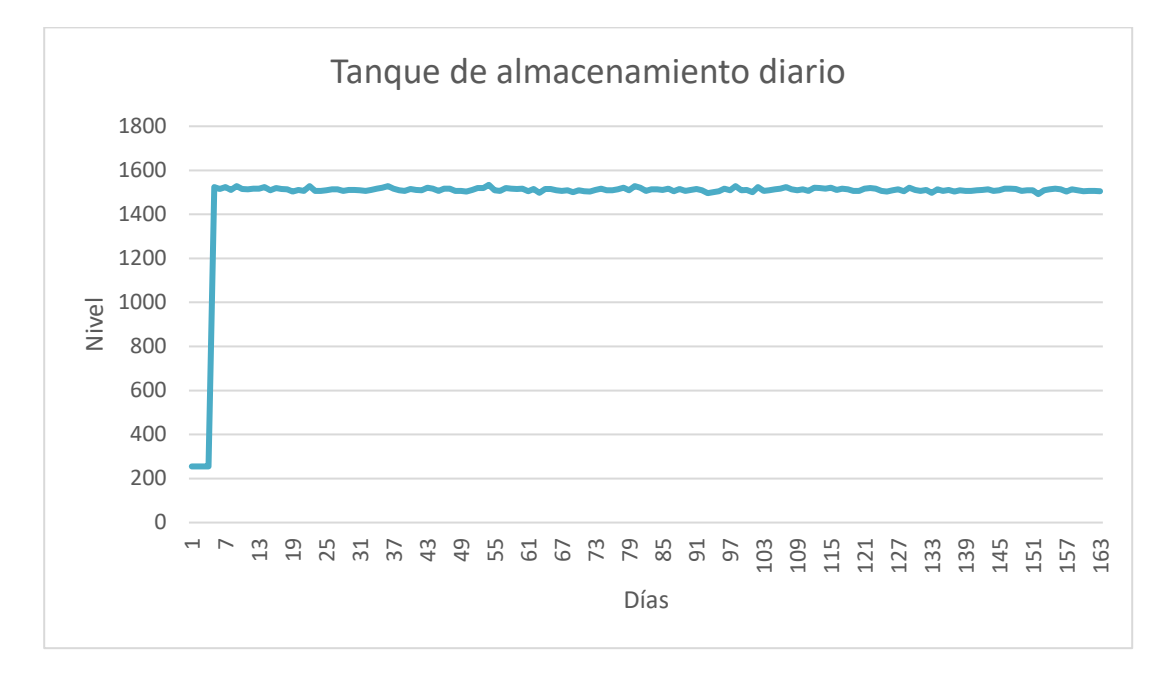

#### **Análisis de resultados**

Una vez concluida la implementación del sistema, a modo de prueba para verificar el funcionamiento del control, fiabilidad y facilidad de operación para los técnicos encargados en el tren de laminación.

Se realizó una encuesta a 11 usuarios con la finalidad de conocer el nivel de aceptación del sistema implementado, obteniendo los siguientes resultados:

1. Usted como beneficiario, ¿Considera que el proyecto cumplió con los requerimientos solicitados de manera?

## **Tabla 8**

### *Resultado pregunta 1*

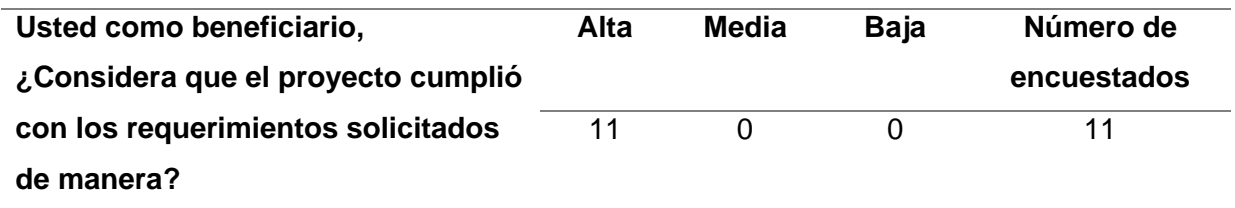

## **Figura 127**

#### *Resultado respuesta 1*

Usted como beneficiario, ¿Considera que el proyecto cumplió con los requerimientos solicitados de manera?

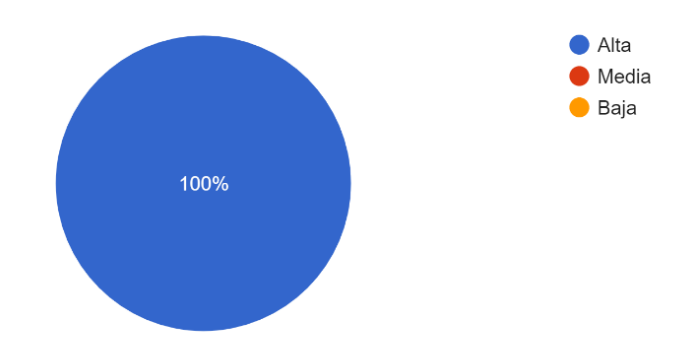

2. Como Beneficiario del proyecto ¿en qué fases ha participado?

## **Tabla 9**

*Resultado pregunta 2*

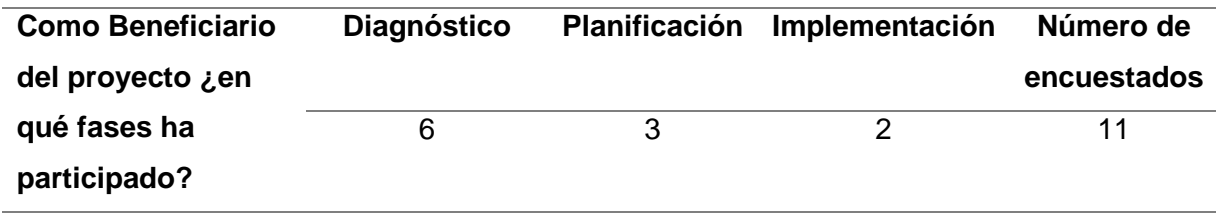

# **Figura 128**

## *Resultado pregunta 2*

Como Beneficiario del proyecto ¿en qué fases ha participado?

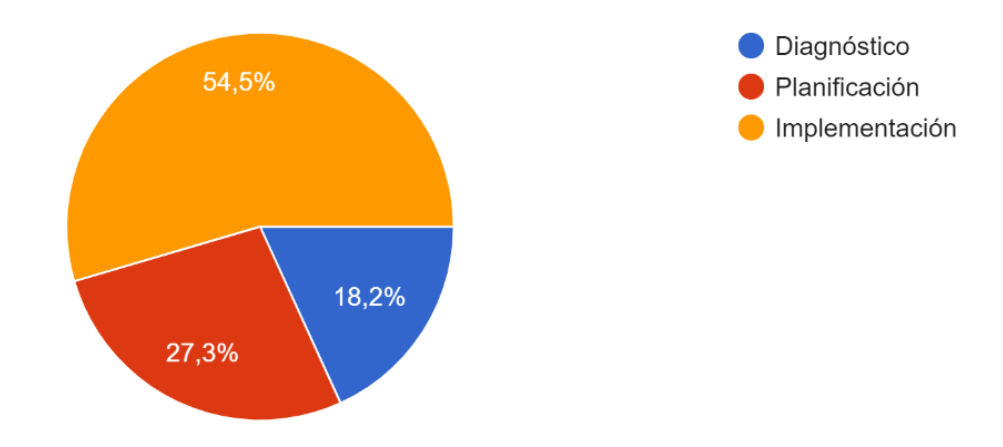

3. En base a su percepción el proceso de monitoreo posterior a la aplicación del proyecto es eficiente

## **Tabla 10**

*Resultado pregunta 3*

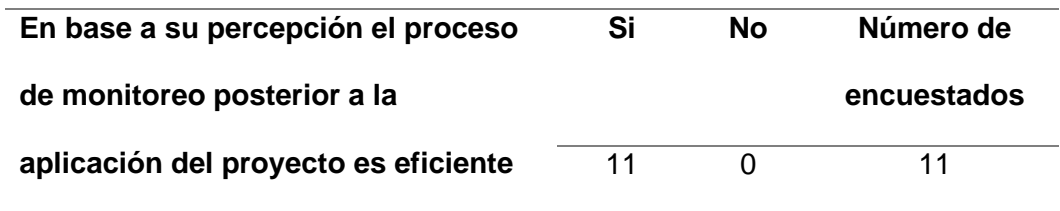

# **Figura 129**

## *Resultado pregunta 3*

En base a su percepción el proceso de monitoreo posterior a la aplicación del proyecto es eficiente

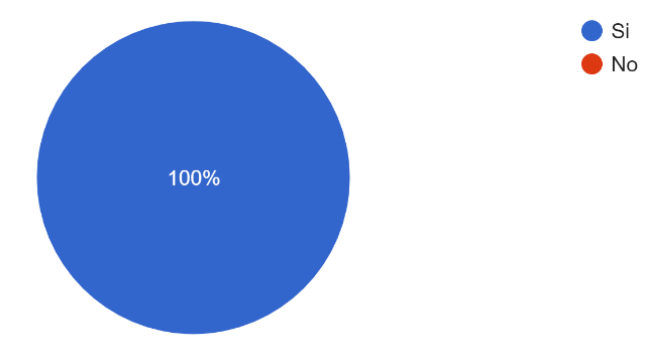

4. El grupo de trabajo ha mejorado el tiempo de respuesta ante posibles fallos

## **Tabla 11**

*Resultado pregunta 4*

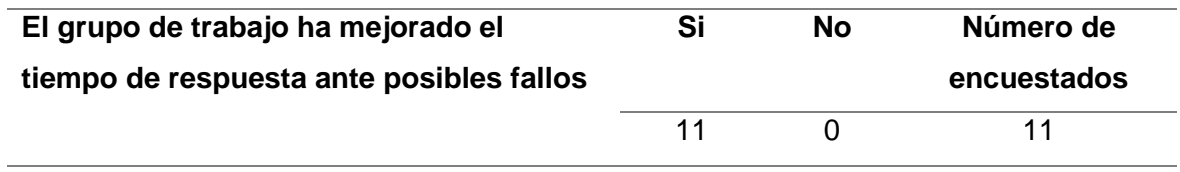

# **Figura 130**

#### *Resultados pregunta 4*

El grupo de trabajo ha mejorado el tiempo de respuesta ante posibles fallos 11 respuestas

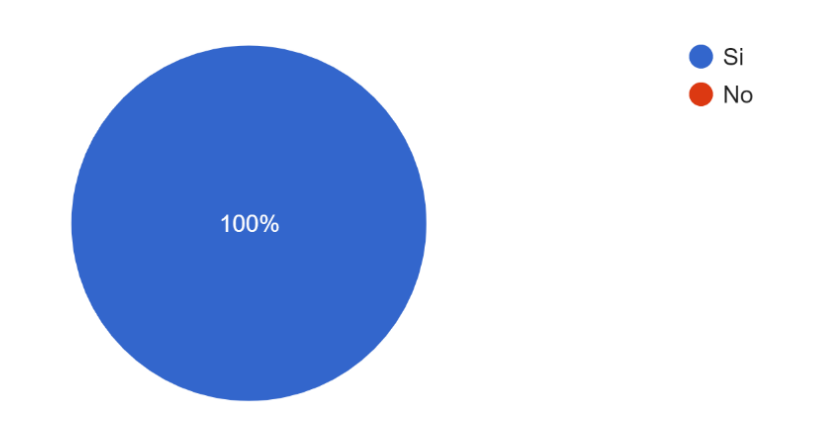

5. ¿Cómo calificaría el proyecto en base a la solución implementada?

## **Tabla 12**

*Resultado pregunta 5*

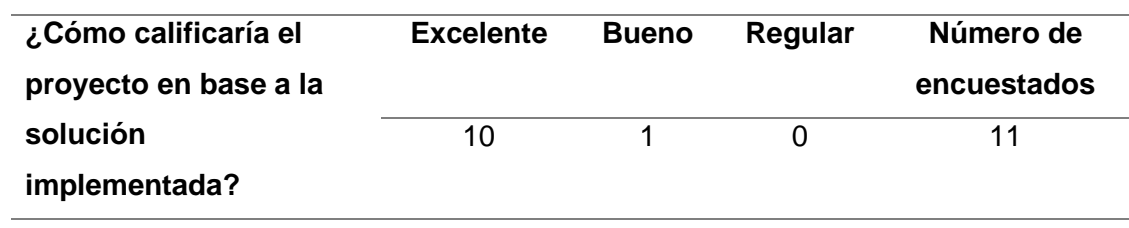

## **Figura 131**

### *Resultado pregunta 5*

¿Cómo califica el proyecto en base a la solución implementada?

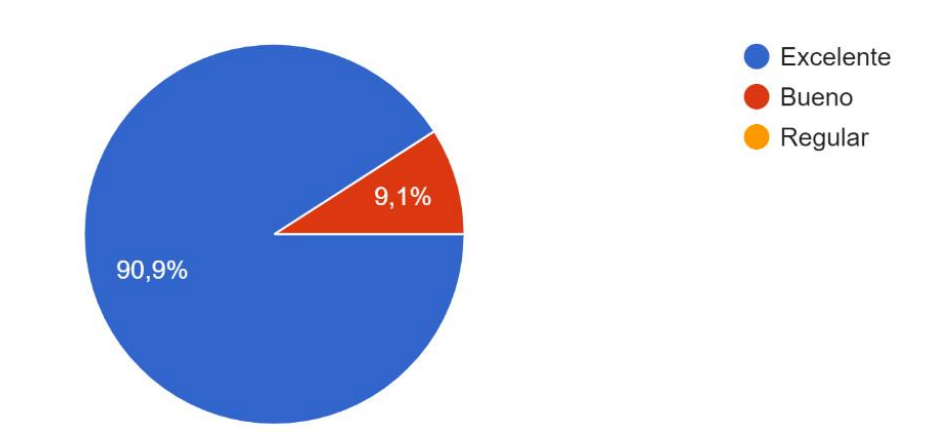

6. ¿Bajo su impresión, el tiempo empleado para el desarrollo del proyecto fue?

### **Tabla 13**

*Resultado pregunta 6*

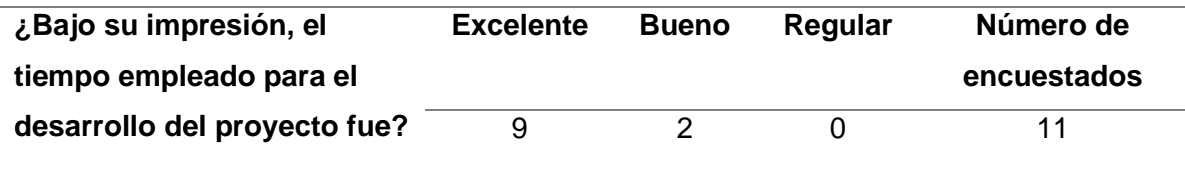

## **Figura 132**

## *Resultado pregunta 6*

Bajo su impresión, el tiempo empleado para el desarrollo del proyecto fue:

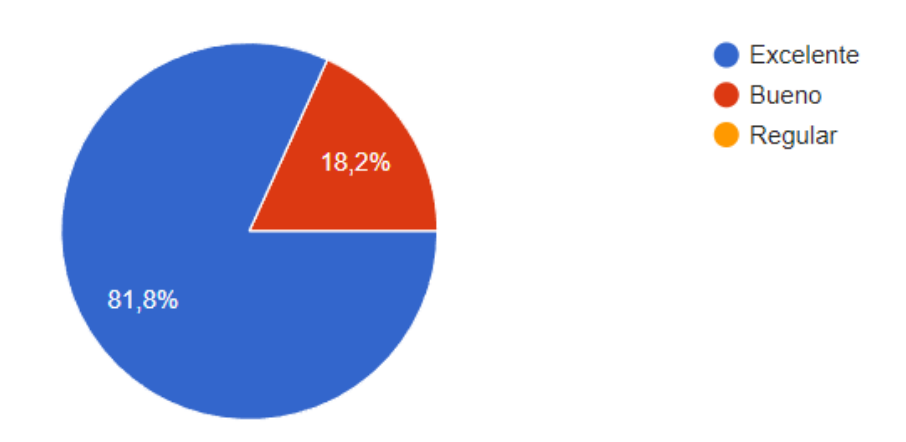

7. ¿Bajo su percepción, considera que las actividades desarrolladas dentro del proyecto fueron?

## **Tabla 14**

*Resultado pregunta 7*

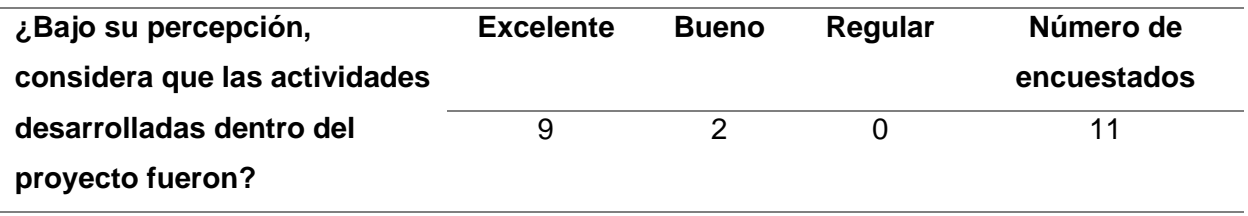

# **Figura 133**

## *Resultado pregunta 7*

Bajo su percepción, considera que las actividades desarrolladas dentro del proyecto fueron: 11 respuestas

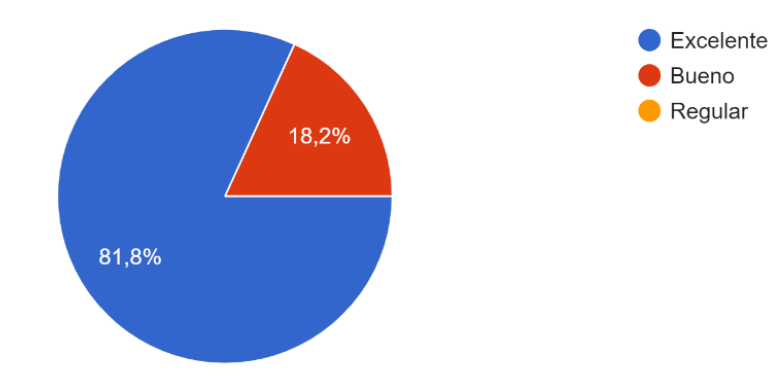

8. ¿En qué grado la implementación del proyecto ha mejorado su gestión en el trabajo?

# **Tabla 15**

*Resultado pregunta 8*

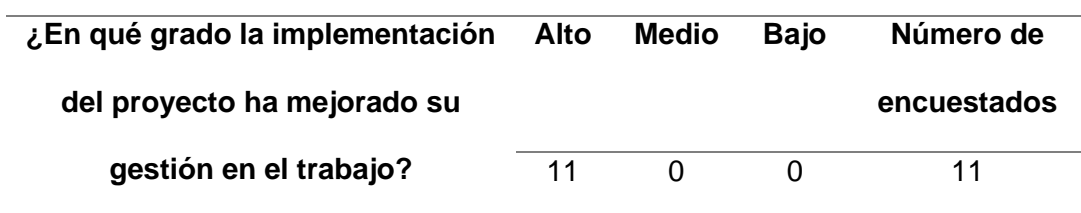

# **Figura 134**

### *Resultado pregunta 8*

¿En qué grado la implementación del proyecto ha mejorado su gestión en el trabajo? 11 respuestas

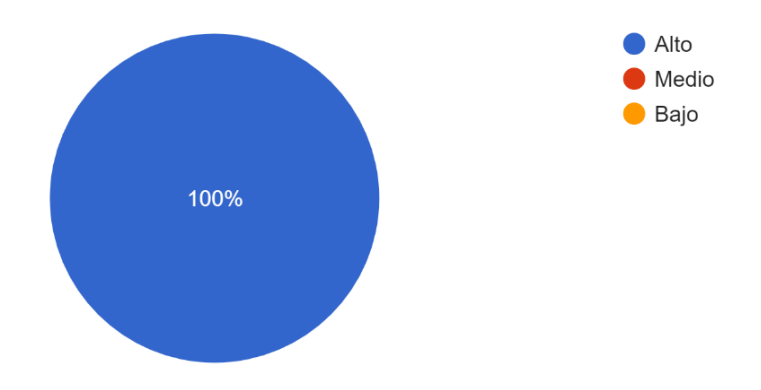

9. ¿En qué área la implementación generó un aporte significativo?

## **Tabla 16**

*Resultado pregunta 9*

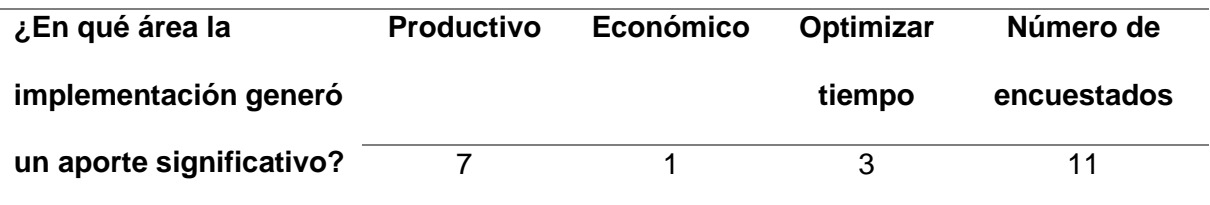

# **Figura 135**

*Resultado pregunta 9*

¿En qué área la implementación generó un aporte significativo? 11 respuestas

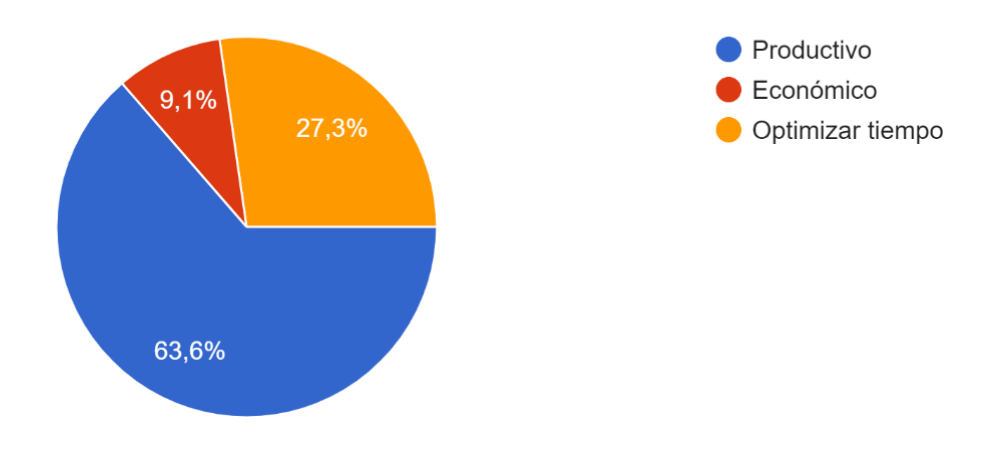

10. ¿Participaría en nuevos proyectos que conlleven la mejora de procesos dentro de la empresa?

#### **Tabla 17**

*Resultado pregunta 10*

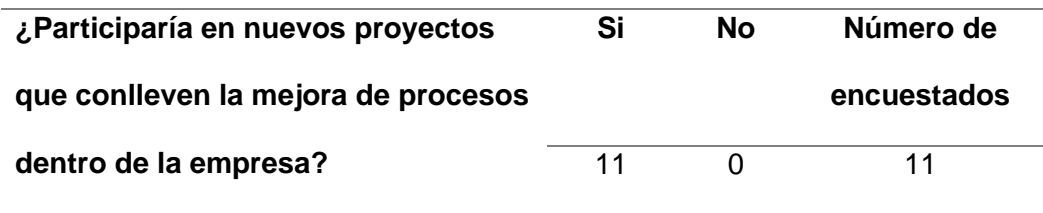

#### **Figura 136**

*Resultado pregunta 10*

¿Participaría en nuevos proyectos que conlleven la mejora de procesos dentro de la empresa? 11 respuestas

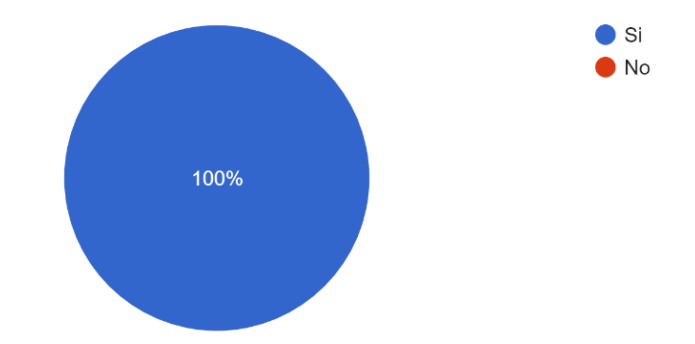

El sistema implementado cumplió de forma satisfactoria con los requerimientos solicitados de monitoreo y control mejorando el tiempo de respuesta a posibles fallos a un 81,8%, beneficiando a distintas áreas: en un 54,5%, diagnostico 18.2% y planificación 27,3%, además todas las personas involucradas en el sistema están dispuestas a participar en nuevos proyectos que beneficien a la producción y control de la empresa.

#### **Capítulo VI**

#### **Conclusiones y recomendaciones**

#### **Conclusiones**

- A partir de la información recolectada de trabajos previos, enfocados hacia técnicas de control de nivel y considerando protocolos de comunicación, tipos de red de comunicación a implementar acorde al ambiente de trabajo, sistemas de monitoreo, se concluye que a consecuencia de la escasa instrumentación dentro del proceso de almacenamiento de bunker lo as efectivo es implementar un sistema de control ON/OFF, esto debido a que únicamente se revisara una variable de proceso, la cual debe estar por encima o por debajo de un setpoint.
- En base al apartado teórico es propuesto el esquema de control, a fin de cumplir de menara práctica y eficaz el almacenamiento de combustible, teniendo presente que una falla representa paras de producción y por ende pérdidas económicas.
- Se Realizo un análisis del segmento de red en la cual se anexo el segmento que enlaza el dispositivo y el servidor, para tal efecto se consideró los puertos disponibles dentro del enlace troncalizado correspondiente al área de la cámara eléctrica del tren 1, con la de integrar un nuevo segmento de red dentro del anillo existente.
- Acorde al objetivo planteado se implementó una interfaz intuitiva, fácil de usar y eficaz en su operación, a fin que el usuario experimente una sensación de ayuda, es así que se optó por un acceso online a parte de la interfaz instalada en el servidor, con la finalidad de monitorear el tanque de consumo de manera online, representando un ahorro del recuso humano, ya que este elemento operativo puede estar realizando otra actividad.

• En base a las pruebas realizadas en campo se pudo evidenciar el perfecto funcionamiento del sistema, mediante pruebas tanto de forma manual como en modo automático, desde sus dos interfaces una ubicada en el servidor de la planta y la otra situada de manera online, con lo cual se realizó una gran mejora en la gestión del proceso de almacenamiento del tanque de consumo diario.

#### **Recomendaciones**

- Si bien los resultados obtenidos con la implementación del proyecto han sido eficientes, existen mejoras por realizar, las cuales pueden ser mediante uso de dispositivos más avanzados, implementación de un software con más prestaciones.
- Para el desarrollo de este proyecto se optó usar ciertos servicios de la plataforma de AWS, la razón principal es la facilidad que brinda el dispositivo de campo al enviar datos a la plataforma, sin embargo no existe mucha información sobre el uso de la plataforma y la gran variedad de herramientas que ofrece, por tal motivo se consideró desarrollar alarmas y representaciones graficas del proceso a controlar, sin embargo AWS oferta un conjunto de herramientas de inteligencia artificial (IA) y machine learning, pero para realizar un desarrollo de este tipo se debe considerar aspectos como tener cierto nivel de experticia en el manejo de la plataforma, por otra parte se debe considerar los tiempos que se tardara enseñando el consumo de combustible en un determinado producto, a la vez del tiempo en que se divisa si es conveniente invertir en la plataforma y cuáles serían las ventajas.
- Considerar que los datos enviados a la plataforma AWS llegan en formato hexadecimal, por lo cual se debe crear una función con la finalidad de poderlos interpretar de forma decimal, también hay que tener en cuenta que la mayoría de consultas al ARN del dispositivo son en base a la estructura de SQL.

• El usuario tiene que tener acceso a todos los módulos de servicios donde se encuentre registrado el dispositivo de campo de lo contrario las consultas no serán realizadas.

#### **Bibliografía**

- Aguirre Espin, D. F. (8 de 4 de 2018). *BIBDIGITAL*. Recuperado el 2022 de 1 de 2, de BIBDIGITAL: https://bibdigital.epn.edu.ec/handle/15000/19850
- Analytics, A. I. (2022). *AWS*. Recuperado el 2022, de

https://docs.aws.amazon.com/es\_es/iotanalytics/latest/userguide/welcome.html

- AWS. (2022). *AWS*. Recuperado el 09 de 02 de 2022, de AWS: https://aws.amazon.com/es/what-is-aws/?nc2=h\_ql\_le\_int
- AWS. (2022). *AWS*. Recuperado el 9 de 02 de 2022, de AWS: https://aws.amazon.com/es/iam/?c=sc&sec=srvm
- Ayala, E. A. (16 de 5 de 2015). *Repositorio UPS*. Obtenido de https://dspace.ups.edu.ec/bitstream/123456789/7843/1/UPS-CT004686.pdf
- Calimport. (2022). *Calimport*. Recuperado el 18 de Junio de 2021, de https://calimport.cl/productos/1/6/960-pm-1207-fuente-de-poder-24vdc-2-5a
- Cassandra, A. (10 de 7 de 2020). *Apache Cassandra*. Recuperado el 26 de 01 de 2022, de https://cassandra.apache.org/\_/blog/Apache-Cassandra-4.0-is-Here.html
- Chaudhari, R. P., & Chopade, M. K. (8 de 4 de 2018). *IEEE Xplore*. (IEEE, Editor) doi:10.1109/ICCSP.2016.7754548
- Creus Solé, A. (2010). *Instrumentación Industrial* (8 ed.). México: Marcombo. Obtenido de https://sistemamid.com/panel/uploads/biblioteca/2017-02-11\_11-19-12139942.pdf
- DMLTech. (2022). Recuperado el 2022, de https://www.dmltech.com.ec/product/logo-8-plc-230rce-8-in-4-out-115-230-vac-siemens/
- ELOCTABIT. (15 de enero de 2022). Recuperado el 2022, de https://eloctavobit.com/arduino/sensor-ultrasonico-hc-sr04-y-arduino/

Emre Vardar, A. H. (9 de 6 de 2018). IEEE. En IEEE (Ed.). (pág. 4). Izmir: IEEE. doi:https://doi.org/10.1109/SIU.2018.8404624

Harol Andrey Herrera, C. R. (2016). *Tecnología, investigación y academia TIA* (Vol. 4). Revista Unidistrital. Recuperado el 22 de 01 de 2022, de https://revistas.udistrital.edu.co/index.php/tia/article/view/8649

*IEEE*. (31 de 8 de 2017). doi:10.1109/IEEESTD.2017.8024204

Industry, D. (2022). Recuperado el 2022, de https://www.directindustry.es/prod/trafag-agsensors-controls/product-14177-2321085.html

*INEN.* (octubre de 2015). Recuperado el 2022, de https://www.normalizacion.gob.ec/buzon/normas/nte-inen-2345-1.pdf

- Inga, J. B. (2019). *Repositorio Politécnica del litoral*. Recuperado el 2021 de 12 de 1, de https://www.dspace.espol.edu.ec/retrieve/132966/D-CD109367.pdf
- Instruments, N. (17 de 08 de 2021). *National Instruments*. Recuperado el 24 de 5 de 2021, de https://knowledge.ni.com/KnowledgeArticleDetails?id=kA03q000000x0MPCAY&l=de-LI
- Izurieta V, A., Cifuentes A, M., & Henrique de Faria, H. (2000). *Medición de la Efectividad.* Turrialba: WWF:IUCN.

Jiménez, J. L. (2018). *Herramientas de los sistemas gestores de bases de datos. Pasarelas y medios de conexión* (5.1 ed.). Elearning S.L. Recuperado el 21 de 01 de 2022, de https://books.google.es/books?hl=es&lr=&id=9V5WDwAAQBAJ&oi=fnd&pg=PA9&dq=g estor++de+datos&ots=tcf6H-

Zi2L&sig=W95w5XvgpBI90pd4CYGE1D4sCrI#v=onepage&q=gestor%20%20de%20dat os&f=false

Juan Manuel Escaño, J. C. (2019). Integración de Sistemas de Automatización Industrial. En J. C. Juan Manuel Escaño, *Integración de Sistemas de Automatización Industrial* (1 ed., pág. 186). Madrid, España: Paraninfo S.A. Recuperado el 15 de 01 de 2022, de https://books.google.es/books?hl=es&lr=&id=gj2dDwAAQBAJ&oi=fnd&pg=PA1&dq=aut omatizaci%C3%B3n+industrial&ots=CbJSRxUxk&sig=ncbDvECHLaWfAWUY89TElYpQD4U#v=onepage&q=automatizaci%C3%B3

n%20industrial&f=false

Mandado Pérez, E. (2009). *Autómatas programables y sistemas de atomatización* (2 ed.). Barcelona, España: Marcombo. Recuperado el 11 de 5 de 2021, de https://books.google.es/books?hl=es&lr=&id=5jp3bforBB8C&oi=fnd&pg=PA1&dq=libro+ ethernet+industrial&ots=g2Csh63cVi&sig=13JCETFVwjwHwWrrIbeDoj\_4LLM#v=onepa ge&q&f=false

Manqueros Avilés, V. E., González Vargas, L. A., Cordero Escamilla, A. J., Torres Astorga, G. A., & Proo Pérez, J. G. (2019). Implementación de un sistema remoto de monitoreo y registro de la demanda y consumo Elécrico en tiempo real para un sistema de baja tensión. *Revista de Ciencia, Ingenieria y Desarrollo Tec Lerdo, 1*(5 ISSN: 2448-623X), 7. Recuperado el 02 de 01 de 2022, de http://revistacid.itslerdo.edu.mx/coninci2019/CID027.pdf

Marqués, M. P. (2011). *Motor de base de datos y administración.* Madrid, España: RC Libros.

```
Marriaga Barroso, A. P. (2016). Diseño de sistema de comunicación wireless para la 
adquisición de datos dee operción de una turbina eólica de 400W. Jovenes en la 
Ciencia, 6. Recuperado el 21 de 01 de 2022, de 
http://repositorio.ugto.mx/bitstream/20.500.12059/3081/1/Dise%c3%b1o%20de%20Siste
ma%20de%20Comunicaci%c3%b3n%20Wireless%20para%20la%20Adquisici%c3%b3
n%20de%20Datos%20de%20Operaci%c3%b3n%20de%20una%20Turbina%20E%c3%
b3lica%20de%20400w.pdf
```
- MElectrónica. (2022). Recuperado el 2022, de https://mvelectronica.com/producto/sensor-deproximidad-capacitivo-ljc18a3-pnp-ljc18a3-b-z-by-18-mm-de-diametro
- Morales Menéndez, R., & Ramírez Mendoza, R. A. (2013). *Sistema de control Moderno* (Vol. 1). México, México: Editorial digital Tecnológico de Monterrey. Recuperado el 18 de 01 de 2022, de www.ebookstec.com
- Ocaña Sanchez, W., Moreno Abata, A., & Salazar Jácome, E. (09 de 2019). *Praise Worthy Prize*. doi:10.15866/ireaco.v12i5.17687
- Ogata, K. (2010). *Ingeniería de control moderna* (5 ed.). Madrid, España: Pearson. Recuperado el 17 de 01 de 2022

Pedrero Sánchez, J. F. (02 de 11 de 2016). *Diseño e implementación de un interfaz HMI en LABVIEW para la configuración de un emulador fotovoltaico para el testeo de inversores*. (U. P. Valencia, Editor) Recuperado el 02 de 01 de 2022, de Diseño e implementación de un interfaz HMI en LABVIEW para la configuración de un emulador fotovoltaico para el testeo de inversores: https://riunet.upv.es/handle/10251/73095

*Schneider Electric*. (2022). Recuperado el 2022, de https://download.schneiderelectric.com/files?p\_enDocType=Catalog&p\_File\_Name=C8+COL+2021+- +Unidades+de+Mando+y++Senalizacion.pdf&p\_Doc\_Ref=CO-UndMandoSenalizacion

Services, A. W. (2022). *AWS*. Recuperado el 9 de 2 de 2022, de AWS:

https://aws.amazon.com/es/free/?trk=6e90e8fa-6bd8-4a6f-be4b-3bc9e717eb2e&sc\_channel=ps&sc\_campaign=acquisition&sc\_medium=ACQ-P|PS-GO|Brand|Desktop|SU|AWS|Core|LATAMO|ES|Text&ef\_id=CjwKCAiA6Y2QBhAtEiwAG HybPfdm2iTYdb8sCL1Tpm3AkhguEJ7ig4X5DxV85OTZ1--61SWeluH

Siemens. (1 de 2 de 2020). *Siemens*. Recuperado el 24 de 5 de 2021, de www.siemens.com.ec

Siemens. (2022). Recuperado el 09 de 02 de 2022, de

https://new.siemens.com/global/en/products/services/iot-siemens/aws-partnership.html

Siemens. (2022). Recuperado el 09 de 02 de 2022, de

https://new.siemens.com/ec/es/products/logo-ecuador.html

SIEMENS. (2022). Recuperado el 2022, de

https://new.siemens.com/global/en/products/automation/topic-areas/safetyintegrated/process-safety.html?gclid=Cj0KCQiA09eQBhCxARIsAAYRiymZVpcWm-8pEAp\_nYb8KDkn4l4-xChO4Z6iU5ZBO69BnVRYUXpsbJwaAuAhEALw\_wcB

Stefan Fuchs, A. G.-P. (2017). Monitorización del comportamiento en tiempo real de ethernet industrial para la industria 4.0. *Congreso Internacional de Ingenieria Eléctrica 2017* (pág. 4). Pattaya: IEEE. doi:https://doi.org/10.1109/IEECON.2017.8075915

Thulasi M, S. S. (29 de 3 de 2019). *IEEE*. doi:10.1109/I2CT45611.2019.9033570

- Vikas Acharya, S. K. (2017). Analyzing the factors in industrial automation using analytic hierarchy process. *Computers and Electrical Engineering*, 10. Recuperado el 17 de 01 de 2022
- Will, M. (2022). Recuperado el 2022, de https://es.rs-online.com/web/b/mean-well/fuentes-dealimentacion-y-transformadores/

**Anexos**